# **ESCUELA POLITÉCNICA NACIONAL**

<sup>I</sup>**FACULTAD**<sup>I</sup> <sup>I</sup>**DE**<sup>I</sup> <sup>I</sup>**INGENIERÍA**<sup>I</sup> <sup>I</sup>**MECÁNICA**<sup>I</sup>

## I**CONSTRUCCIÓN** I**DE** I**UN SISTEMA** I**DE** I**ELECTROSPINNING**  I**PARA** I**LA OBTENCIÓN** I**DE FIBRAS POLIMÉRICAS**

**CONTROL Y CARACTERIZACIÓN**

I**TRABAJO** I**DE** I**INTEGRACIÓN** I**CURRICULAR** I**PRESENTADO** I**COMO**  I**REQUISITO** I**PARA** I**LA OBTENCIÓN DEL TÍTULO DE INGENIERA MECÁNICA**

**DOMÉNICA PATRICIA POLANCO GAVILÁNEZ**

**domenica.polanco@epn.edu.ec**I

I**DIRECTOR:** I**Ing.** I**LUIS** I**FERNANDO** I**PANTOJA** I**SUÁREZ,** I**Ph.D.**

I**fernando.pantoja@epn.edu.ec**I

I**DMQ, marzo 2023**

## **CERTIFICACIONES**

<span id="page-1-0"></span>Yo, DOMÉNICA PATRICIA POLANCO GAVILÁNEZ declaro que el trabajo de integración curricular aquí descrito es de mi autoría; que no ha sido previamente presentado para ningún grado o calificación profesional; y, que he consultado las referencias bibliográficas que se incluyen en este documento.

OMENTOA TOLANO

**DOMÉNICA POLANCO** 

Certifico que el presente trabajo de integración curricular fue desarrollado por DOMÉNICA PATRICIA POLANCO GAVILÁNEZ, bajo mi supervisión.

Ing. FERNANDO PANTOJA/Ph.D.

**DIRECTOR** 

## **DECLARACIÓN DE AUTORÍA**

<span id="page-2-0"></span>A través de la presente declaración, afirmamos que el trabajo de integración curricular aquí descrito, así como el (los) producto(s) resultante(s) del mismo, son públicos y estarán a disposición de la comunidad a través del repositorio institucional de la Escuela Politécnica Nacional; sin embargo, la titularidad de los derechos patrimoniales nos corresponde a los autores que hemos contribuido en el desarrollo del presente trabajo; observando para el efecto las disposiciones establecidas por el órgano competente en propiedad intelectual, la normativa interna y demás normas.

DOMÉNICA POLANCO (AUTOR) Ing. FERNANDO PANTOJA, Ph.D. (DIRECTOR) WALTER CORAL (COLABORADOR)

## **DEDICATORIA**

<span id="page-3-0"></span>A mi adorada madre, María del Carmen Gavilánez Bernal, ella es el amor de mi vida, sin sus esfuerzos nada de estos sería posible. A mis abuelitos Marcial Gavilánez (+) y Concepción Bernal por brindarme su amor y protección desde el día en que nací. A mis queridos tíos que de una u otra manera han aportado a mi vida, y a todos quienes formaron parte de mi instrucción profesional.

## **AGRADECIMIENTO**

<span id="page-4-0"></span>Agradezco a Dios por darme la fortaleza y vitalidad para enfrentar el día a día.

De manera especial, agradezco a mi madre María del Carmen Gavilánez por todos los sacrificios realizados para permitirme estudiar esta carrera, por todo su apoyo, su amor y sus consejos en cada circunstancia de decadencia. A mi abuelita Concepción Bernal por su ayuda y aliento para continuar con el proceso de formación, por su preocupación y cuidados brindados durante toda mi vida.

Mi gratitud eterna a mi tía Marlene Gavilánez por su apoyo emocional y económico para hacer esto posible, ha sido uno de mis más grandes soportes para persistir en los estudios. También expreso mi gratitud a mi tío Patricio Gavilánez, por hacer la función de un padre para mí.

Agradezco a mis queridas amigas Evelyn C., Pamela M., Mónica J., Jenifer A., Morelia C. y Fernanda G. por todo su apoyo moral e incondicional desde el preciso momento en que las conocí, es muy grato para mí poder contar con su amistad, gracias por compartir juntas cada etapa de la vida. A mis amigos Esteban O., Kevin M., Wagner M., Pablo C., Sebastián O., Cristian Ch. y Nicolás M. por constituir un pilar fundamental en mi vida, sus consejos y sabiduría me han permitido resolver ciertos conflictos de la vida.

A mi director del TIC, Ing. Fernando Pantoja por su guía, paciencia y facilidades brindadas para el desarrollo de actual trabajo de titulación.

A mi estimada Dra. Patricia Pontón por sus enseñanzas brindadas en los salones de clases, por despertar en mí una pasión por el área de Materiales y por ser un digno ejemplo a seguir.

A mi compañero Walter Coral por todo su ingenio y predisposición para enseñarme, guiarme y llevar a cabo el presente trabajo.

A mis mascotas, por su consuelo y abrigo en las noches de desvelo, por su alegría de verme así sea después de varios meses.

Finalmente, agradezco a los amigos que fui conociendo durante mi trayecto por la Escuela Politécnica Nacional, su colaboración, ánimos y enseñanzas me han permitido avanzar y mejorar cada día, gracias por las lecciones aprendidas. A J.B. y L.M. por amenizar mis días y por sus palabras de aliento, gracias por encontrar las palabras perfectas para cada ocasión.

## ÍNDICE DE CONTENIDO

<span id="page-5-0"></span>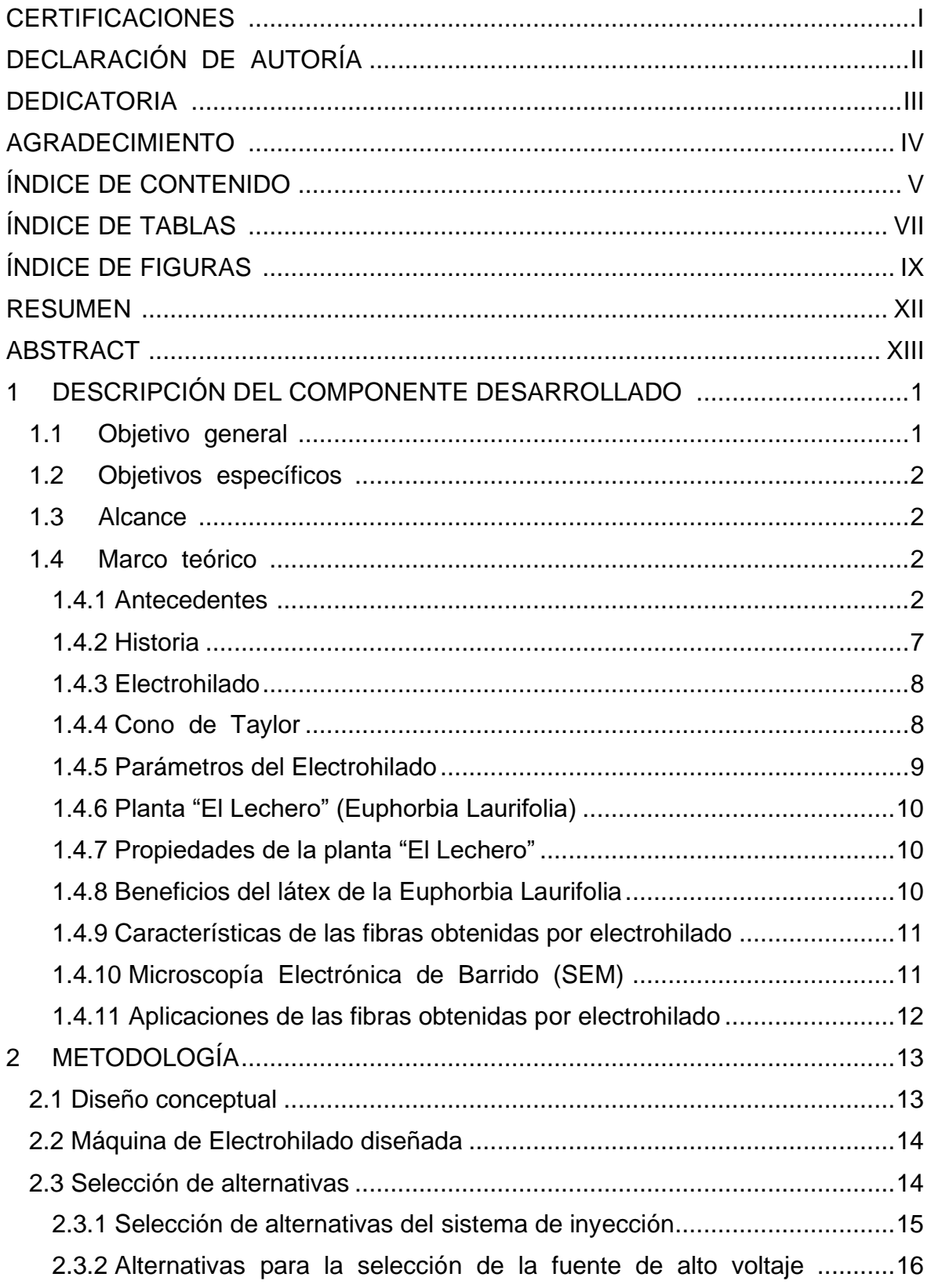

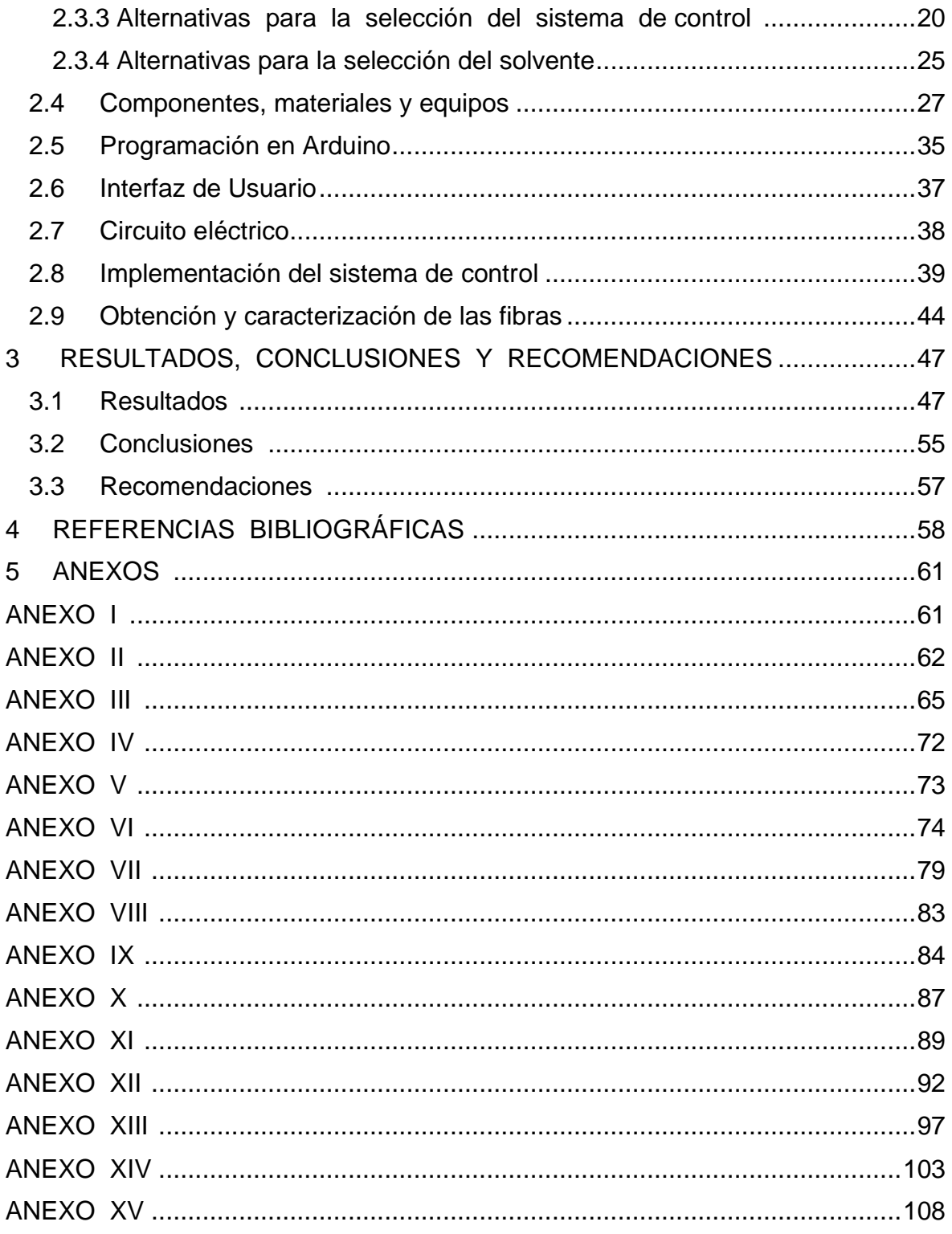

## **ÍNDICEI DEI TABLASI**

<span id="page-7-0"></span>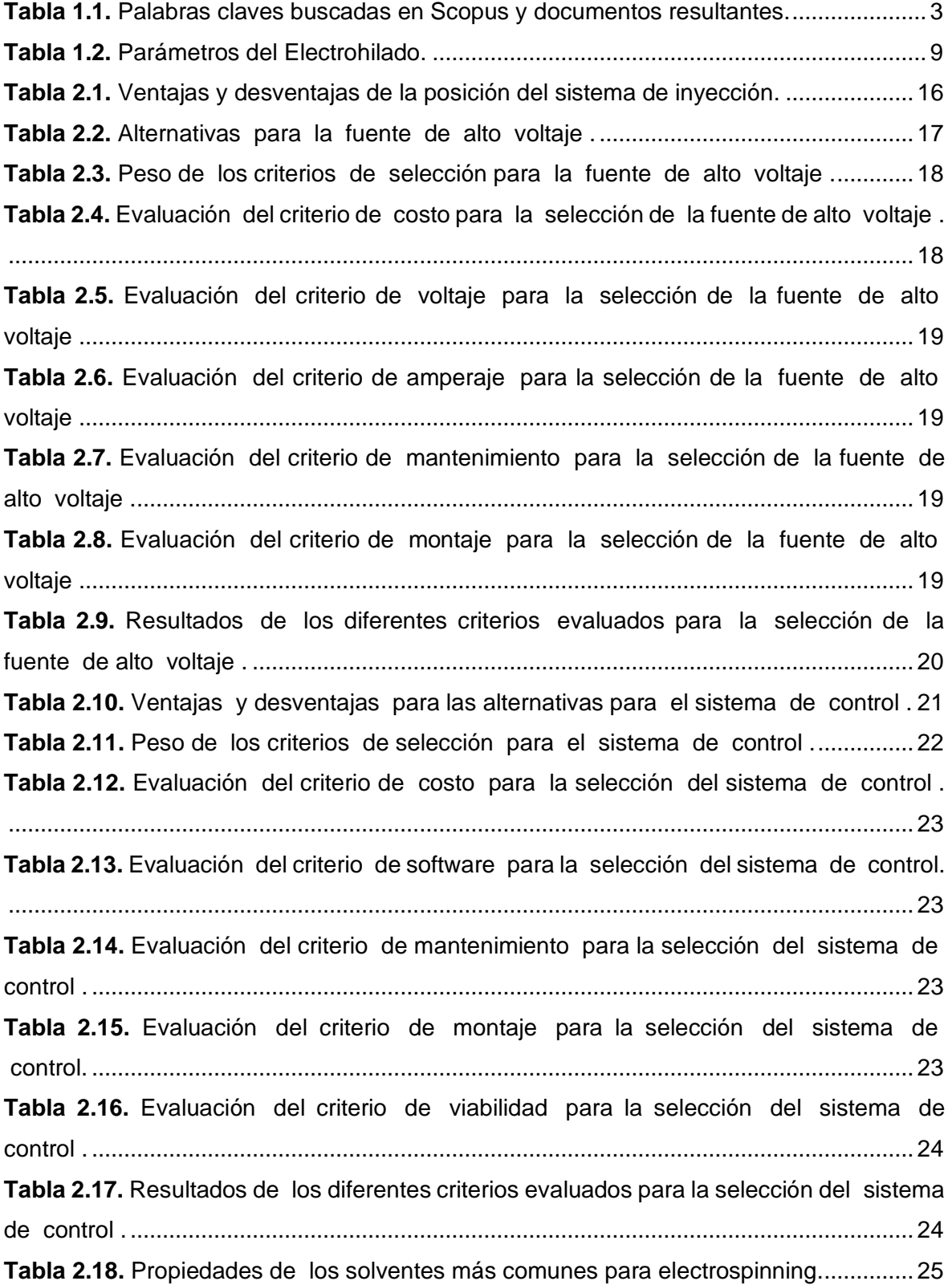

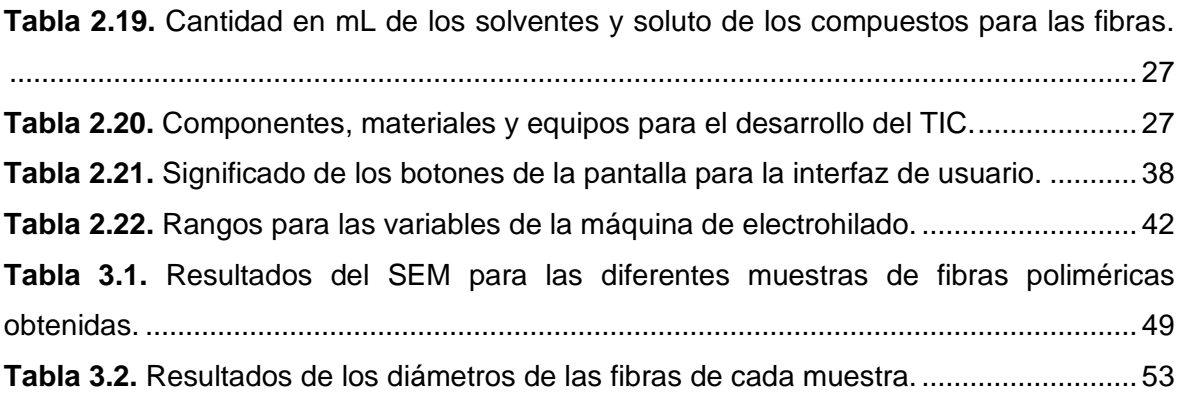

## <span id="page-9-0"></span>**ÍNDICE DE FIGURAS**

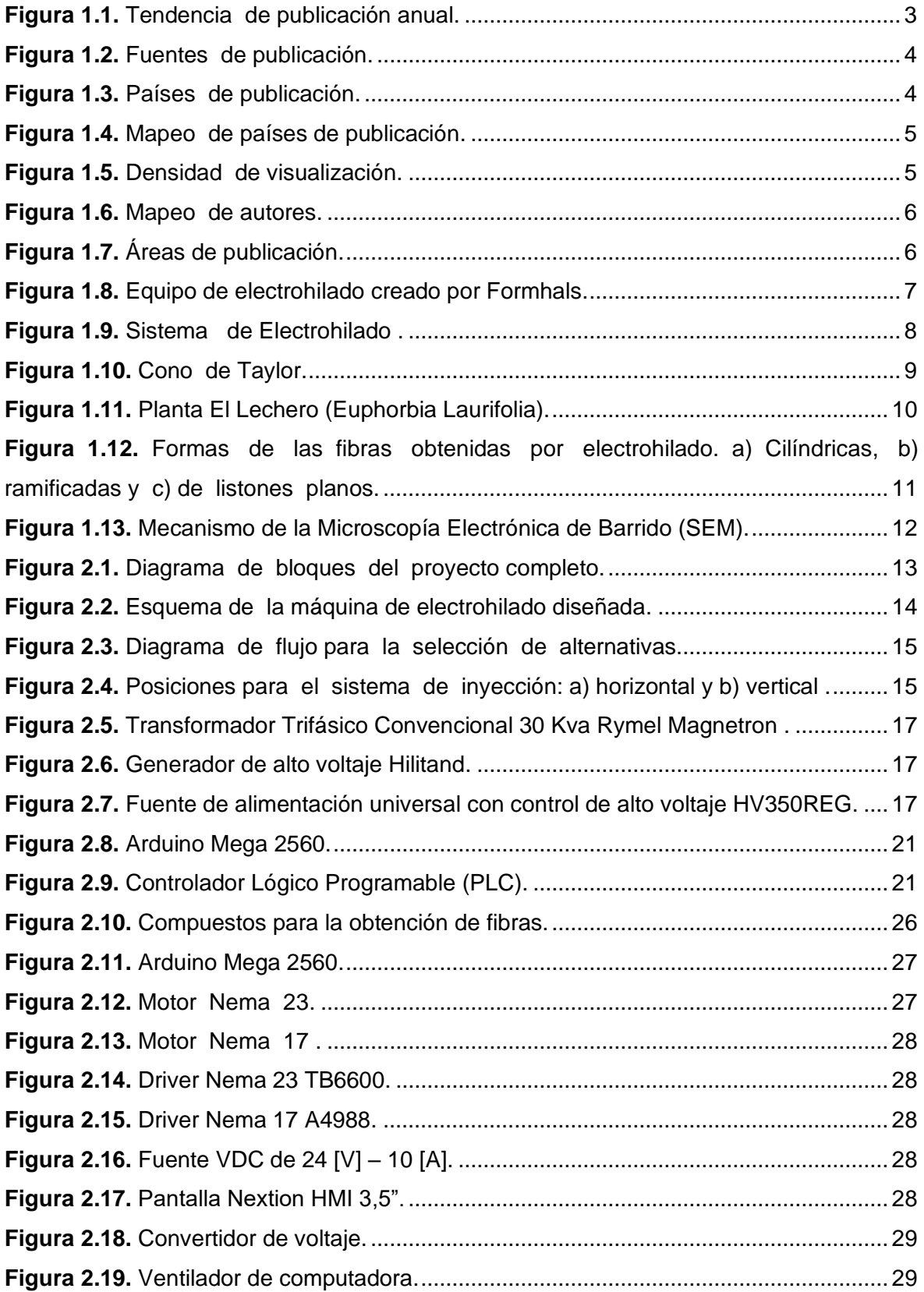

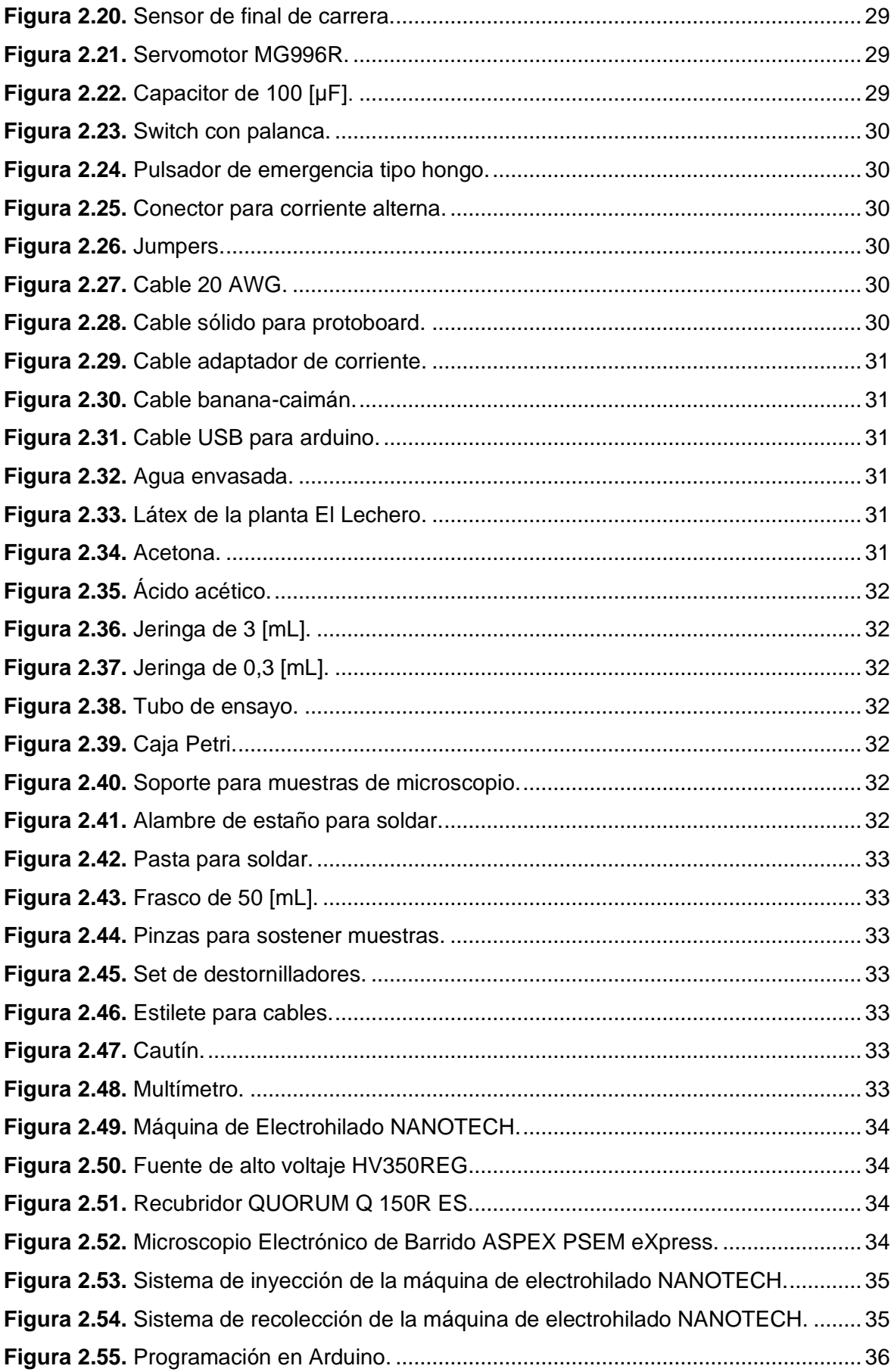

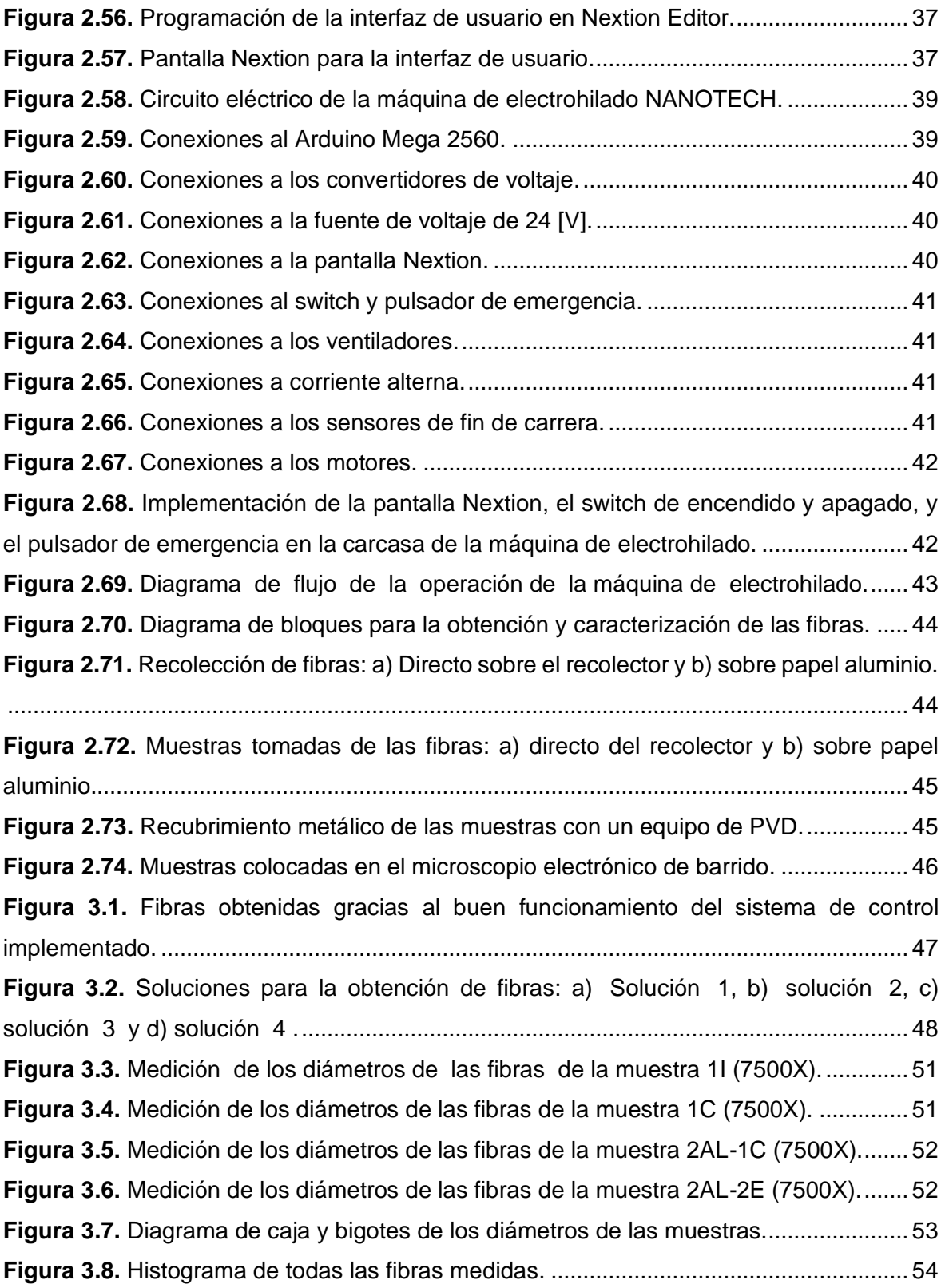

### **RESUMEN**

<span id="page-12-0"></span>Este trabajo tiene como finalidad implementar un sistema de control automático para una máquina de electrohilado diseñada para la obtención de fibras poliméricas, aprovechando el campo eléctrico generado por una fuente de alto voltaje. Es decir, se lleva a cabo el desarrollo de un código en un software libre para dar funcionamiento al mecanismo de la máquina. Este código se programa desde la computadora hasta la tarjeta de Arduino Mega 2560 a través de un cable USB, el mismo que permite controlar los servomotores para el manejo del sistema de inyección de la solución polimérica y del sistema de recolección de las fibras. Además, se crea una interfaz mediante la cual el usuario puede establecer los parámetros para la operación de la máquina, con la ayuda de una pantalla táctil el usuario puede digitar dichos parámetros, estos son: velocidad, caudal y volumen. Posteriormente, se realizan pruebas de funcionamiento para verificar el desempeño del sistema de control implementado. Finalmente, se procede a obtener las fibras del látex lechoso como materia prima, mismo que, es proporcionado por la planta Euphorbia Laurifolia (planta nativa de Ecuador y mejor conocida como "El Lechero"), acto seguido, empleando la técnica SEM se caracteriza estas fibras para apreciar su tamaño y disposición.

**PALABRAS CLAVE:** Electrohilado, control automático, Arduino, fibras de látex, SEM.

## **ABSTRACT**

<span id="page-13-0"></span>This work aims to implement an automatic control system for an electrospinning machine designed to obtain polymeric fibers, taking advantage of the electric field generated by a high-voltage source. That is to say, a code is developed in free software to operate the machine mechanism. This code is programmed from the computer to the Arduino Mega 2560 board through a USB cable, which allows the servomotors to be controlled to manage the polymer solution injection system and the fiber collection system. In addition, an interface is created through which the user can establish the parameters for the operation of the machine, with the help of a touch screen the user can enter these parameters, these are: speed, flow and volume. Subsequently, functional tests are carried out to verify the performance of the implemented control system. Finally, the fibers are obtained from the milky latex as raw material, which is provided by the Euphorbia Laurifolia plant (native plant to Ecuador and better known as "El Lechero"), and then, using the SEM technique, these fibers are characterized to appreciate their size and arrangement.

**KEYWORDS:** Electrospinning, automatic control, Arduino, latex fibers, SEM.

## <span id="page-14-0"></span>**1 IDESCRIPCIÓN IDEL ICOMPONENTE IDESARROLLADO**

En este componente se lleva a cabo la implementación de un sistema de control automático para una máquina de electrohilado diseñada para la obtención de fibras poliméricas, aprovechando el campo eléctrico generado por una fuente de alto voltaje previamente seleccionada. Es decir, se desarrolla un código en un software libre para dar funcionamiento al mecanismo de la máquina. Este código se programa desde la computadora hasta la tarjeta Arduino Mega 2560 a través de un cable USB, dicha tarjeta, cuenta con alimentación externa proveniente de un adaptador de corriente alterna.

La placa de Arduino Mega 2560 cuenta con cincuenta y cuatro pines digitales que pueden ser de entrada o salida, por medio de estos pines se conectan circuitos eléctricos que permiten el control automático de los servomotores para la operación del sistema de inyección de las fibras.

Además, se creó una interfaz mediante la cual el usuario puede establecer los parámetros para el manejo de la máquina, con la ayuda de una pantalla táctil el usuario puede digitar dichos parámetros, estos son: velocidad, caudal y volumen. Posteriormente, se realizaron pruebas de funcionamiento para verificar el desempeño del sistema de control implementado.

Finalmente, se procedió a obtener las fibras del látex lechoso como materia prima, mismo que, es fue obtenido de la planta Euphorbia Laurifolia en combinación con un solvente adecuado que impide la coagulación del látex de origen vegetal. Acto seguido, empleando la técnica de Microscopía Electrónica de Barrido o mejor conocida como SEM por sus siglas en inglés (Scanning Electron Microscope) se caracteriza dichas fibras, esto gracias a la información morfológica que proporciona esta técnica.

## **1.1 Objetivo general**

<span id="page-14-1"></span>Diseñar e implementar un sistema de control automático para el funcionamiento de una máquina de electrospinning fabricada para la obtención de fibras poliméricas y caracterizarlas.

## <span id="page-15-0"></span>**1.2 Objetivos específicos**

- 1. Diseñar el sistema de control automático.
- 2. Establecer el rango de valores para cada parámetro de operación de la máquina.
- 3. Implementar el sistema de control automático a la máquina.
- 4. Obtener fibras poliméricas mediante electrohilado.
- 5. Caracterizar las fibras obtenidas mediante la técnica SEM.
- 6. Elaborar un manual de usuario y de mantenimiento del sistema de control de la máquina.

## **1.3 Alcance**

<span id="page-15-1"></span>Definir los parámetros para el proceso de electrohilado partiendo de estudios preliminares y acoplando la técnica a los requerimientos del presente Trabajo de Integración Curricular. El mismo prevé diseñar el sistema de control automático, ensamblarlo a la máquina, definir los intervalos para los procesos de operación, realizar pruebas de funcionamiento para comprobar su correcto desempeño y finalmente, obtener las fibras poliméricas para su posterior caracterización y definición de propiedades.

## <span id="page-15-2"></span>**1.4 Marco teórico**

#### **1.4.1 Antecedentes**

<span id="page-15-3"></span>En la actualidad, la técnica del electrohilado para la fabricación de fibras poliméricas es muy utilizada en el campo de los materiales, esto con la finalidad de obtener nuevos materiales y caracterizarlos. Por tal motivo, la información que se halla al respecto es cada vez más amplia.

Una previa evaluación bibliométrica de los datos científicos relacionados con el sistema de electrohilado y la caracterización de fibras poliméricas ha permitido recopilar y sintetizar información mediante fuentes de publicaciones confiables a través de Scopus. Para la búsqueda bibliográfica se definen tres palabras claves, estas son: Electrospinning, control y polímeros.

En la [Tabla 1.1](#page-16-0) se muestra la cantidad de documentos devueltos para las tres palabras claves de búsqueda y aplicando el filtro de Artículo.

<span id="page-16-0"></span>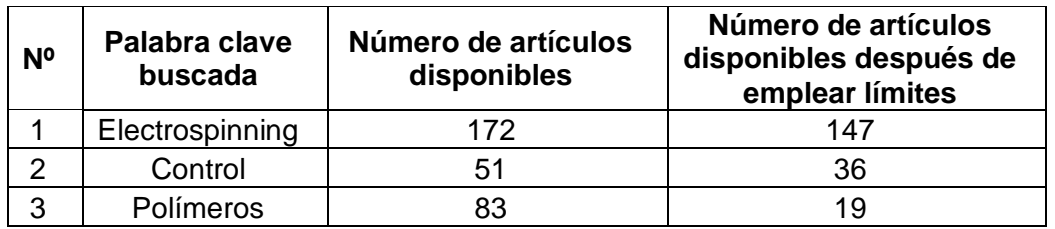

**Tabla 1.1.** Palabras claves buscadas en Scopus y documentos resultantes.

Posteriormente, se emplea el programa VOSviewer para un análisis más detallado de los resultados obtenidos. Los archivos CSV recuperados de Scopus se exportan a VOSviewer y se obtienen los diferentes mapas.

La tendencia de publicación anual en conjunto de las palabras claves a partir del año 2007 hasta el presente año, se muestra a continuación:

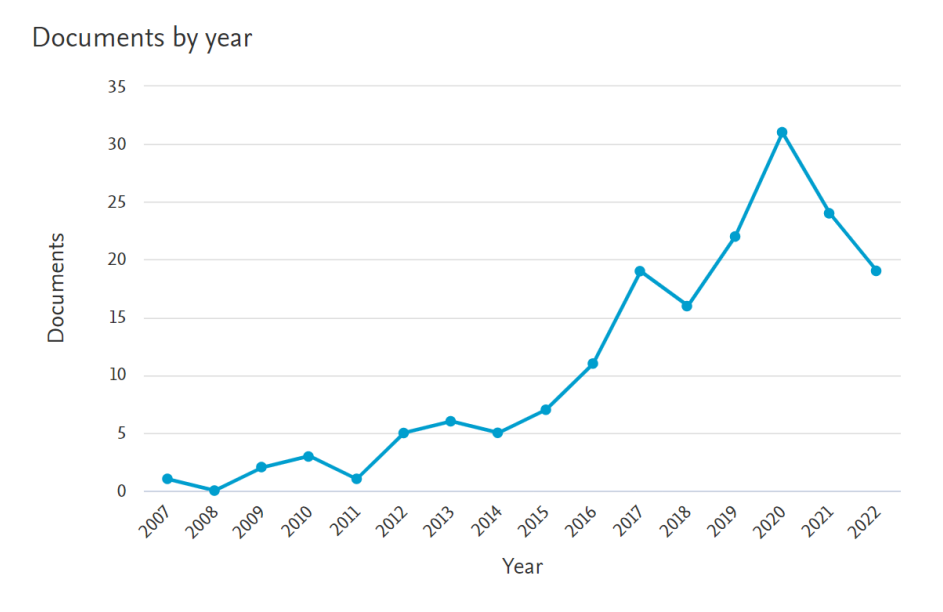

Figura 1.1. Tendencia de publicación anual.

Fuente: Scopus.

<span id="page-16-1"></span>En la gráfica anterior se puede observar que en el 2020 existe un mayor número de publicaciones, siendo este el pico más alto. Además, a lo largo de los años, en su mayoría la gráfica denota crecimiento.

Por otro lado, en la [Figura 1.2](#page-17-0) se puede observar que las principales fuentes de publicación son universidades y otras organizaciones.

#### Documents by affiliation ®

Compare the document counts for up to 15 affiliations.

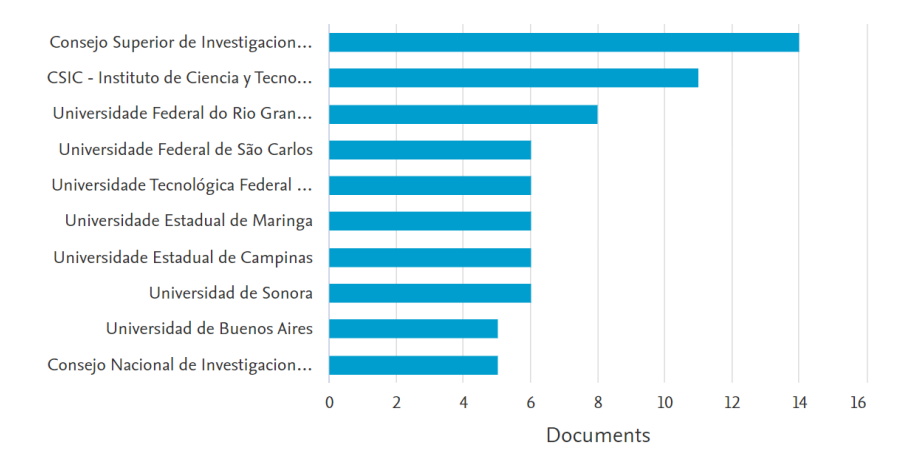

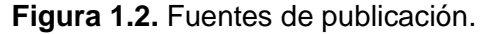

#### Fuente: Scopus.

<span id="page-17-0"></span>El análisis bibliométrico hizo posible determinar también que, el tema de estudio está presente alrededor del mundo, en ciertos países con más incidencia que otros [\(Figura 1.3\)](#page-17-1). Tal es el caso de Brasil, que lidera en publicaciones respecto al electrohilado de polímeros y su respectivo control y caracterización, con alrededor de 50 publicaciones. Seguidos se encuentran España y México. Cabe notar que, Ecuador no se encuentra en esta lista, lo que indica que, Ecuador no tiene publicaciones respecto al Diseño y construcción de una máquina electrospinning con sistema de control automático para la obtención de fibras poliméricas.

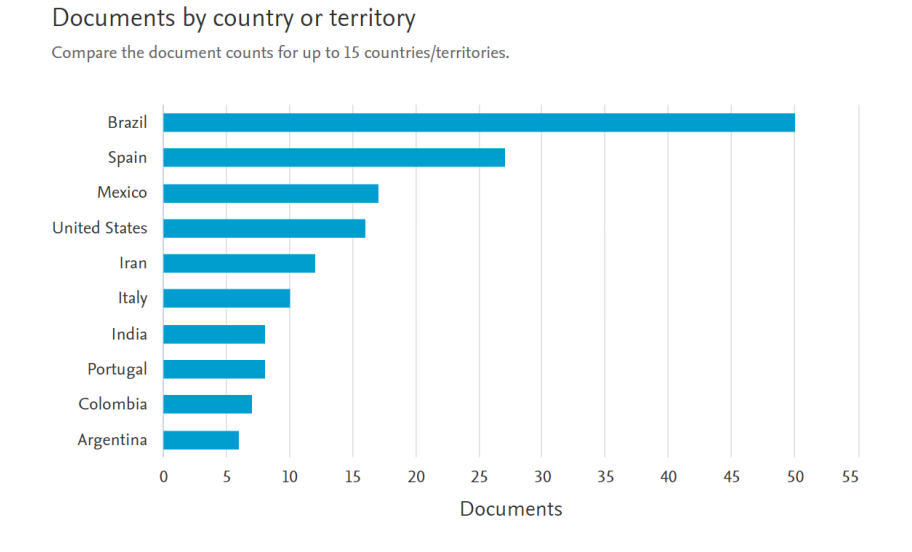

<span id="page-17-1"></span>**Figura 1.3.** Países de publicación.

Fuente: Scopus.

Además, se puede destacar que los autores de estos países han realizado colaboraciones entre ellos, entrelazándose de la siguiente manera ([Figura 1.4\)](#page-18-0):

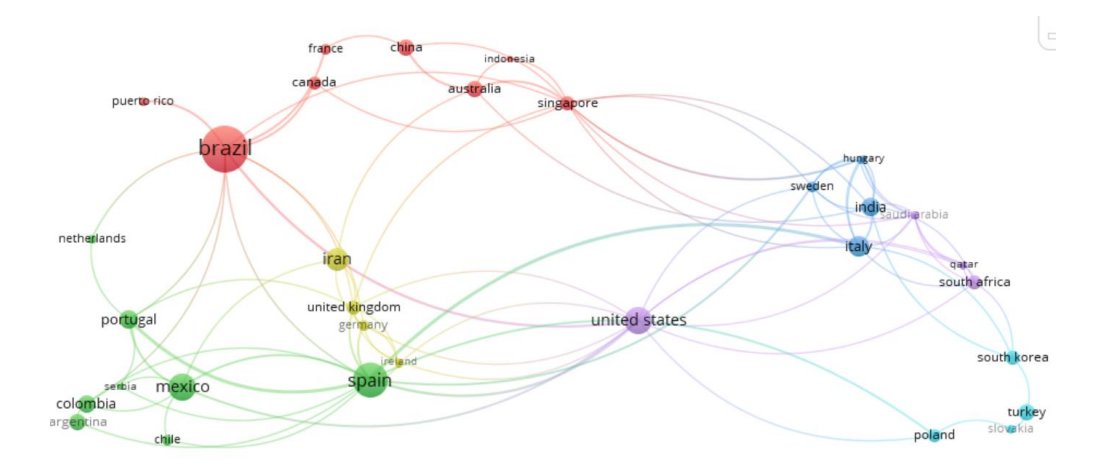

Figura 1.4. Mapeo de países de publicación.

Fuente: VOSviewer.

<span id="page-18-0"></span>En la siguiente figura se aprecia de mejor manera de densidad de publicación de cada país, resaltando Brasil:

|             | puerto rico | china.<br>france<br>canada | indonesia<br>australia | singapore     |        |               |
|-------------|-------------|----------------------------|------------------------|---------------|--------|---------------|
|             | brazil      |                            |                        |               | sweden | hangary       |
|             |             |                            |                        |               |        | India         |
| netherlands |             | iran                       |                        |               |        | Italy         |
|             |             |                            |                        |               |        | south africa. |
| portugal    |             | united kingdom             |                        | united states |        |               |
|             |             | spain                      |                        |               |        | south korea   |
| colombia    | mexico      |                            |                        |               |        | turkey        |
|             | chile       |                            |                        |               |        | poland        |
| VOSviewer   |             |                            |                        |               |        |               |

**Figura 1.5.** Densidad de visualización.

Fuente: VOSviewer.

<span id="page-18-1"></span>En la [Figura 1.6](#page-19-0) es posible observar los autores con mayor número de publicaciones en relación con las palabras claves buscadas y su colaboración entre ellos. Excluyendo a aquellos que tienen una única publicación y no comparten publicaciones con otros autores.

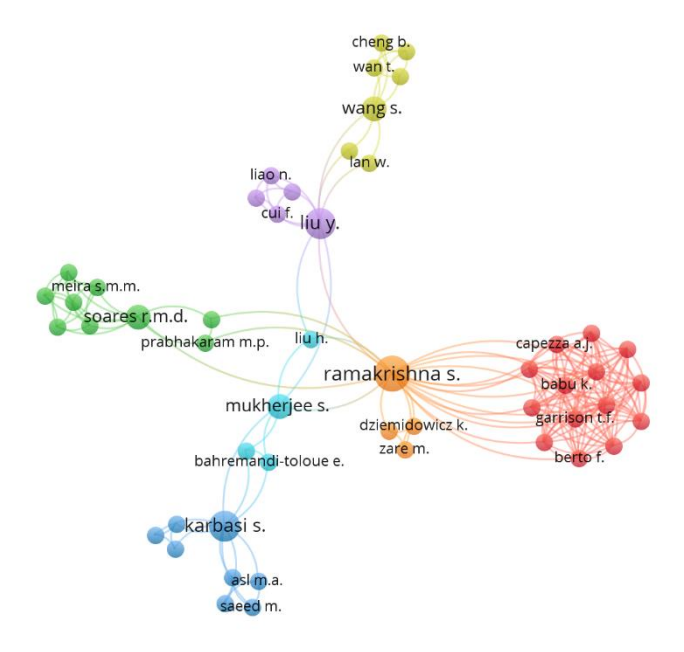

**Figura 1.6.** Mapeo de autores. Fuente: VOSviewer.

<span id="page-19-0"></span>Por otro lado, el área al que más se enfoca este tipo de publicaciones es a la Ciencia de Materiales, seguidas por la Química y la Ingeniería [\(Figura 1.7\)](#page-19-1). Es importante destacar también, que este tema tiene enfoques en el área de la Medicina, Bioquímica y Farmacología, esto resulta muy útil como una base, puesto que, a futuro una posible aplicación de este Trabajo de Integración Curricular sería la utilidad de las propiedades antibacterianas de las fibras obtenidas.

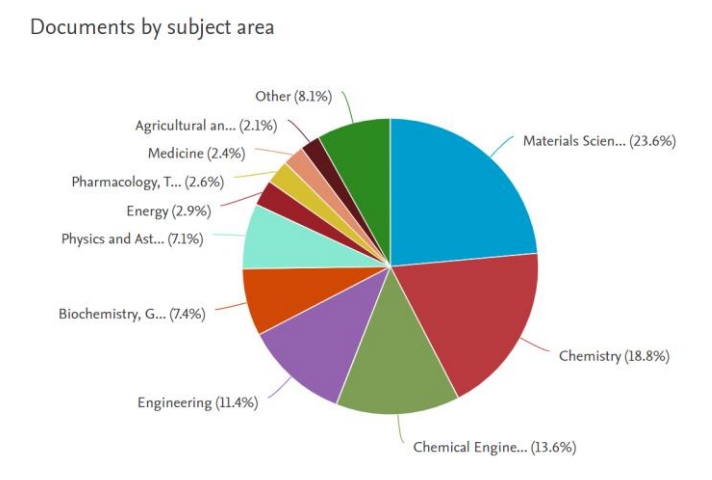

<span id="page-19-1"></span>**Figura 1.7.** Áreas de publicación.

Fuente: Scopus.

Entonces, mediante el análisis bibliométrico fue factible reconocer que, la creación de sistemas de electrohilado se encuentra en auge, dado que, con el paso de los años ha ido creciendo notablemente y es, justamente en la década actual donde alcanza sus picos más altos, es decir, en estos últimos años existen más publicaciones al respecto. Además, la relación y colaboración entre los autores es bastante amplia, que incluso ha unido a autores de diferentes continentes, lo que da a entender, que la mayoría de estas publicaciones se encuentran en un idioma global, siendo este el inglés. Pero, cabe destacar que en Ecuador no se encuentran publicaciones al respecto.

#### **1.4.2 Historia**

<span id="page-20-0"></span>El sistema o técnica de electrohilado tiene sus orígenes en los experimentos iniciales en electrospray (usado para la producción de iones) por parte de Rayleigh en el año de 1897 y de los minuciosos estudios de Zeleny durante el año de 1914. No obstante, está técnica fue patentada en 1934 por el científico Formhals, quien es reconocido por ser el primero en inventar un equipo de electrohilado. Este equipo consistía en aplicarle un campo eléctrico a partir de un electrodo de polaridad negativa a una solución polimérica, esto permitía la formación de delgadas fibras, mismas que resultaban atraídas por un electrodo móvil cuya polaridad era positiva. Mediante una cinta segmentada se recolectaba dichas fibras, que posteriormente, eran removidas por un cilindro, tal como se indica en la **[Figura](#page-20-1)**  *[1](#page-20-1)***.***8* [1] [2].

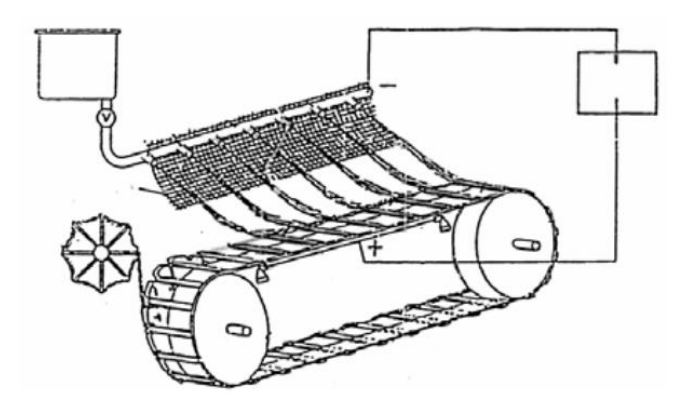

**Figura 1.8.** Equipo de electrohilado creado por Formhals [2].

<span id="page-20-1"></span>Durante los años posteriores al desarrollo de esta máquina de electrohilado, Formhals obtuvo acetato de celulosa disuelto en una sustancia líquida llamada etilenglicol, todo esto a un voltaje aproximado de 57 [kV]. Para hacer posible este electrohilado, Formhals se basó en el trabajo realizado por Taylor en 1969, este último, logró dirigir chorros hacia un recolector gracias a la aplicación de un campo eléctrico, donde las gotas adoptaban una forma cónica. Finalmente, fue en 1994 que esta técnica llegó a conocerse como electrohilado [1] [2].

#### **1.4.3 Electrohilado**

<span id="page-21-0"></span>El Electrohilado o Electrospinning es una técnica para la obtención de fibras que inicia cuando un alto voltaje es aplicado a la punta de una aguja, creando así una gota con forma de cono de la solución polimérica como resultado de la polarización electrostática. Una vez que la fuerza del campo eléctrico pasa a ser mayor que la tensión superficial del polímero, este es expulsado hacia un recolector en forma de un diminuto hilo. Durante este trayecto, el solvente llega a evaporarse para dar paso a la formación de largos filamentos en escala nano y micrométrica que se agrupan en el recolector como si fuera una membrana o un tejido [3].

A continuación, se ilustra un sistema de electrospinning:

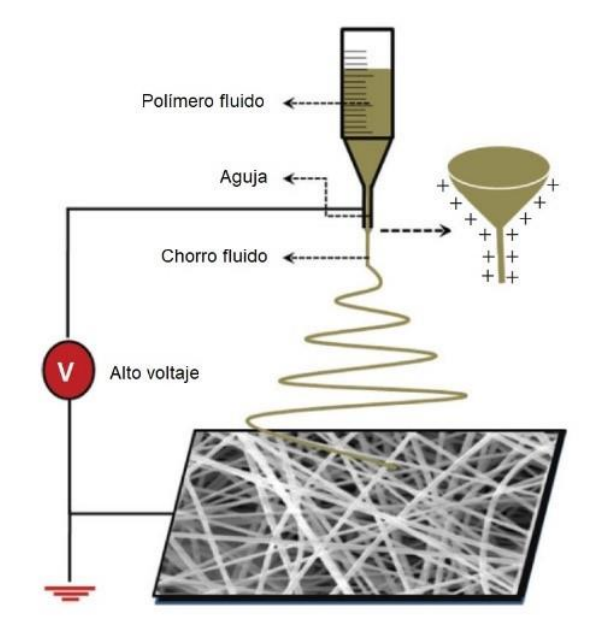

**Figura 1.9.** Sistema de Electrohilado [1].

#### <span id="page-21-2"></span>**1.4.4 Cono de Taylor**

<span id="page-21-1"></span>El Cono de Taylor hace referencia al fenómeno que se observa cuando la gota de la solución del polímero es expulsada de la aguja metálica. Esto se debe a que la gota de la solución se encuentra sujeta a la punta de la aguja por la tensión superficial del líquido, pero al presentarse una fuerza en sentido opuesto a la contracción de dicha gota, esta comienza a alargarse formando así un cono invertido, como se indica en la [Figura 1.10](#page-22-2) [4].

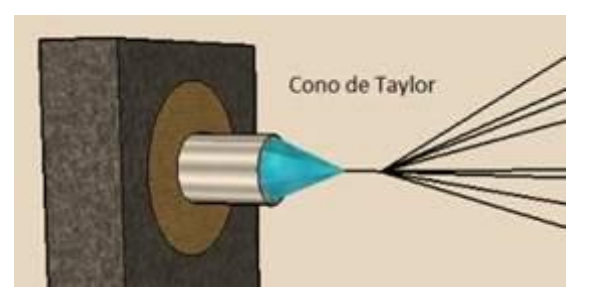

**Figura 1.10.** Cono de Taylor [5].

## <span id="page-22-2"></span>**1.4.5 Parámetros del Electrohilado**

<span id="page-22-0"></span>Las fibras producidas mediante electrohilado, su morfología y diámetro se ven influenciadas por tanto por las propiedades del material polimérico como por los parámetros en los que se basa el proceso [1]. A continuación, en la [Tabla 1.2](#page-22-1) se resumen estos parámetros.

<span id="page-22-1"></span>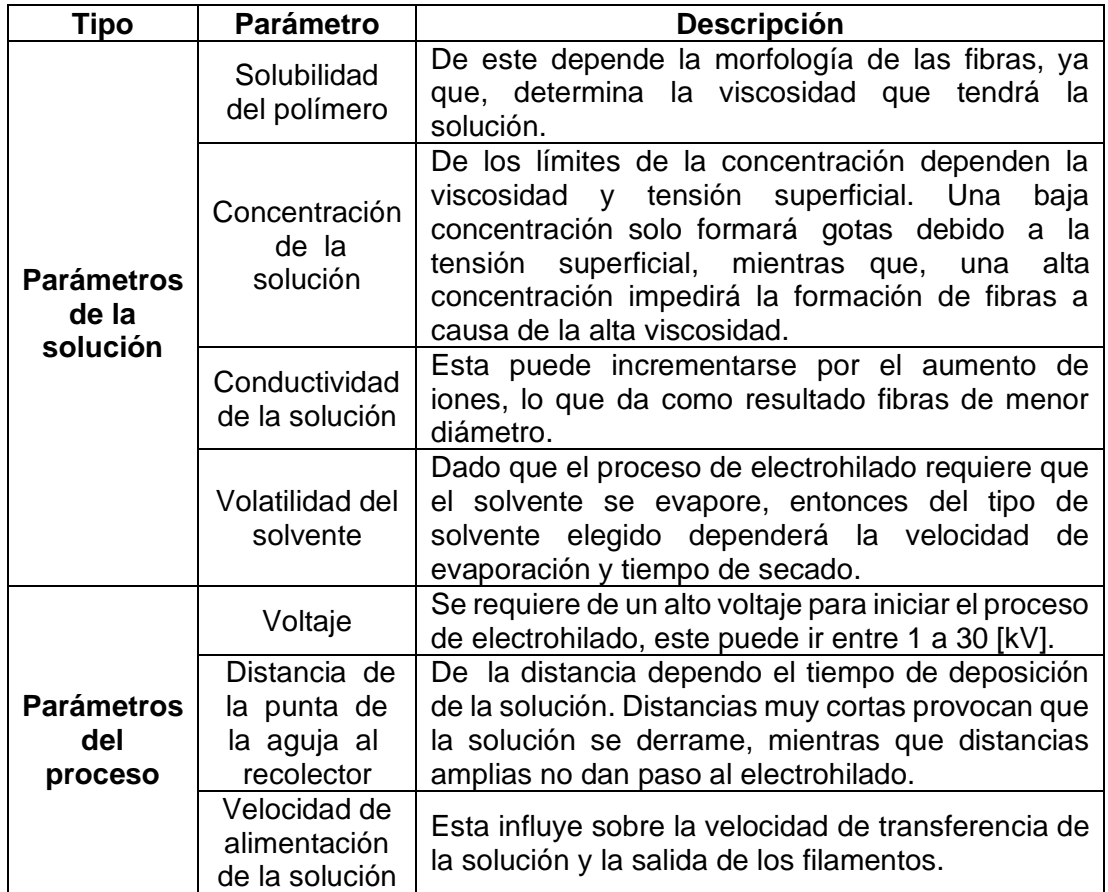

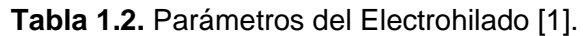

### **1.4.6 Planta "El Lechero" (Euphorbia Laurifolia)**

<span id="page-23-0"></span>Comúnmente conocida como "El Lechero" esta planta pertenece a la familia de las Euphorbiaceae, cuyo nombre científico es Euphorbia Laurifolia, tiene origen en América del Sur, siendo nativa de países como: Ecuador, Colombia, Venezuela, Perú y Guayana. En Ecuador, existen varias reservas geobotánicas que poseen dicha planta, ubicadas a lo largo de la región Sierra. La Euphorbia Laurifolia, tiene un amplio uso medicinal, dado que, el látex extraíble de estas presenta propiedades antimicrobianas y antivirales. Estudios recientes incluso apuntan que son útiles también para enfermedades como el VIH [6].

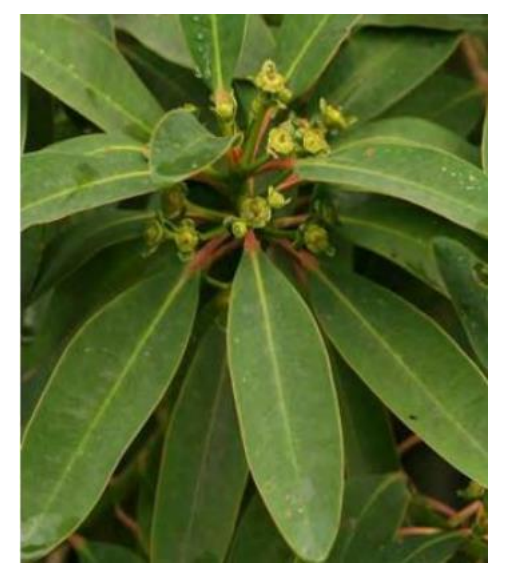

**Figura 1.11.** Planta El Lechero (Euphorbia Laurifolia) [6].

### <span id="page-23-3"></span>**1.4.7 Propiedades de la planta "El Lechero"**

<span id="page-23-1"></span>El látex proveniente de la Euphorbia Laurifolia contiene una gran variedad de terpenos (hidrocarburos orgánicos), tales como: el cineol y el borneol. Estudios realizados con muestras de un hexánico de este látex muestran que este presenta una relevante toxicidad ante la Artemia salina (crustáceo), lo que sugiere que funciona como un potencial agente antiparasitario e incluso antitumoral, por lo que, es considerablemente importante para la industria farmacológica [6].

#### **1.4.8 Beneficios del látex de la Euphorbia Laurifolia**

<span id="page-23-2"></span>El material extraído de la Euphorbia Laurifolia se emplea tradicionalmente para el tratamiento de enfermedades de la piel, incluyendo la gonorrea. También sirve para tratar enfermedades como la migraña y por sus propiedades antimicrobianas sirve para contrarrestar los parásitos intestinales. Además, tiene usos para crear cercas vivas [6].

#### **1.4.9 Características de las fibras obtenidas por electrohilado**

<span id="page-24-0"></span>A partir del electrohilado se obtienen fibras de tamaños nanométricos y micrométricos, mismas que presentan características tales como: amplia área superficial, tamaños de poro pequeños y capacidad para producir estructuras tridimensionales [1].

La morfología de estas fibras es variada, unas pueden asemejarse a una forma cilíndrica, otras con ramificaciones y otras como listones planos [\(Figura 1.12\)](#page-24-2). Esto es posible observar mediante Microscopía Electrónica de Barrido (SEM) [1].

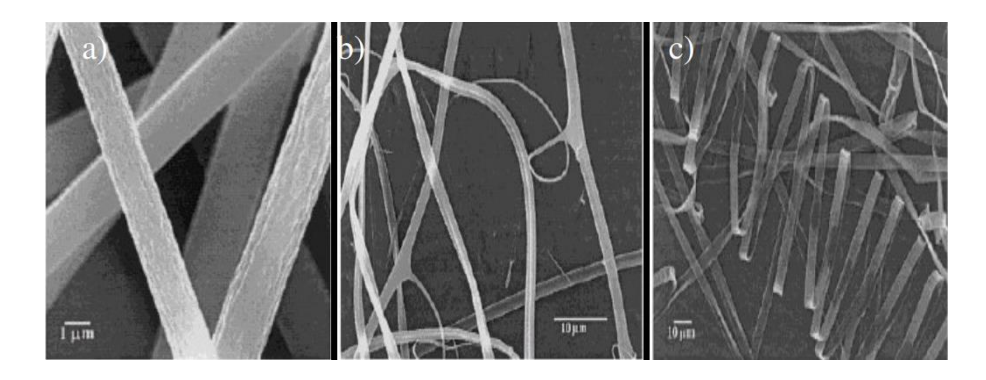

<span id="page-24-2"></span>**Figura 1.12.** Formas de las fibras obtenidas por electrohilado. a) Cilíndricas, b) ramificadas y c) de listones planos [1].

Actualmente, no se dispone de una técnica estandarizada para medir los diámetros de las fibras o para analizar su distribución, pero las técnicas de microscopía permiten examinar una imagen magnificada de dichas fibras.

Durante el proceso de electrohilado las fibras obtenidas son recogidas de manera aleatoria en un colector, por lo que, estas no presentan una determinada orientación, aunque esto dependerá en gran parte del tipo de recolector que se utilice, y si este se encuentra en movimiento o no [1].

#### 1.4.10 Microscopía Electrónica de Barrido (SEM)

<span id="page-24-1"></span>La Microscopía Electrónica de Barrido mejor conocida como SEM por sus siglas en inglés (Scanning Electron Microscope) consiste en ocupar un haz de electrones para la formación de una imagen. Este equipo cuenta con una gran profundidad de campo, y, por ende, permite enfocar una gran porción de la muestra a la vez. Sus imágenes de alta resolución permiten evaluar las muestras a grandes magnificaciones. Además, la preparación de estas muestras resulta sencillo, ya que, únicamente requiere que sean conductoras [7].

En la técnica de SEM, generalmente la muestra es recubierta por una capa delgada capa de carbón o una capa nanométrica de algún metal, como el oro por ejemplo, que sirve para aportarle propiedades conductoras a la muestra. Una vez preparada la muestra, esta es barrida con electrones que se trasladan a través de un cañón [\(Figura 1.13\)](#page-25-1). Posteriormente, la cantidad de electrones recibida de la intensidad dada por la zona de la muestra es medida por un detector, con la finalidad de mostrar figuras tridimensionales plasmadas en una imagen digital. La resolución de estas imágenes oscila entre 4 y 20 [nm], dependiendo esto del modelo del microscopio [7].

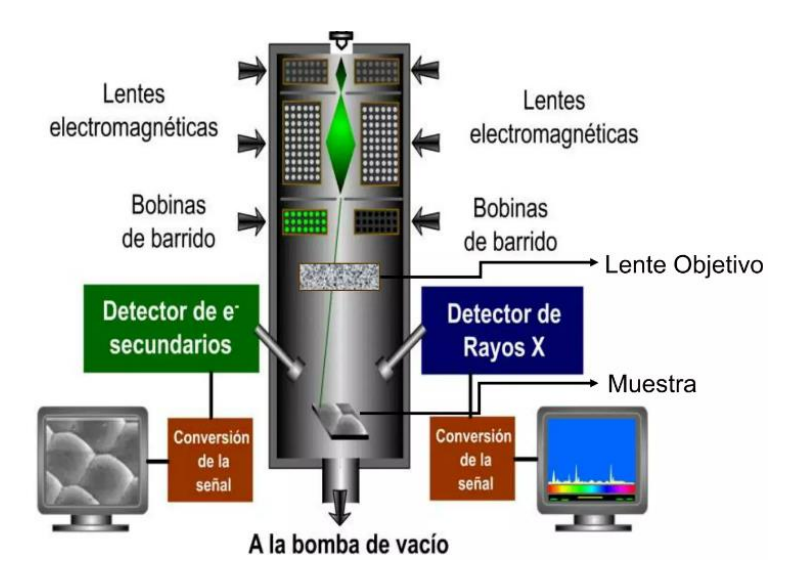

<span id="page-25-1"></span>**Figura 1.13.** Mecanismo de la *I*Microscopía *I*Electrónica *I*de *I*Barrido (*I*SEM*I*) [8].

#### **1.4.11 Aplicaciones de las fibras obtenidas por electrohilado**

<span id="page-25-0"></span>Las fibras obtenidas mediante el proceso de electrohilado tienen un amplio campo de aplicaciones, entre los que destacan:

- Desarrollo de filtros y membranas.
- Refuerzo para materiales compuestos.
- Sensores y biosensores.
- Dispositivos electrónicos, ópticos y optoelectrónicos.
- Material para ropa e indumentaria médica.
- Protección para calzado.
- **■** Medicina.
- Ingeniería de tejidos.
- Soportes para catalizadores y enzimas.
- Agricultura, entre otros [1].

## <span id="page-26-0"></span>2 METODOLOGÍA

El presente trabajo de integración curricular es desarrollado mediante un método inductivo en primer lugar, porque parte de los estudios y teorías a los hechos. Sin embargo, también se aplica el método deductivo, dado que se platean hipótesis para la parte experimental del proyecto, se deducen consecuencias y obtienen conclusiones.

De igual manera, este trabajo tiene un enfoque mixto porque se observa e interpreta los resultados (cualitativo) pero también son medibles (cuantitativo).

El tipo de trabajo en el que se basa es de: estudio de casos, experimental y explicativo. Dado que, se parte del estudio de varios fundamentos teóricos que conllevan a la experimentación y finalmente a la explicación de resultados.

Para la técnica de recolección de la información se desempeña una exhaustiva investigación a través de: papers, libros, informes y documentales.

Por lo tanto, para llevar a cabo el desarrollo de los objetivos planteados, es necesario seguir una serie de procesos que permiten comprender e interpretar los resultados.

## 2.1 Diseño conceptual

<span id="page-26-1"></span>La conceptualización de este proyecto se divide en dos componentes: Componentes A, que se encarga del diseño y construcción de la máquina de electrospinning y Componente B, que desarrolla el sistema de control de dicha máquina y caracteriza las fibras obtenidas, tal como se aprecia en el siguiente diagrama de bloques:

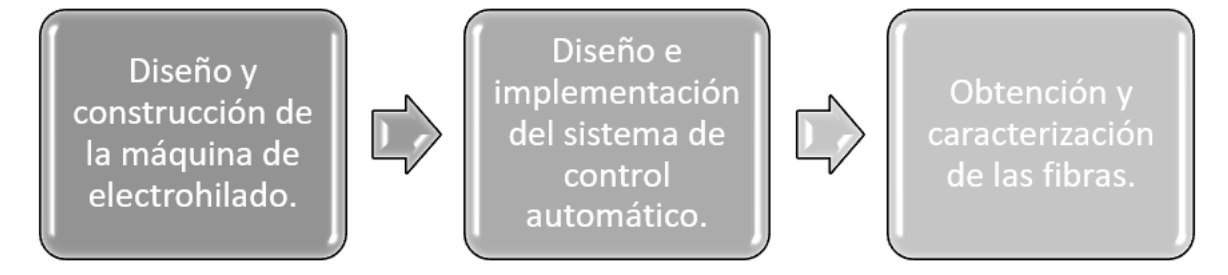

<span id="page-26-2"></span>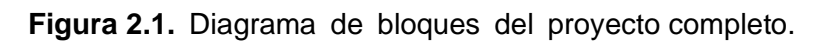

Fuente: Propia.

Este trabajo corresponde al componente B, por lo que, los procesos a seguir son: Diseño e implementación de un sistema de control automático para la máquina de electrohilado y obtención y caracterización de las fibras.

### **2.2 Máquina de Electrohilado diseñada**

<span id="page-27-0"></span>Para el desarrollo del sistema de control automático para el funcionamiento de una máquina de electrohilado, es importante conocer primero el modelo de máquina previamente diseñado y construido, ya que, de esto dependen los componentes que se requieren para el diseño de los circuitos eléctricos.

La máquina de electrohilado construida recibe por nombre NANOTECH [\(Figura 2.2\)](#page-27-2) y sus características se presentan en el [ANEXO I.](#page-74-1)

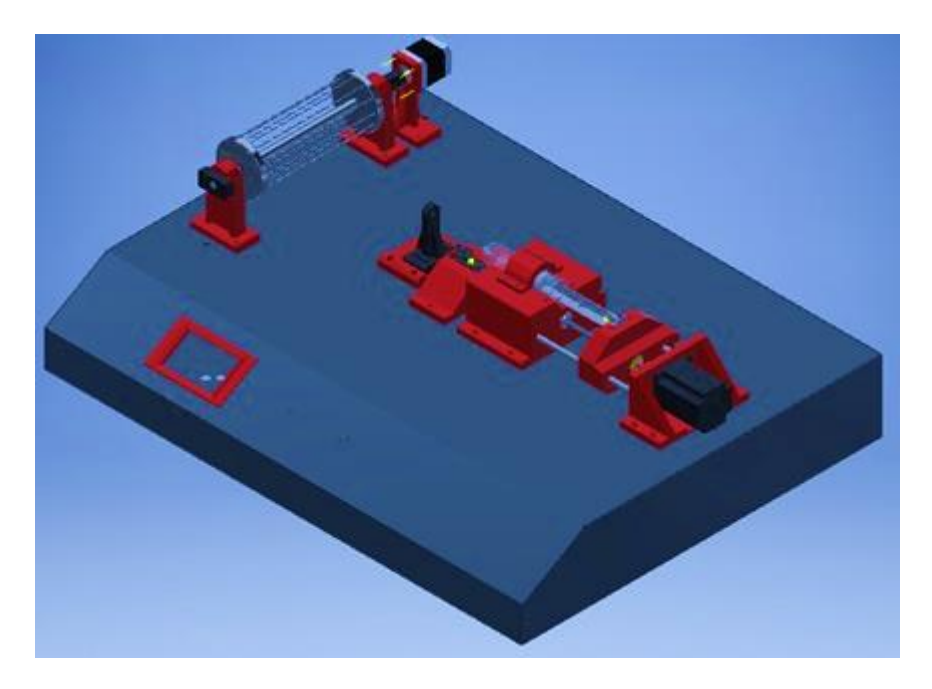

**Figura 2.2.** Esquema de la máquina de electrohilado diseñada [9].

#### <span id="page-27-2"></span><span id="page-27-1"></span>**2.3 Selección de alternativas**

Para diseñar el sistema de control automático y posteriormente obtener las fibras, que son los objetivos del presente trabajo, primero se identifican los criterios o problemas por resolver y luego, se busca diferentes alternativas para solventar cada uno de ellos. Para esto, se determina el siguiente diagrama de flujo [\(Figura 2.3\)](#page-28-1):

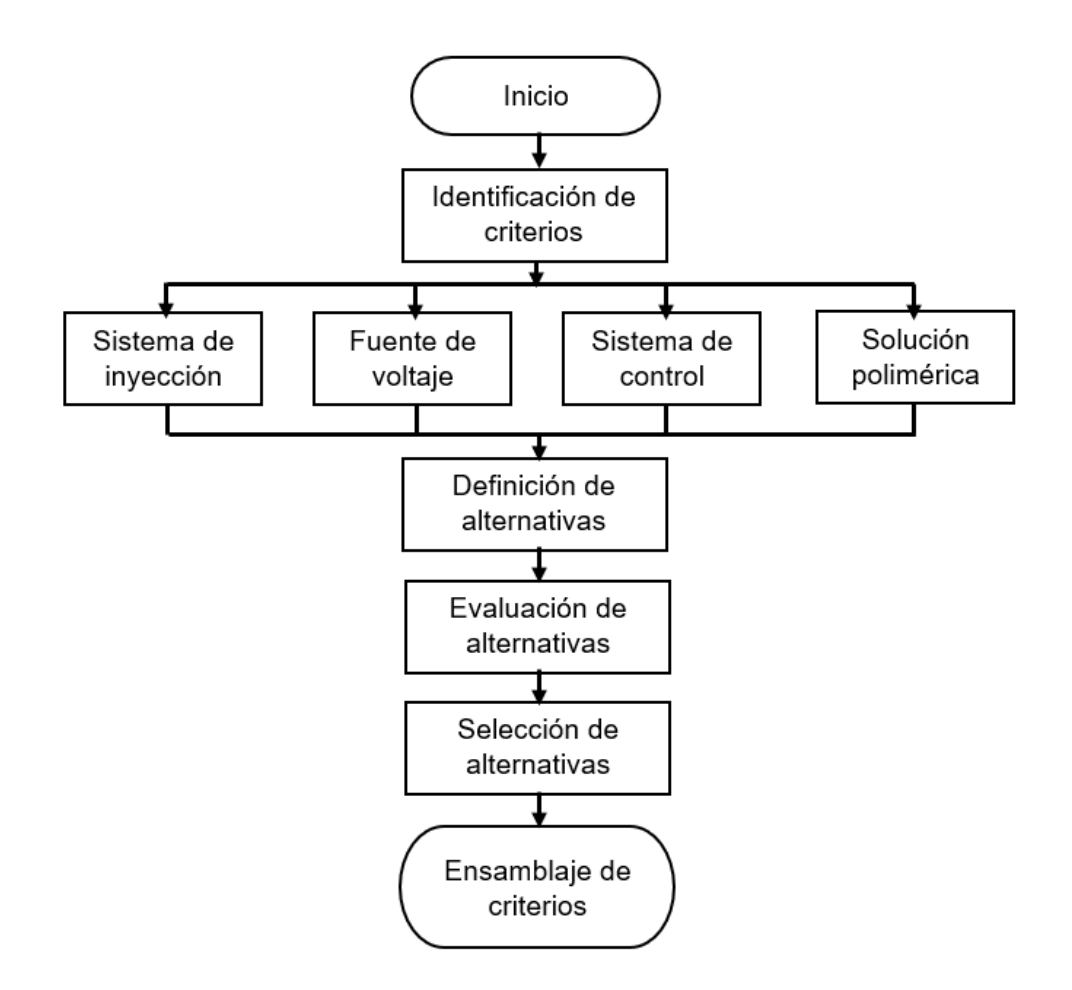

<span id="page-28-1"></span>**Figura 2.3.** *I*Diagrama *I*de *I*flujo *I*para *I*la *I*selección *I*de *I*alternativas.

Fuente: Propia.

#### **2.3.1 Selección de alternativas del sistema de inyección**

<span id="page-28-0"></span>Este apartado fue diseñado en el componente A, sin embargo, es fundamental hacer una breve mención de la posición del sistema de inyección, ya que, de esto depende la configuración para el sistema de control. Para esto, se analizan dos posiciones: horizontal y vertical [\(Figura 2.4\)](#page-28-2).

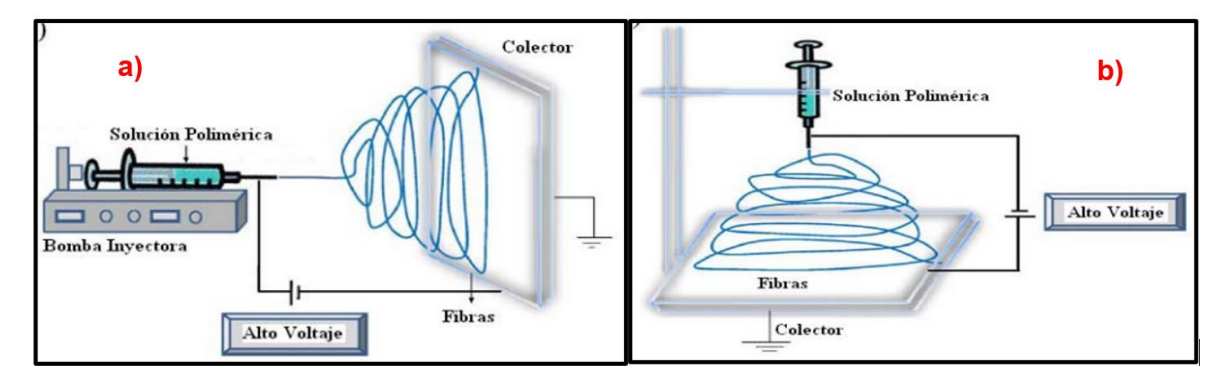

<span id="page-28-2"></span>**Figura 2.4.** Posiciones para el sistema de inyección: a) horizontal y b) vertical [2].

En la Tabla 2.1 se muestran las ventajas y desventajas de los diferentes tipos de posiciones del sistema de inyección.

<span id="page-29-1"></span>

| Posición del Sistema<br>de Inyección | Ventajas                                                                                                    | <b>Desventajas</b>                                                                                  |  |  |
|--------------------------------------|----------------------------------------------------------------------------------------------------|----------------------------------------------------------------------------------------------------|--|--|
| Horizontal                           | haber<br>de<br>En<br>caso<br>derrame, no afecta a las<br>fibras ya recolectadas.<br>caudal se<br>EI.<br>puede<br>$\blacksquare$<br>controlar<br>automáticamente. | Requiere un sistema<br>que aplaste el émbolo<br>de la jeringa.<br>Puede resultar<br>más<br>costoso. |  |  |
| Vertical                             | caudal<br>puede<br>EL<br>se<br>$\overline{\phantom{a}}$<br>controlar manualmente,<br>por lo que, no requiere un<br>control<br>sistema<br>de<br>automático.       | Derrama la solución.<br>-<br>Salpicaduras en las<br>-<br>fibras.                                    |  |  |

Tabla 2.1. Ventajas y desventajas de la posición del sistema de inyección.

Por lo tanto, la posición seleccionada para el sistema de invección es la horizontal, dado que, esta permite cumplir con el objetivo de diseñar e implementar un sistema de control automático, pero sobre todo porque no se producen derrames de la solución, y en caso de haberlos, esto no afecta a las fibras ya formadas, mientras que, con una posición vertical un goteo de la solución sobre las fibras ya recolectadas afectaría a su morfología.

#### 2.3.2 Alternativas para la selección de la fuente de alto voltaje

<span id="page-29-0"></span>La fuente de alto voltaje es uno de los parámetros más importantes para llevar a cabo el proceso de electrohilado, puesto que, este voltaje es el encargado de formar el Cono de Taylor y posteriormente, los filamentos o fibras.

Para este punto, se presenta tres alternativas de fuentes de alto voltaje, estas son:

- Alternativa A: Transformador Trifásico.
- Alternativa B: Generador de alto voltaje.
- Alternativa C: Fuente de alimentación universal con control de alto voltaje.

En la Tabla 2.2 se resumen las características de cada una de estas alternativas.

<span id="page-30-0"></span>

| <b>Alternativas</b>                                                                               | <b>Ilustración</b>                                                                            | <b>Características</b>                                                                                                    |  |  |
|---------------------------------------------------------------------------------------------------|-----------------------------------------------------------------------------------------------|----------------------------------------------------------------------------------------------------|--|--|
| <b>Alternativa A:</b><br>Transformador<br>Trifásico                                               | Figura 2.5. Transformador Trifásico<br>Convencional 30 Kva Rymel Magnetron<br>$[10]$ .        | Costo: \$4840,24.<br><b>Voltaje:</b> $15 - 35$ [kV].<br><b>Amperaje:</b> $1 - 60$ [A].<br>Peso: 284 [kg].<br>Ancho: 860 [mm].<br>Largo: 790 [mm].<br>Alto: 562 [mm].<br><b>Disponibilidad</b><br>en<br>еI<br>mercado nacional: No.<br>Control<br>manual<br>de<br>voltaje: Sí. [10]            |  |  |
| <b>Alternativa B:</b><br>Generador de<br>alto voltaje                                             | Figura 2.6. Generador de alto voltaje<br>Hilitand [11].                                       | Costo: \$7,52.<br><b>Voltaje:</b> $6 [V] - 50 [kV]$ .<br>Amperaje: N.D.<br><b>Peso: 1 [kg].</b><br>Ancho: 22 [mm].<br>Largo: 64 [mm].<br>Alto: 24 [mm].<br><b>Disponibilidad</b><br>en<br>el<br>mercado nacional: Sí.<br><b>Control</b><br>manual<br>de<br>voltaje: No. [11]                  |  |  |
| <b>Alternativa C:</b><br>Fuente de<br>alimentación<br>universal con<br>control de alto<br>voltaje | Figura 2.7. Fuente de alimentación<br>universal con control de alto voltaje<br>HV350REG [12]. | Costo: \$279,50.<br><b>Voltaje:</b> $1 - 35$ [kV].<br><b>Amperaje:</b> $1$ [mA] – 5 [A].<br><b>Peso: 4 [kg].</b><br>Ancho: 190,5 [mm].<br>Largo: 254 [mm].<br>Alto: 78,74 [mm].<br><b>Disponibilidad</b><br>en<br>el<br>mercado nacional: No.<br>Control<br>manual<br>de<br>voltaje: Sí. [12] |  |  |

<span id="page-30-1"></span>**Tabla 2.2.** Alternativas para la fuente de alto voltaje.

<span id="page-30-3"></span><span id="page-30-2"></span>Una vez conocidas las características de cada una de las diferentes alternativas para la fuente de alto voltaje, se procede a definir los criterios para la valoración de estas alternativas. Los criterios tomados en cuenta son:

▪ **Costo:** Este criterio es importante dado que, la mayoría de estas fuentes no están disponibles en el mercado nacional, por lo que, adquirir las mismas puede resultar muy costoso.

- **Voltaje:** Para el electrohilado de este tipo de fibras se requiere un voltaje de entre 15 a 30 [kV], la fuente seleccionada obligatoriamente debe cumplir con este requisito.
- **Amperaje:** Se requiere de amperajes reducidos para precautelar la seguridad de los usuarios de la máquina.
- **Mantenimiento:** Si las fuentes son extremadamente grandes, su mantenimiento será complejo y costoso.
- **Montaje:** Se requiere una fuente de fácil utilidad y ensamblaje, es decir que, manualmente se pueda controlar el valor del voltaje con el que se trabaja y se pueda desmontar en caso de ser necesario, por lo que se toma en cuenta su peso.

<span id="page-31-0"></span>Entonces, se procede a asignarle un peso específico a cada criterio.

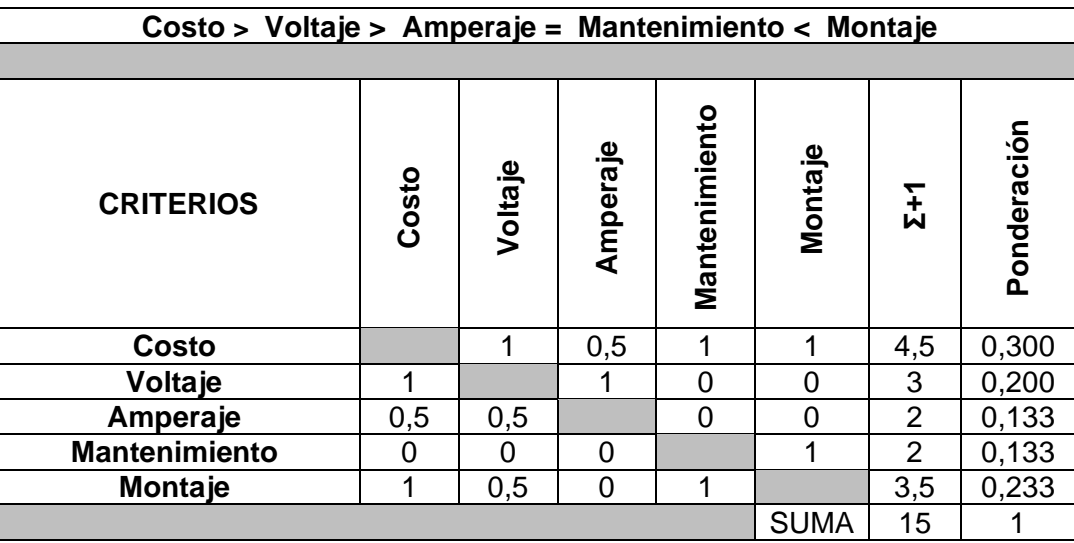

**Tabla 2.3.** Peso de los criterios de selección para la fuente de alto voltaje.

Definidos los pesos de cada criterio, se evalúa entonces cada criterio para las distintas alternativas. Estos resultados se muestran de la [Tabla 2.4](#page-31-1) a la [Tabla 2.8.](#page-32-3)

<span id="page-31-1"></span>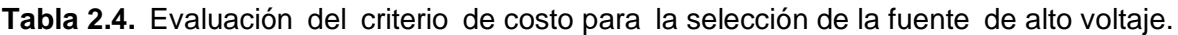

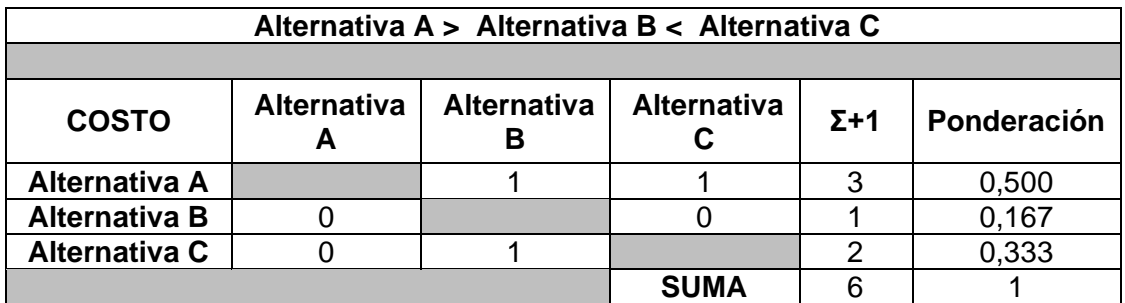

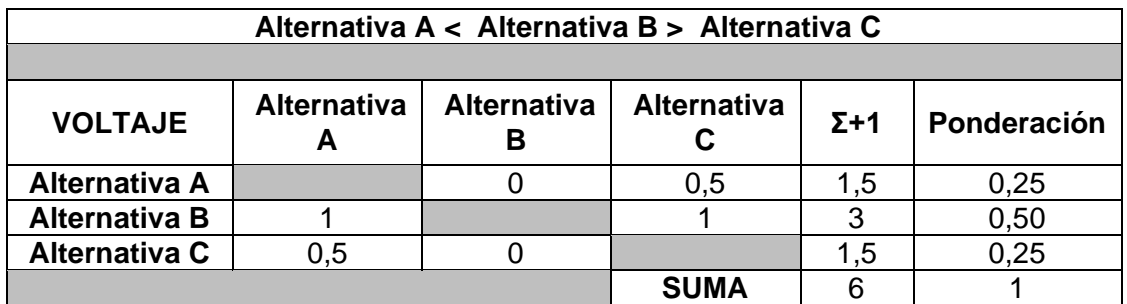

<span id="page-32-0"></span>**Tabla 2.5.** Evaluación del criterio *I*de *I*voltaje *I*para *I*la *I*selección *I*de *I*la *I*fuente *I*de *I*alto *I*voltaje.

<span id="page-32-1"></span>**Tabla 2.6.** Evaluación del criterio de amperaje para *I*la *I*selección *I*de *I*la *I*fuente *I*de *I*alto *I*voltaje.

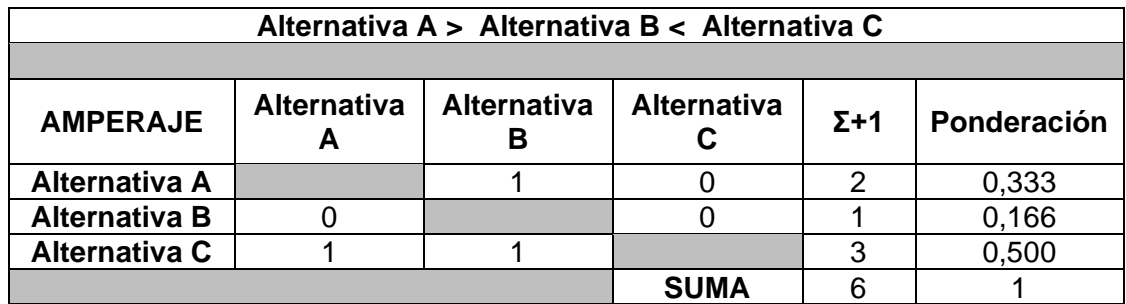

<span id="page-32-2"></span>**Tabla 2.7.** Evaluación del criterio de mantenimiento para *I*la *I*selección *I*de *I*la *I*fuente *I*de alto voltaje.

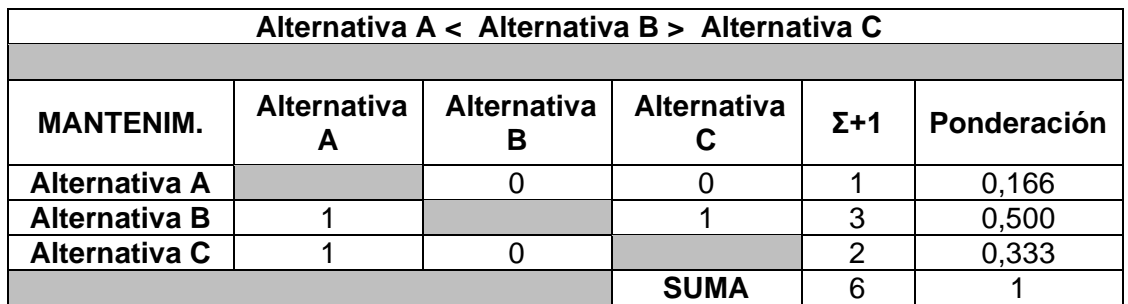

<span id="page-32-3"></span>**Tabla 2.8.** Evaluación del criterio de montaje para *I*la *I*selección *I*de *I*la *I*fuente *I*de *I*alto *I*voltaje.

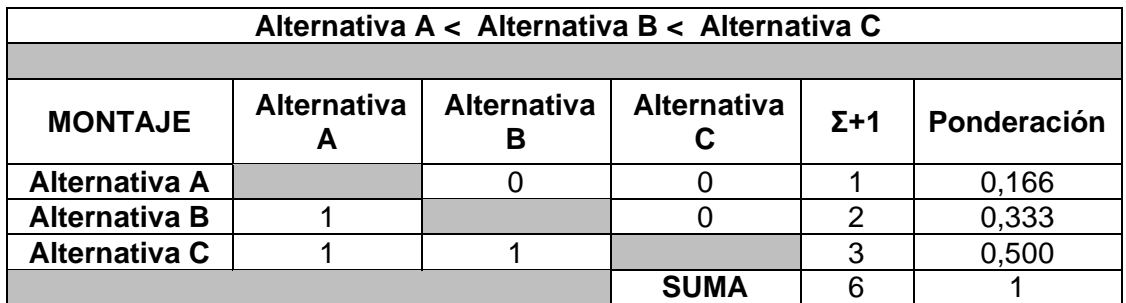

Finalmente, se pondera los resultados de cada criterio para hallar las conclusiones. Recalcando que la solución con mayor sumatoria será la elegida [\(Tabla 2.9\)](#page-33-1).

| <b>CONCLUSIÓN</b>    | Costo  | Voltaje | Amperaje | Mantenimiento | ntaje<br>ο<br>Σ | $\overline{z}$ | Selección      |
|----------------------|--------|---------|----------|---------------|-----------------|----------------|----------------|
| <b>Alternativa A</b> | 0,1500 | 0,05    | 0,0443   | 0,0221        | 0,0387          | 0,3051         | 3              |
| <b>Alternativa B</b> | 0,0498 | 0,10    | 0,0221   | 0,0665        | 0,0776          | 0,3160         | $\overline{2}$ |
| <b>Alternativa C</b> | 0,0999 | 0,05    | 0,0665   | 0,0443        | 0,1165          | 0,3772         |                |

<span id="page-33-1"></span>**Tabla 2.9.** Resultados de los diferentes criterios evaluados para la selección de *I*la *I*fuente *I*de *I*alto *I*voltaje.

Por lo tanto, la alternativa C correspondiente a la Fuente de alimentación universal con control de alto voltaje [\(Figura 2.7\)](#page-30-3) es la mejor opción para cumplir con la función del electrohilado de la máquina, esto se debe a que, presenta un alto voltaje, bajo amperaje, es desmontable gracias a su bajo peso, es de fácil mantenimiento y sobre todo, se puede regular manualmente los voltios, aunque su costo no es el más bajo. Las instrucciones de operación proporcionadas por el fabricante de esta fuente se encuentran en el [ANEXO II.](#page-75-0) La alternativa B queda en segundo lugar y por último se halla la alternativa A.

#### 2.3.3 Alternativas para la selección del sistema de control

<span id="page-33-0"></span>El sistema de control es el encargado del encendido y apagado de la máquina, del movimiento de los servomotores para el funcionamiento automático del sistema de inyección y para la rotación del recolector. Para este punto, se presentan dos alternativas:

**E** Alternativa A: Control por Arduino Mega 2560.

El Arduino Mega 2560 es una placa microcontroladora que trabaja bajo un software libre, esta placa posee 54 puertos de entrada y salida. También consta de un puerto USB, un botón de reseteo y un conector que sirve para alimentar eléctricamente a la misma. Trabaja con un voltaje de entre 5 a 20 [V]. Su memoria flash alcanza hasta una capacidad de 256 [kB] [13].

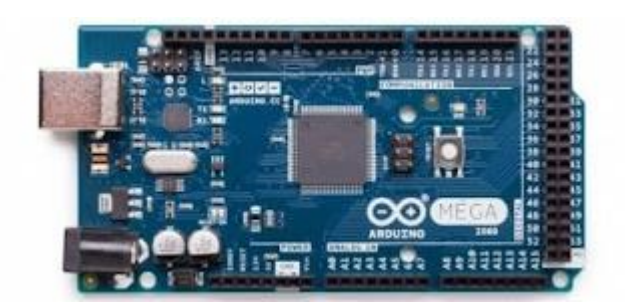

**Figura 2.8.** Arduino Mega 2560 [13].

<span id="page-34-1"></span>▪ **Alternativa B:** Control por PLC.

El PLC es un dispositivo electrónico programable que contiene entradas y salidas que permiten la automatización de las máquinas. Este se ocupa para procesos industriales, ya que, es resistente a los impactos y vibraciones. Trabaja con voltajes que van de 2 a 24 [V]. Utilizan procesadores con capacidades de 16 bits [14] [15].

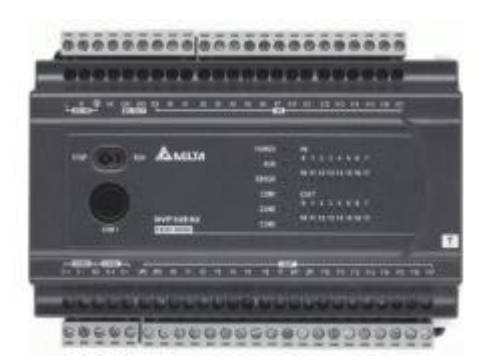

**Figura 2.9.** Controlador Lógico Programable (PLC) [16].

<span id="page-34-2"></span>En la [Tabla 2.10](#page-34-0) se resumen las ventajas y desventajas de estas dos alternativas.

<span id="page-34-0"></span>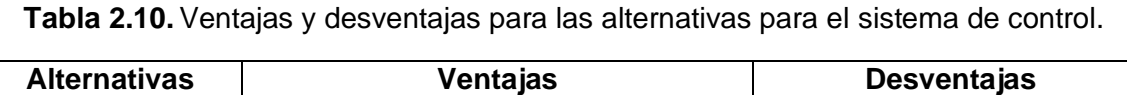

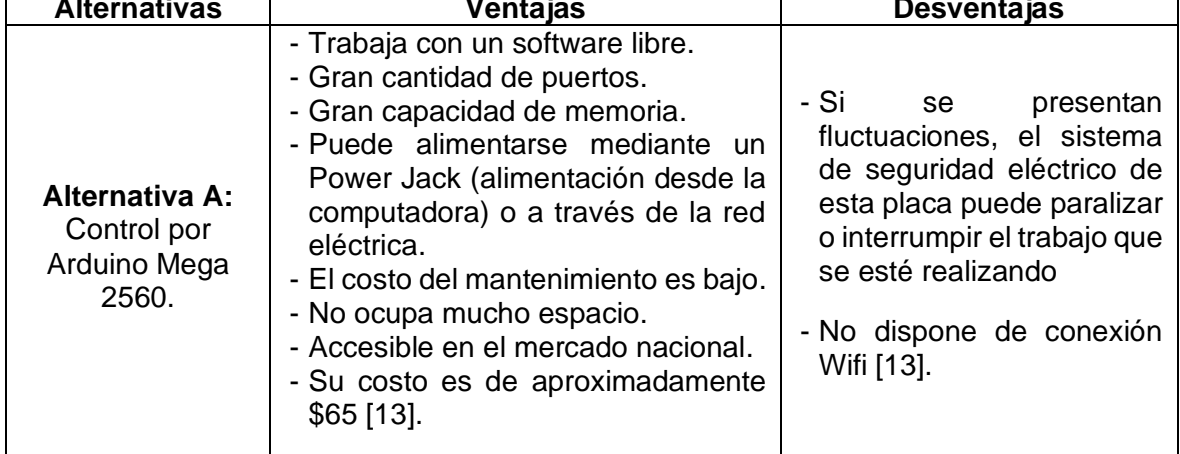

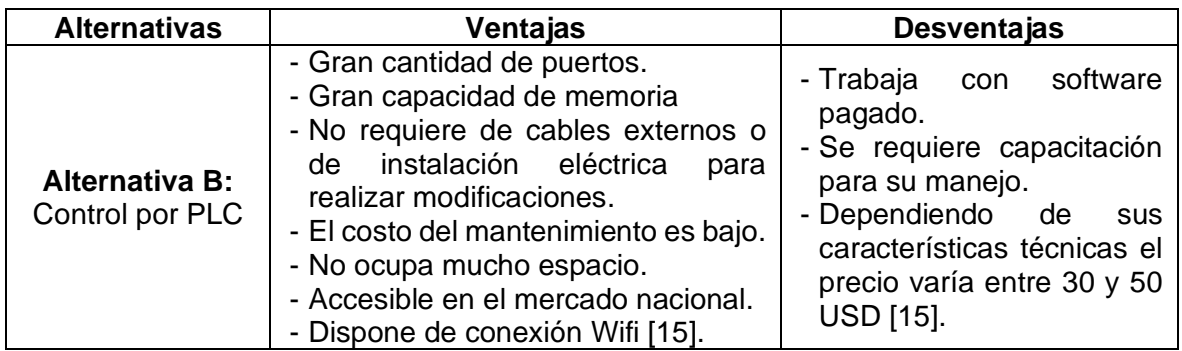

Ya conocidas las características, ventajas y desventajas de estas dos alternativas para el sistema de control, por consiguiente, se define los criterios para la evaluación de estas alternativas. Los criterios a valorar son:

- **Costo:** De este criterio depende la accesibilidad y disponibilidad de estos controladores en el mercado nacional, procurando adquirir el que mejor costobeneficio posea.
- **Software:** Para este criterio se evalúa si el controlador requiere de un software libre o pagado, porque de ser el caso, se requieren comprar licencias.
- **Mantenimiento:** Este criterio evalúa la facilidad y costos del mantenimiento de los controladores automáticos.
- **Montaje:** Se evalúa si su tamaño es óptimo para la máquina.
- **Viabilidad:** En este criterio se evalúa la factibilidad de usar dichos controladores, es decir, si se requiere o no capacitación previa para su uso.

<span id="page-35-0"></span>Entonces, se procede a asignarle un peso específico a cada criterio.

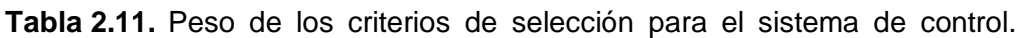

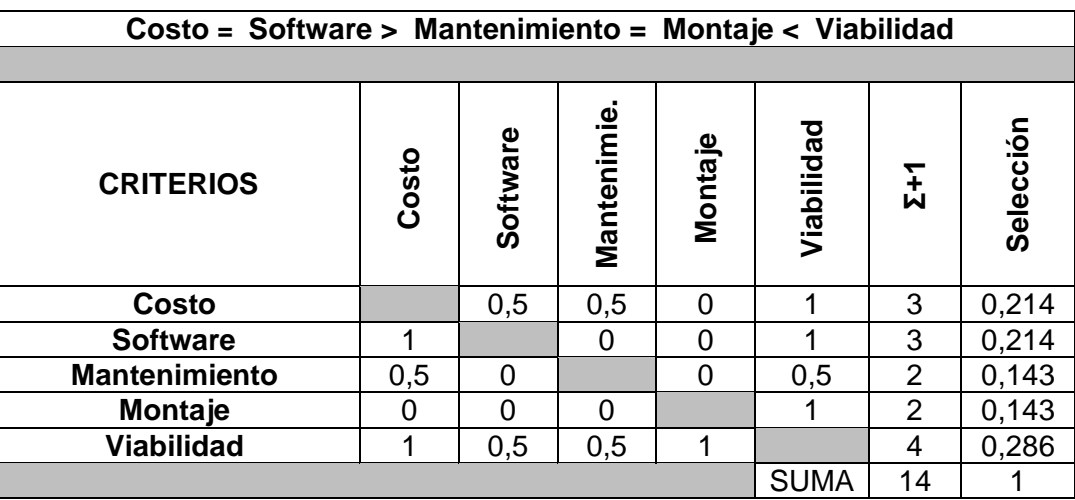
Definidos los pesos de cada criterio, se evalúa cada uno para las dos alternativas presentadas. Estos resultados se muestran de la [Tabla 2.12](#page-36-0) a la [Tabla 2.16.](#page-37-0)

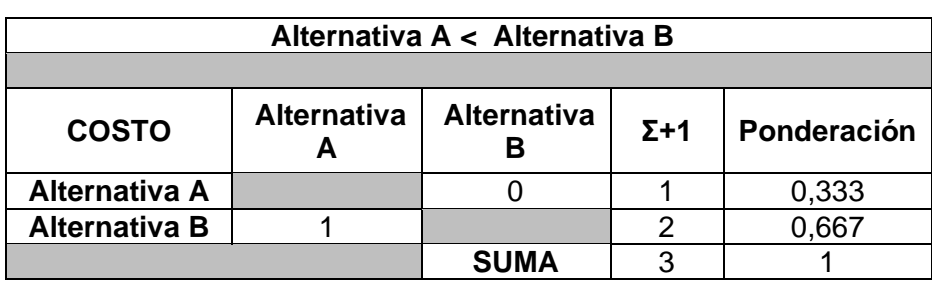

<span id="page-36-0"></span>**Tabla 2.12.** *I*Evaluación *I*del *I*criterio *I*de *I*costo *I*para *I*la selección del *I*sistema *I*de *I*control.

**Tabla 2.13.** Evaluación del criterio de software para la selección del sistema de control.

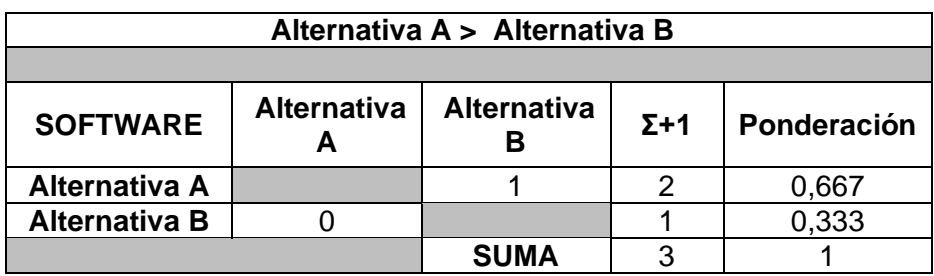

**Tabla 2.14.** Evaluación del criterio de *I*mantenimiento *I*para *I*la *I*selección *I*del *I*sistema *I*de *I*control.

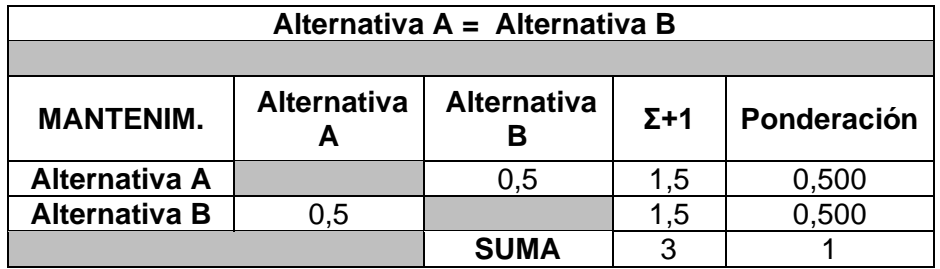

**Tabla 2.15.** Evaluación del criterio de montaje para la selección del sistema de control.

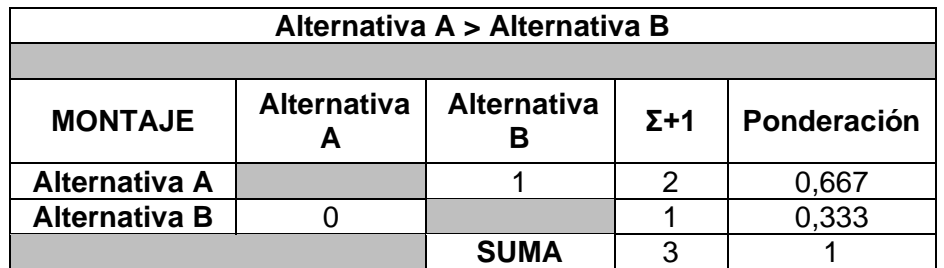

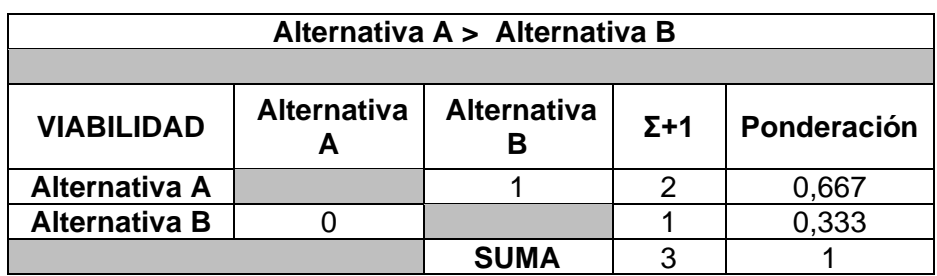

<span id="page-37-0"></span>**Tabla 2.16.** Evaluación del criterio de viabilidad para la selección del sistema de control.

Finalmente, se pondera los resultados de cada criterio para hallar las conclusiones. Recalcando que la solución con mayor sumatoria será la elegida [\(Tabla 2.17\)](#page-37-1).

<span id="page-37-1"></span>**Tabla 2.17.** Resultados de los diferentes criterios evaluados para la selección del *I*sistema *I*de *I*control.

| <b>CONCLUSIÓN</b>    | Costo  | Φ<br>ᢐ<br><u>ნ</u><br>თ | pto<br>iei<br>Manteni | ntaje<br>ο<br>Σ | Viabilidad | Ŵ      | <u>∖้ס</u><br>—<br>თ |
|----------------------|--------|-------------------------|-----------------------|-----------------|------------|--------|----------------------|
| <b>Alternativa A</b> | 0,0713 | 0,1427                  | 0,0715                | 0,0954          | 0,1908     | 0,5717 |                      |
| <b>Alternativa B</b> | 0,1427 | 0,0713                  | 0,0715                | 0,0476          | 0,0952     | 0,4283 |                      |

Por lo tanto, la alternativa A correspondiente al control por Arduino Mega 2560 [\(Figura 2.8\)](#page-34-0) es la mejor opción para automatizar el sistema de control de la máquina de electrohilado, debido a que, presenta un costo accesible, se haya disponible en el mercado, nacional, no se requiere capacitación técnica para su uso, su costo de mantenimiento es bajo, tiene gran capacidad de almacenamiento y sobre todo, trabaja con un software libre lo que facilita su programación y posibles correcciones a futuro de ser necesario. La alternativa B queda en segundo lugar porque su uso no es muy viable para este proyecto y además, se requiere adquirir licencias extras para su programación.

La información correspondiente a las características del Arduino Mega 2560, así como la indicación de sus puertos digitales y analógicos se encuentra en el [ANEXO III,](#page-78-0) información que será relevante para la programación del sistema de control automático.

#### **2.3.4 Alternativas para la selección del solvente**

Para la obtención de fibras poliméricas se requiere preparar una solución química, misma que contenga un soluto que en este caso el polímero del látex extraído de la planta El Lechero y un solvente con propiedades volátiles para el secado de las fibras.

El solvente cumple con dos funciones importantes durante el proceso del electrohilado, la primera es disolver las moléculas del látex (polímero) para dar paso a la formación de las gotas que son cargadas eléctricamente, y segundo, para transportar las moléculas del polímero hasta el recolector. Debido a lo antes mencionado, se toma en cuenta que la constante dieléctrica del solvente también tendrá influencia sobre el proceso de electrohilado, dado que, si la solución presenta adecuadas propiedades dieléctricas se reduce la posible formación de grumos o beads en las fibras, así como su diámetro [17].

Por lo tanto, a continuación se muestran los disolventes con las constantes dieléctricas más aplicables para el proceso de electrospinning.

| <b>Solvente</b> | <b>Constante</b><br><b>Dieléctrica</b> | <b>Punto de</b><br>Ebullición [°C] | <b>Tensión</b><br><b>Superficial [mN/m]</b> | <b>Densidad</b><br>[g/m] |
|-----------------|----------------------------------------|------------------------------------|---------------------------------------------|--------------------------|
| Acetona         | 20,7                                   | 56,1                               | 25,2                                        | 0,786                    |
| Ácido Acético   | 26,9                                   | 118,1                              | 26,9                                        | 1,049                    |
| Agua            | 79                                     | 100                                | 72,8                                        |                          |
| Cloroformo      | 4,8                                    | 61,6                               | 26,5                                        | 1,498                    |
| Etanol          | 24,55                                  | 78,3                               | 21,9                                        | 0,789                    |
| Metanol         | 33                                     | 645                                | 22,3                                        | 0.791                    |

**Tabla 2.18.** Propiedades de los solventes más comunes para electrospinning [17].

Para este proyecto se consideran únicamente tres solventes: agua, acetona y ácido acético, esto debido a su facilidad de adquisición en el mercado.

El cloroformo queda descartado por su baja constante dieléctrica. El etano y metanol también quedan descartados porque estudios han demostrado que no contrarrestan del todo la coagulación del polimérico durante su extracción de la planta [17].

De manera experimental, se elegirá el compuesto más adecuado para el proceso del electrohilado, para esto se preparan dos diferentes compuestos:

- **Compuesto A:** Polímero (soluto) + agua y acetona (solvente).
- **Compuesto B:** Polímero (soluto) + agua y ácido acético (solvente).

Respecto a estas soluciones, se varía el porcentaje de agua, acetona y ácido acético para posteriormente, analizar el más adecuado, teniendo en cuenta que el porcentaje del soluto no puede exceder al 10 % por su toxicidad. Entonces, las soluciones quedan de la siguiente manera:

#### ▪ **Solución 1**

Esta solución está formada por: 10 % de polímero y 90 % de soluto (distribuido en: 3 % de acetona y 97 % de agua).

#### Solución 2

Esta solución está formada por: 10 % de polímero y 90 % de soluto (distribuido en: 5 % de acetona y 95 % de agua).

#### ▪ **Solución 3**

Esta solución está formada por: 10 % de polímero y 90 % de soluto (distribuido en: 3 % de ácido acético y 97 % de agua).

#### **Solución 4**

Esta solución está formada por: 10 % de polímero y 90 % de soluto (distribuido en: I 5 % de ácido acético y 95 % de agua).

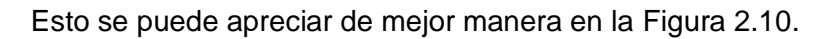

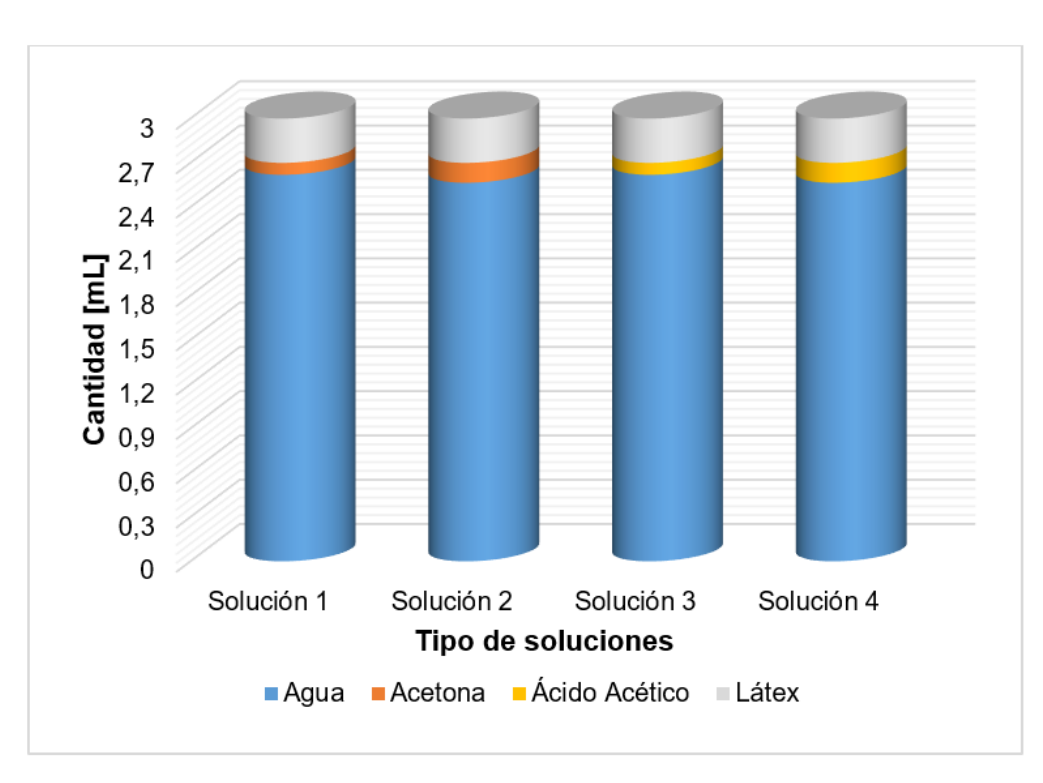

<span id="page-39-0"></span>**Figura 2.10.** Compuestos para la obtención de fibras.

Fuente: Propia

Por lo tanto, para compuestos de 3 [mL] la cantidad de solventes y soluto para cada solución se distribuyen como se indica en la [Tabla 2.19.](#page-40-0)

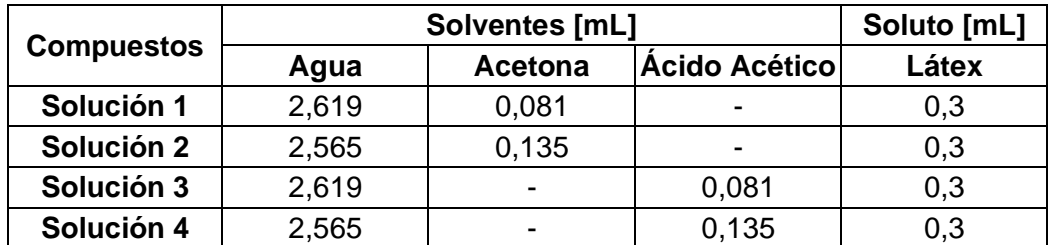

<span id="page-40-0"></span>Tabla 2.19. Cantidad en mL de los solventes y soluto de los compuestos para las fibras.

Entonces, para este proyecto se experimenta con los cuatro diferentes tipos de soluciones.

## **2.4 Componentes, materiales y equipos**

Para llevar a cabo el desarrollo del presenta trabajo se ocupan diversos componentes electrónicos, material y equipos, mismos que se muestran en la [Tabla 2.20.](#page-40-1)

<span id="page-40-1"></span>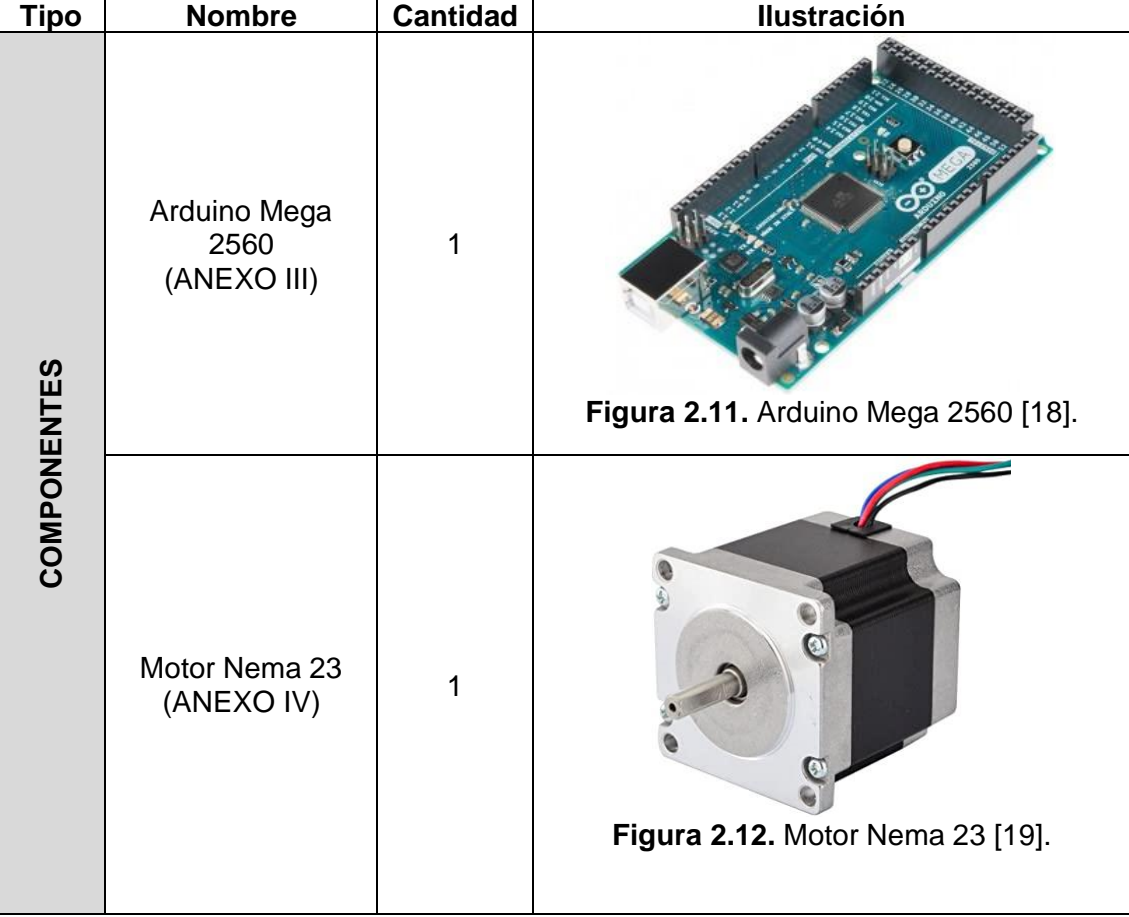

**Tabla 2.20.** Componentes, materiales y equipos para el desarrollo del TIC.

<span id="page-41-0"></span>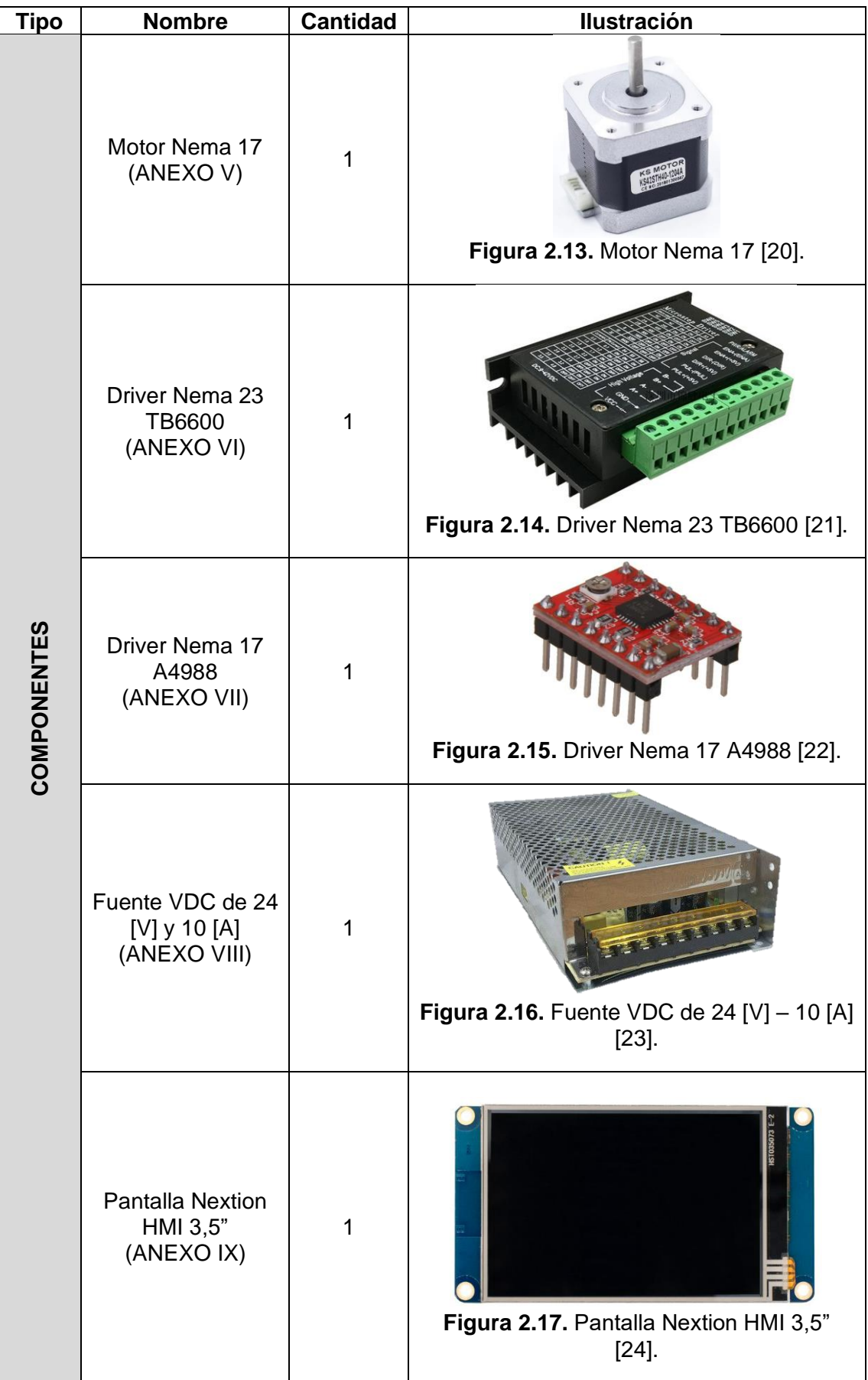

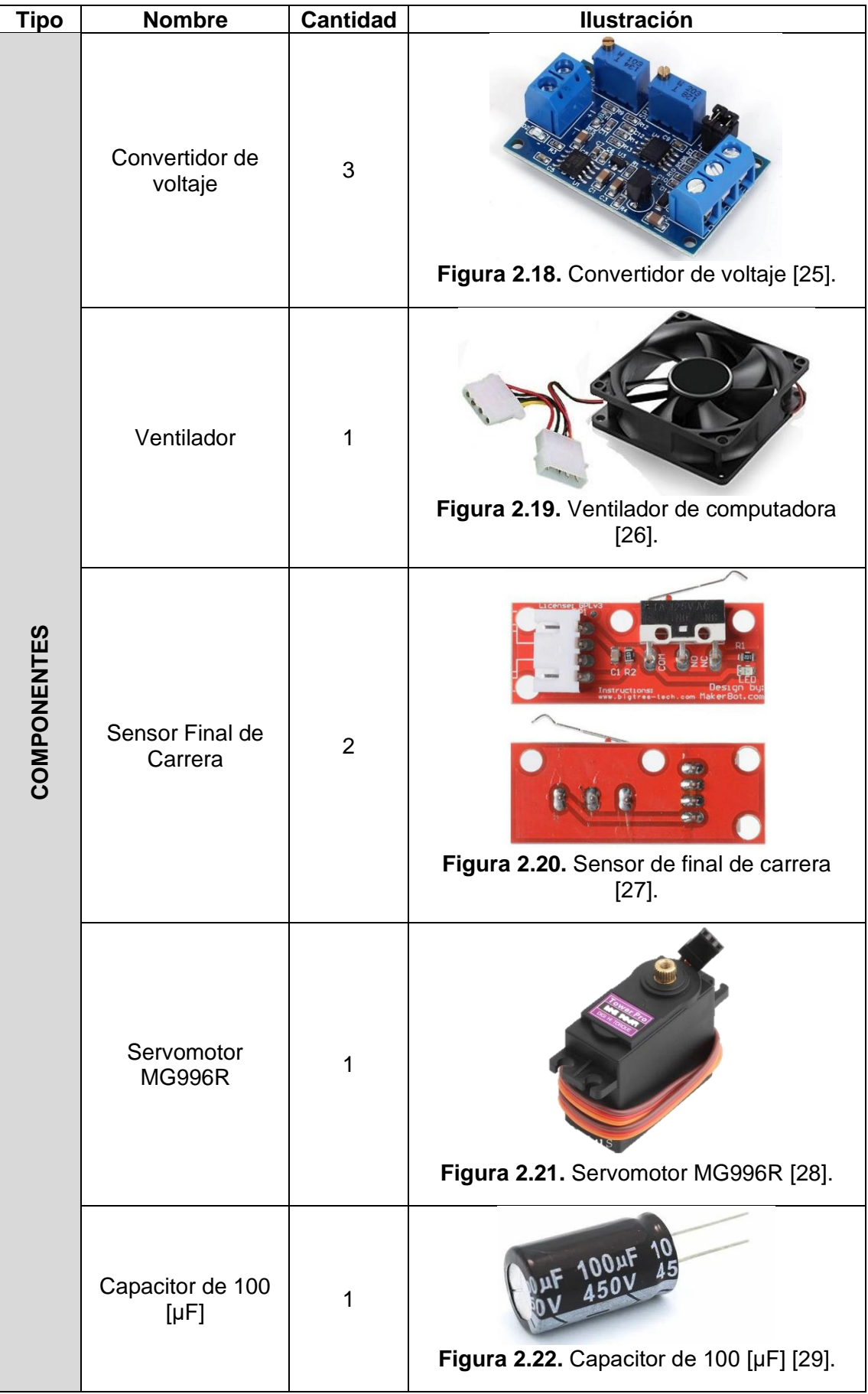

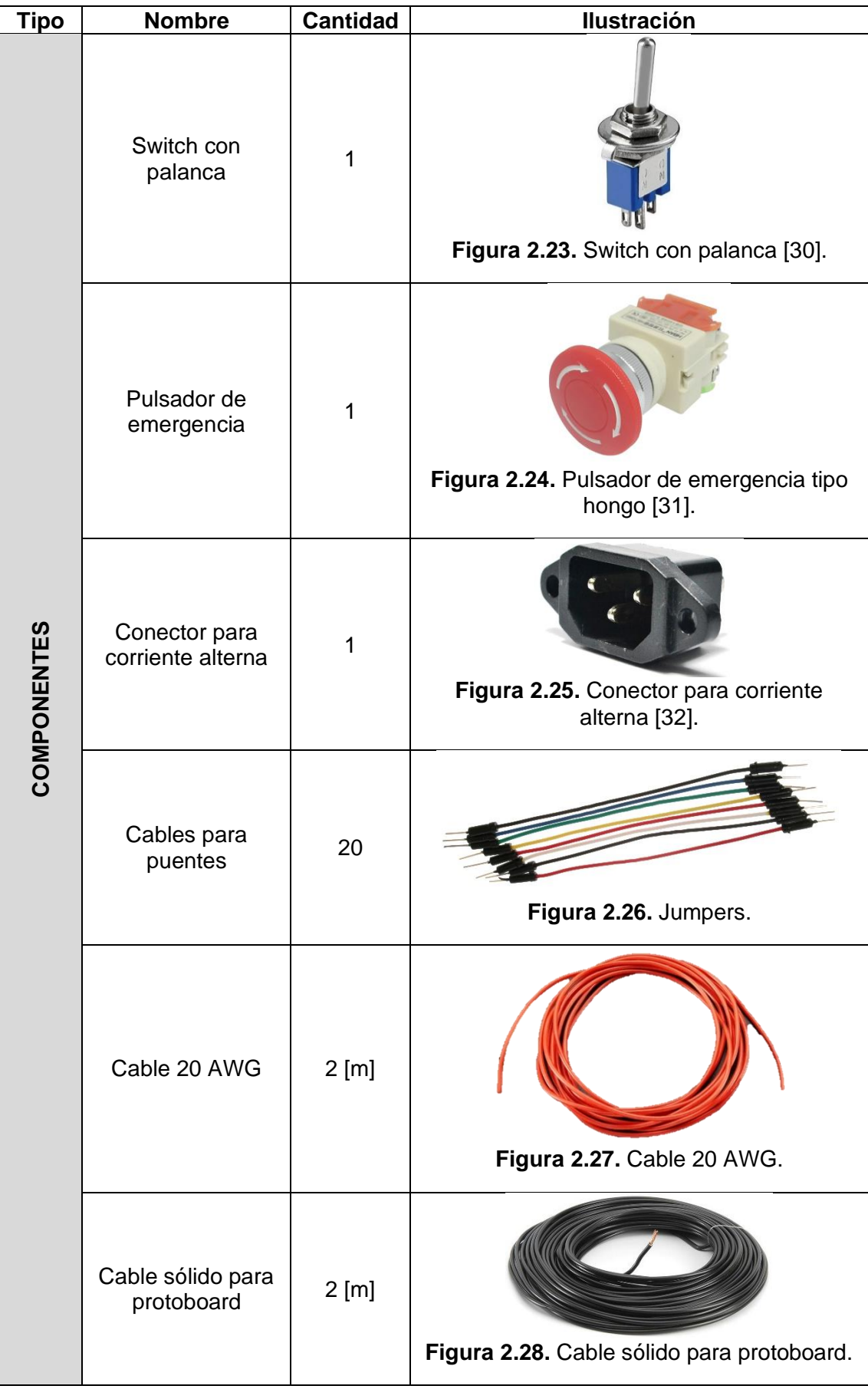

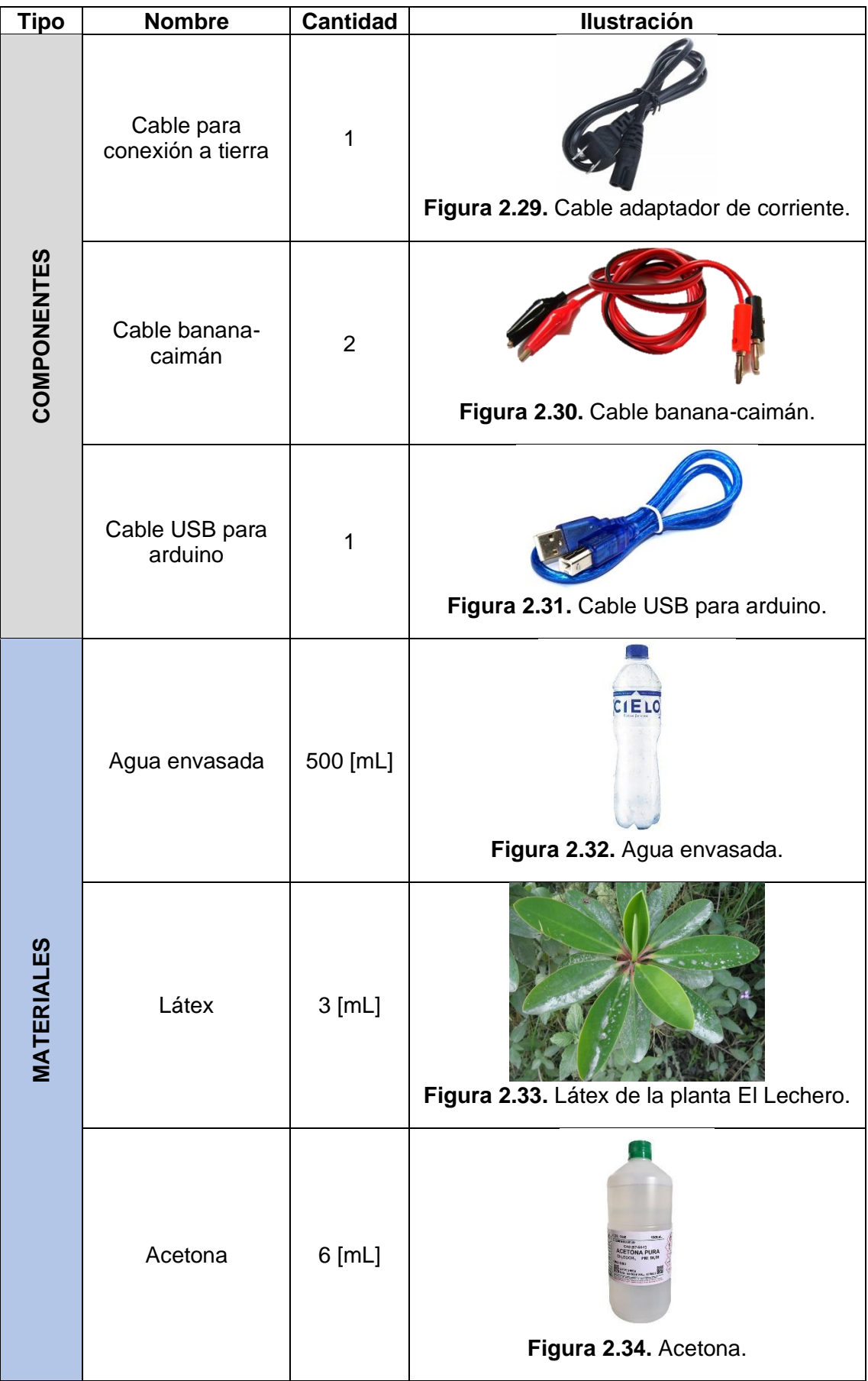

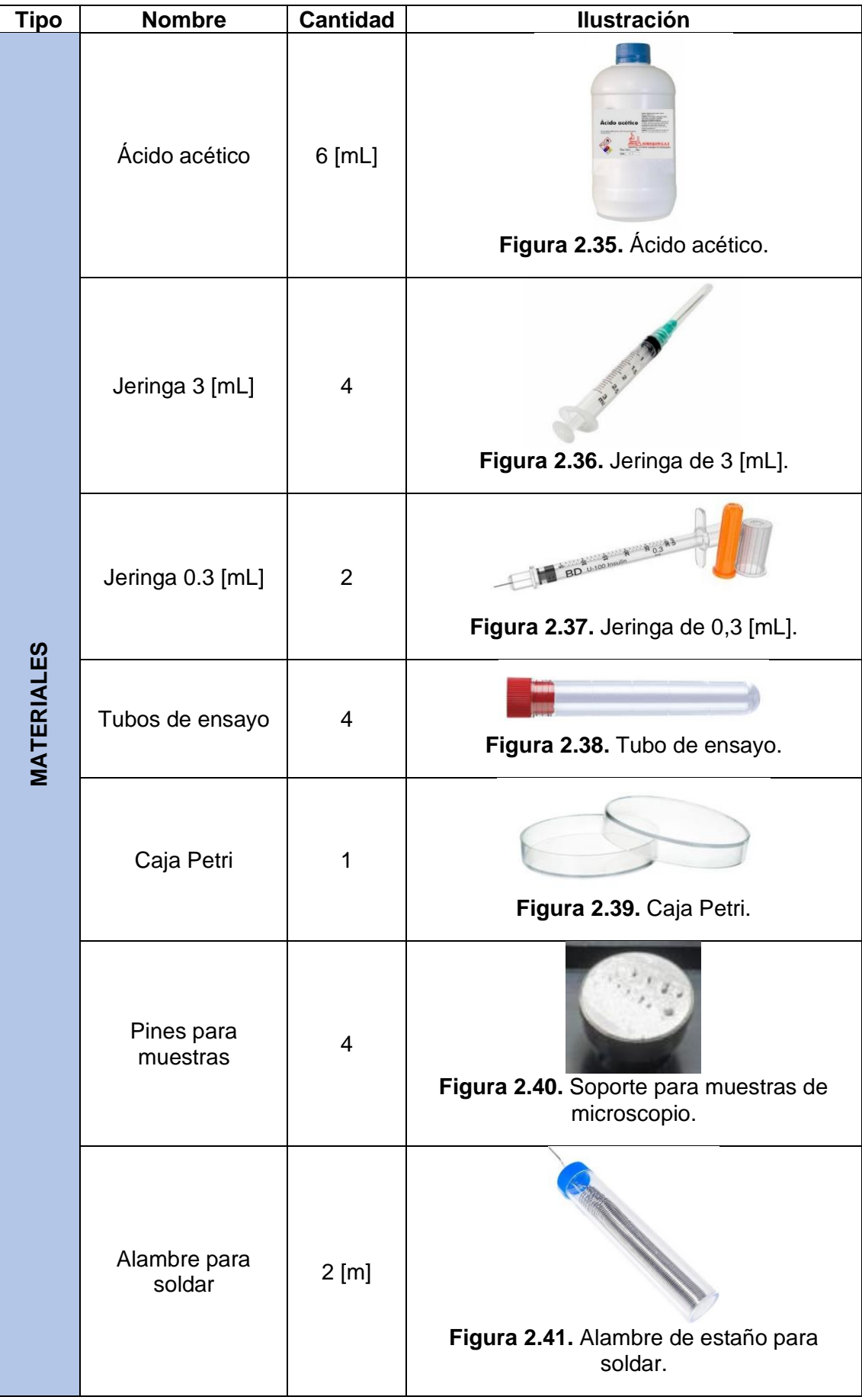

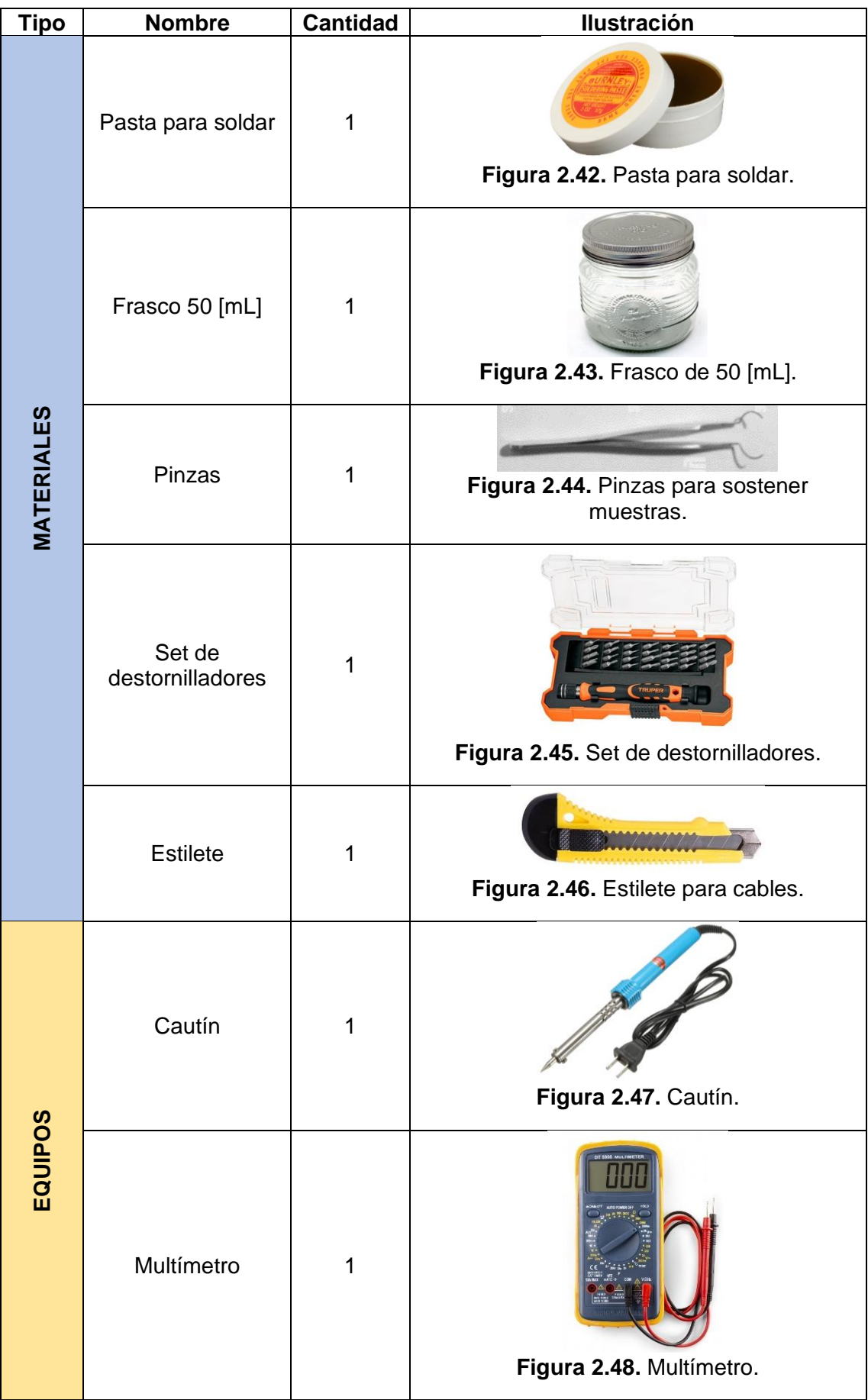

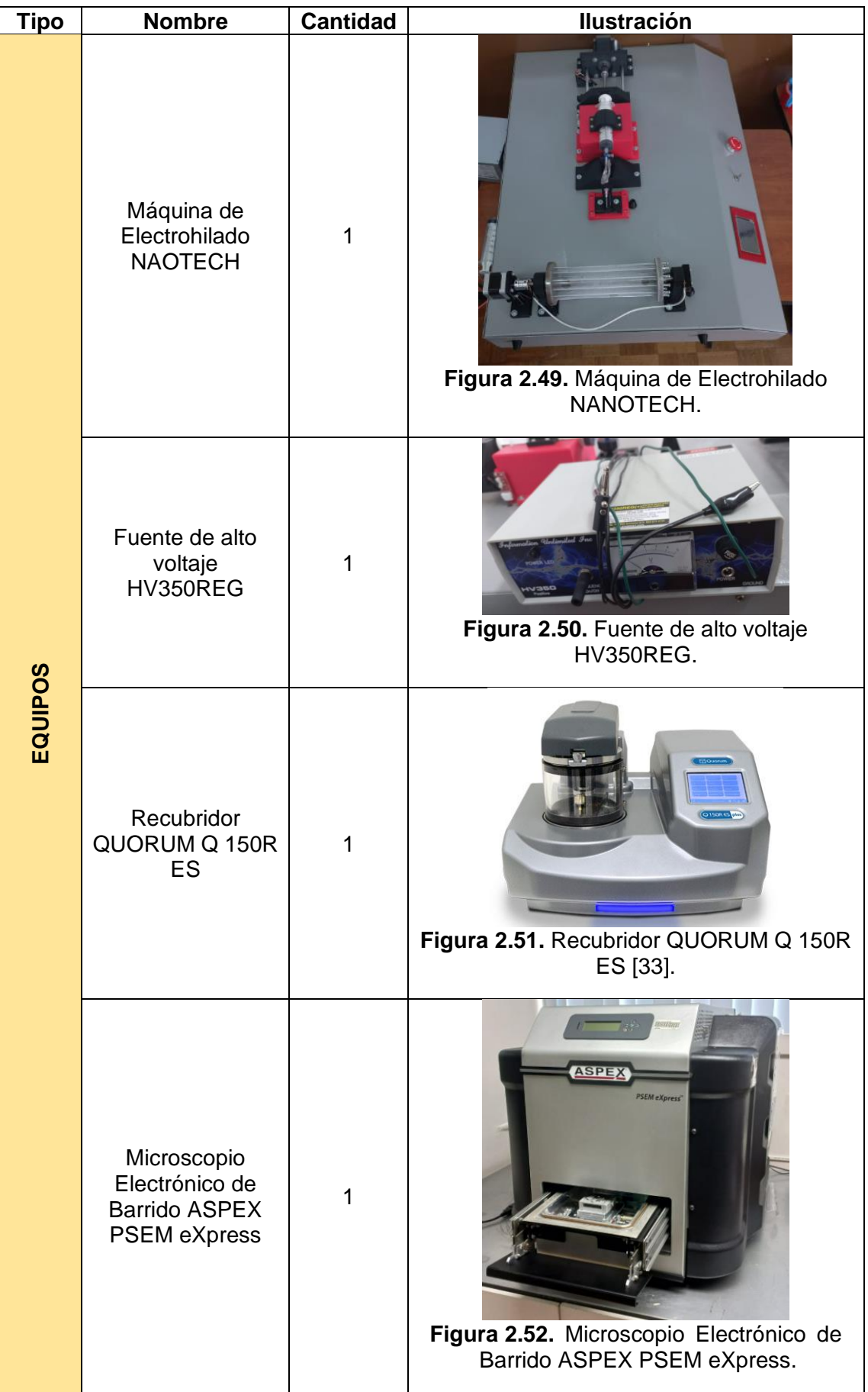

Los costos de cada uno de estos componentes, equipos y materiales utilizados para el desarrollo de este trabajo de integración curricular se encuentran en el informe económico del [ANEXO X.](#page-100-0)

### **2.5 Programación en Arduino**

Primero es indispensable conocer los componentes que se desean controlar en la máquina de electrohilado, en este caso, es el sistema de inyección y el sistema de recolección. El sistema de inyección [\(Figura 2.53\)](#page-48-0) consiste en desplazar el émbolo de una jeringa de I60 [mL] que contiene el compuesto del polímero listo para electrohilar. Para esto, se requiere de un motor (Nema 23) que transmita su movimiento a un tornillo sin fin sobre el cual se desplaza el carro inyector con el apoyo de un par de guías, para así lograr el desplazamiento del émbolo de la jeringa, de manera que, el polímero empiece a salir de la punta de la aguja metálica para formar el Cono de Taylor, y posteriormente las fibras. El desplazamiento de inicio a fin este carro inyector está limitado por dos sensores de fin de carrera. Además, el servomotor (MG996R) controla el movimiento de una válvula de tres vías para el paso de la sustancia polimérica de la jeringa a la aguja.

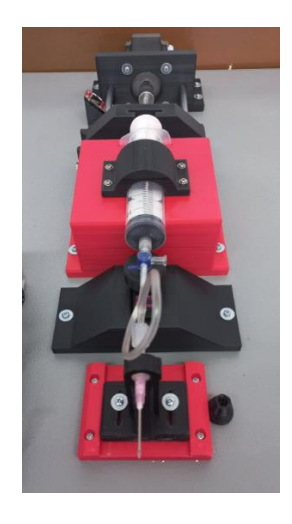

**Figura 2.53.** Sistema de inyección de la máquina de electrohilado NANOTECH.

<span id="page-48-0"></span>Por otro lado, el sistema de recolección [\(Figura 2.54\)](#page-48-1) requiere que el tambor recolector rote a medida que la sustancia polimérica va saliendo de la aguja, para esto, se ocupa un motor (Nema 17) que trasmite su movimiento rotacional al eje del tambor.

<span id="page-48-1"></span>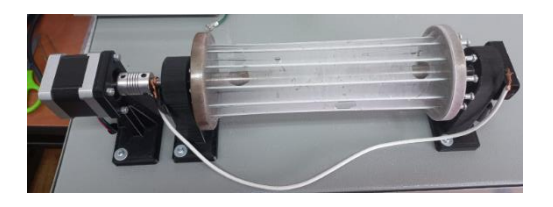

**Figura 2.54.** Sistema de recolección de la máquina de electrohilado NANOTECH.

Para la programación del sistema de control se ocupa un software libre, como lo es el de Arduino, y la placa controladora denominada Arduino Mega 2560. El código de programación es elaborado en una computadora para luego cargar el mismo a la placa de arduino mediante un cable USB.

La programación realizada y grabada en la placa de Arduino Mega 2560 tiene la misión de asegurar que el motor Nema 23 proporcione el número de pasos adecuados según la cantidad del polímero a suministrar delimitada por el usuario, para que de esta manera, el carro inyector empiece a desplazarse hasta empujar al émbolo de la jeringa. El usuario es el encargado de definir el valor de la velocidad y del caudal mediante una interfaz gráfica para así iniciar el proceso de electrospinning. Así también, tiene la misión de rotar el recolector a pasos adecuados a través de la activación del motor Nema 17. Esta programación incluso está diseñada para detener sus actividades en caso de una emergencia.

| <sup>∞</sup> eeprom Arduino 1.8.19 (Windows Store 1.8.57.0) |             | X |
|-------------------------------------------------------------|-------------|---|
| Archivo Editar Programa Herramientas Ayuda                  |             |   |
|                                                             |             | ହ |
| eeprom                                                      |             |   |
| #include <eeprom.h></eeprom.h>                              |             |   |
| #include "Nextion.h"                                        |             |   |
| String entrada = $"$ ;                                      |             |   |
| int cond = $0$ ;                                            |             |   |
| String rpm;                                                 |             |   |
| float rpmf;                                                 |             |   |
| String caudal;<br>float caudalf;                            |             |   |
| String volumen;                                             |             |   |
| float volumenf;                                             |             |   |
| int len;                                                    |             |   |
| String data_ep;                                             |             |   |
| float num;                                                  |             |   |
|                                                             |             |   |
|                                                             |             |   |
|                                                             |             |   |
|                                                             |             |   |
|                                                             |             |   |
|                                                             |             |   |
|                                                             |             |   |
|                                                             | Arduino Uno |   |

**Figura 2.55.** Programación en Arduino.

El código de programación completo y cargado en la placa de Arduino Mega 2560 se encuentra disponible en el [ANEXO XI.](#page-102-0)

## **2.6 Interfaz de Usuario**

Para la interfaz entre la máquina y el usuario se utiliza una pantalla táctil Nextion de 3,5^" [\(Figura 2.17\)](#page-41-0), con el fin de que al digitar los botones disponibles en esta pantalla se pueda tener control de toda la máquina de electrohilado.

Para la programación de esta pantalla se utilizó el software gratuito de Nextion Editor [\(Figura 2.56\)](#page-50-0), donde es posible incluir imágenes, textos, números y botones, que posteriormente son visibles en la pantalla táctil.

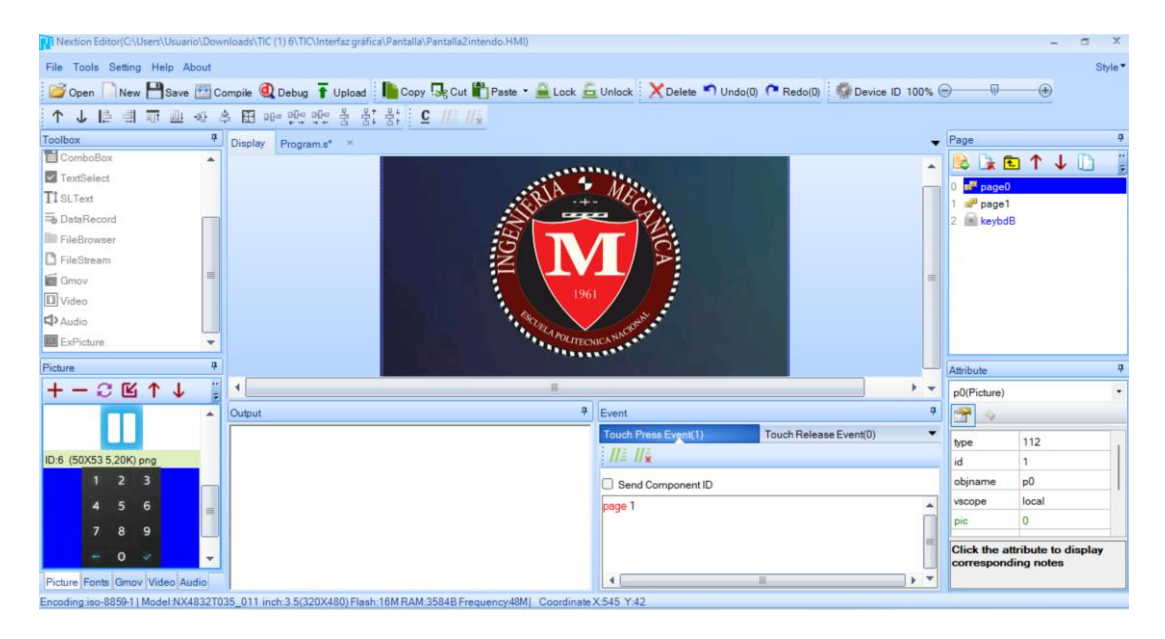

**Figura 2.56.** Programación de la interfaz de usuario en Nextion Editor.

<span id="page-50-0"></span>En la pantalla táctil se puede digitar los botones de encendido y apagado del sistema de control, se puede digitar también los valores de velocidad, caudal y volumen ( [Figura 2.57\)](#page-50-1) para acto seguido dar paso al proceso de electrohilado.

<span id="page-50-1"></span>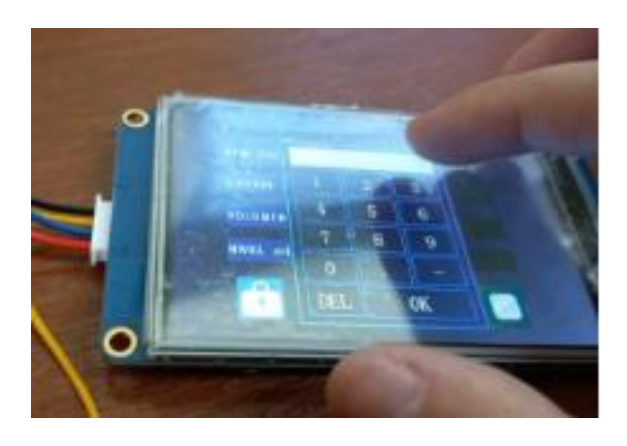

**Figura 2.57.** Pantalla Nextion para la interfaz de usuario.

La pantalla para la interfaz de usuario cuenta con los siguientes botones:

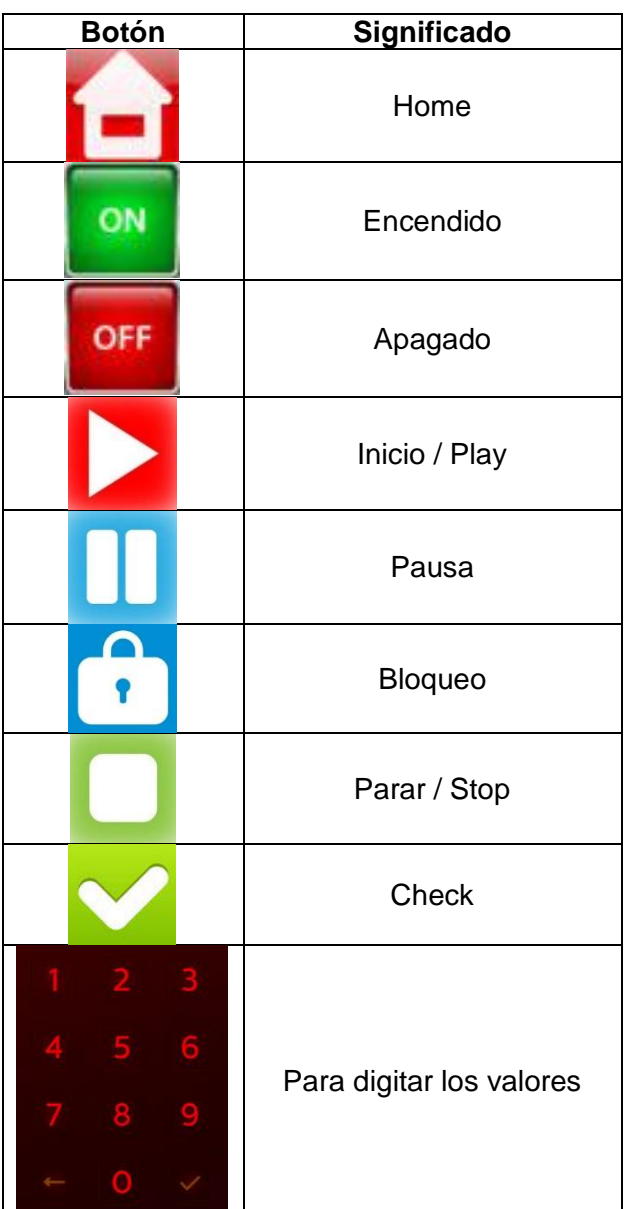

**Tabla 2.21.** Significado de los botones de la pantalla para la interfaz de usuario.

## **2.7 Circuito eléctrico**

Los componentes electrónicos de este proyecto se ensamblan en un solo circuito eléctrico, para lo cual es importante conocer las entradas y salidas de cada uno, esto permite establecer las conexiones que deben realizarse. Los datos técnicos de cada componente se encuentran a partir del [ANEXO IV](#page-85-0) al [ANEXO IX.](#page-97-0)

De manera general, el circuito electrónico total de la máquina de electrohilado NANOTECH se aprecia en la [Figura 2.58.](#page-52-0)

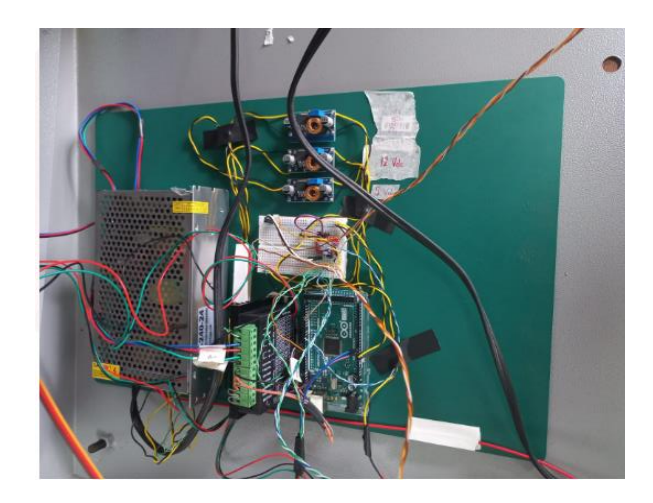

Figura 2.58. Circuito eléctrico de la máquina de electrohilado NANOTECH.

<span id="page-52-0"></span>Partiendo de la imagen anterior, a simple vista es complejo apreciar el circuito eléctrico, por lo que, para visualizar de mejor manera el circuito eléctrico completo de la máquina de electrohilado NANOTECH se elabora un diagrama del mismo que se encuentra en el [ANEXO XV.](#page-121-0)

### 2.8 Implementación del sistema de control

Una vez establecido el sistema de control automático y la interfaz de usuario se procede a ensamblar dicho sistema al interior y exterior de la máquina de electrohilado de la siguiente manera:

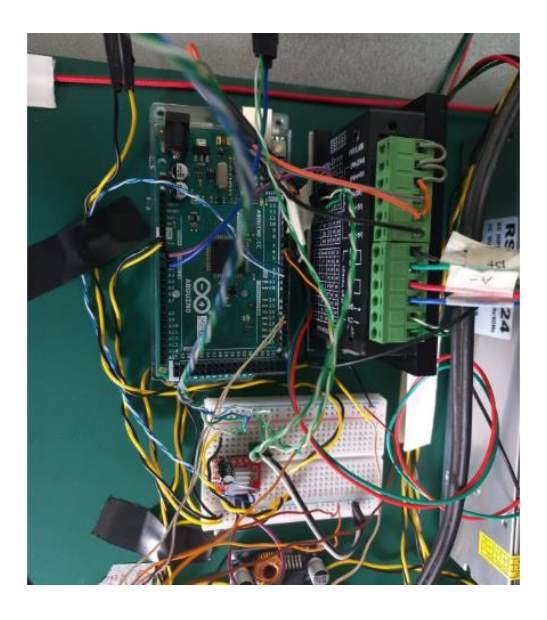

**Figura 2.59.** Conexiones al Arduino Mega 2560.

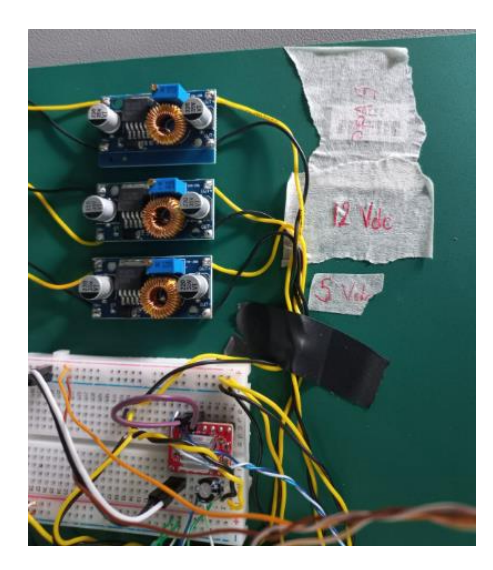

**Figura 2.60.** Conexiones a los convertidores de voltaje.

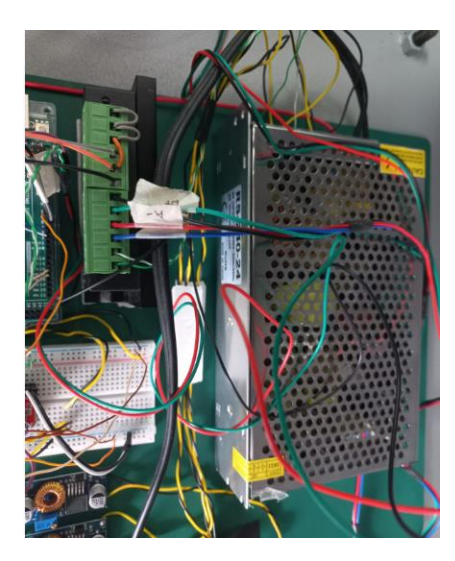

**Figura 2.61.** Conexiones a la fuente de voltaje de 24 [V].

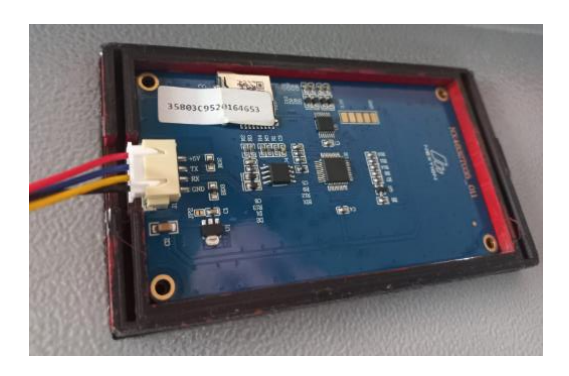

**Figura 2.62.** Conexiones a la pantalla Nextion.

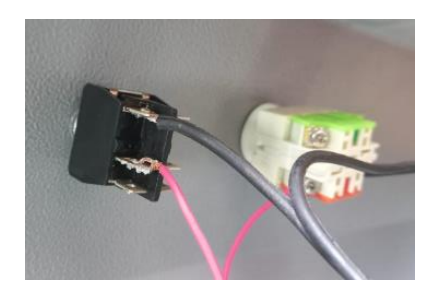

**Figura 2.63.** Conexiones al switch y pulsador de emergencia.

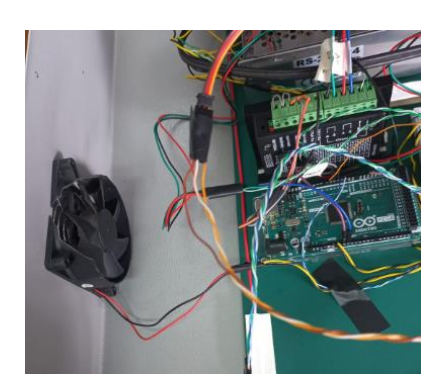

**Figura 2.64.** Conexiones a los ventiladores.

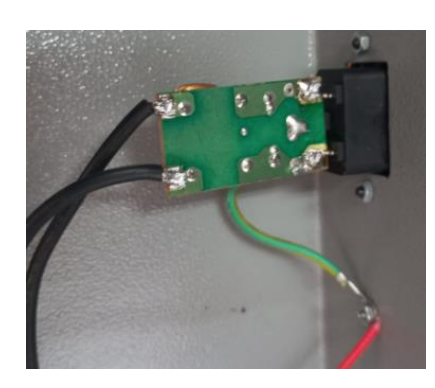

**Figura 2.65.** Conexiones a corriente alterna.

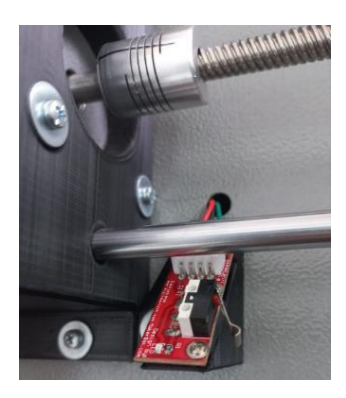

**Figura 2.66.** Conexiones a los sensores de fin de carrera.

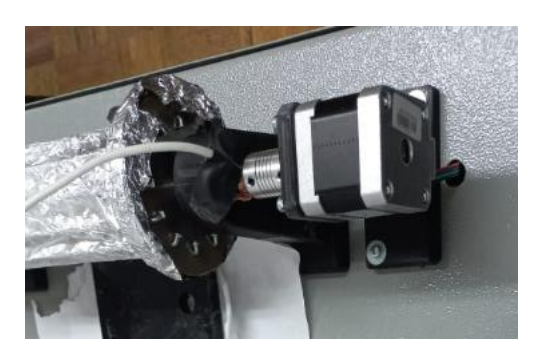

**Figura 2.67.** Conexiones a los motores.

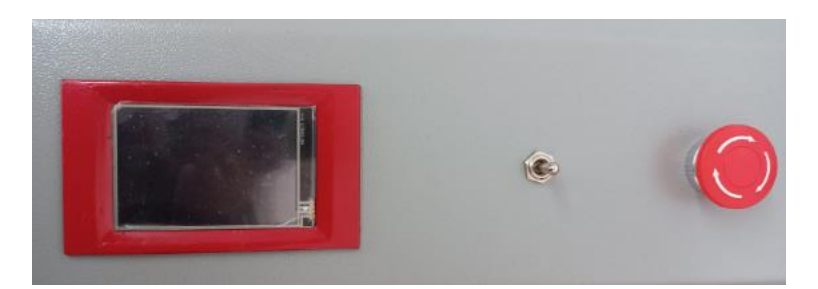

**Figura 2.68.** Implementación de la pantalla Nextion, el switch de encendido y apagado, y el pulsador de emergencia en la carcasa de la máquina de electrohilado.

Cabe recalcar, que para dar inicio al sistema de control automático se delimitó los rangos con los que pueden trabajar las tres variables establecidas para el sistema de inyección, incluyendo también el valor de voltaje a generar por la fuente de alto poder que da paso al electrohilado. Estos rangos se establecen en la [Tabla 2.22.](#page-55-0)

| <b>Variable</b>              | Rango          |
|------------------------------|----------------|
| Velocidad                    | $0 - 1$ [rpm]  |
| Caudal                       | $1 - 8$ [mL/h] |
| Volumen                      | $1 - 20$ [mL]  |
| Voltaje                      | $20 - 30$ [kV] |
| Distancia aguja - recolector | $12 - 16$ [cm] |
| Diámetro de la aguja         | $1,2$ [mm]     |

<span id="page-55-0"></span>Tabla 2.22. Rangos para las variables de la máquina de electrohilado.

Entonces, una vez implementado el sistema de control automático y la interfaz de usuario a la máquina de electrohilado NANOTECH, se puede verificar el paso de corriente con la ayuda de un multímetro, y finalmente, se puede dar inicio a la operación de dicha máquina, para esto se sigue los pasos del diagrama de flujo proporcionado a continuación:

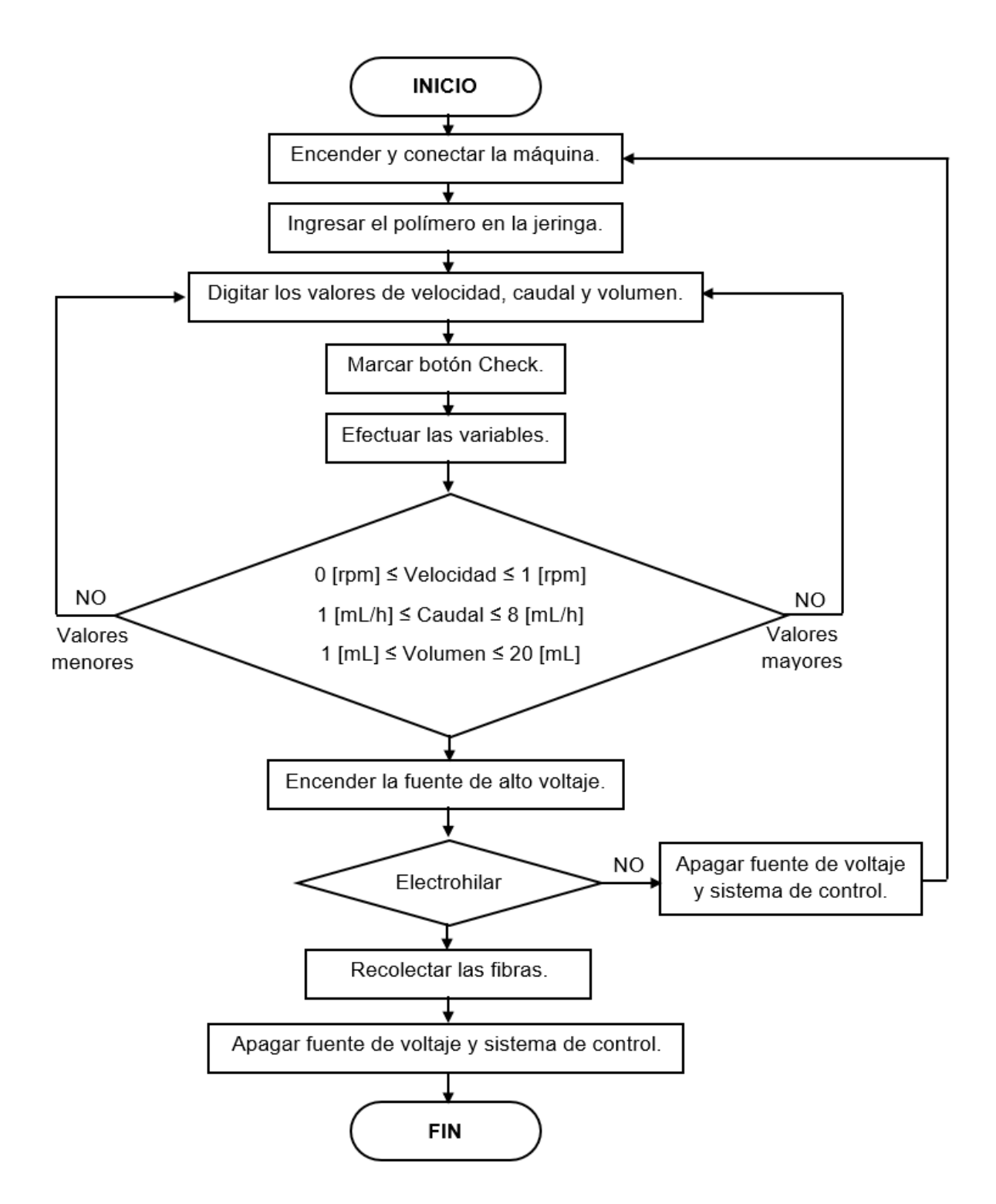

**Figura 2.69.** Diagrama*I* de*I* flujo*I* de*I* la*I* operación *I*de *I*la *I*máquina *I*de electrohilado. Fuente: Propia.

Se debe destacar también que, si desea que el sistema de control no llegue a fallar con el tiempo, se ha elaborado un manual de usuario ([ANEXO XII](#page-105-0)) y un manual de mantenimiento ([ANEXO XIII](#page-110-0)) para prevenir accidentes o su uso inadecuado.

# **2.9 Obtención y caracterización de las fibras**

Para llegar a la obtención y caracterización de las fibras se sigue el diagrama de bloques expuesto a continuación:

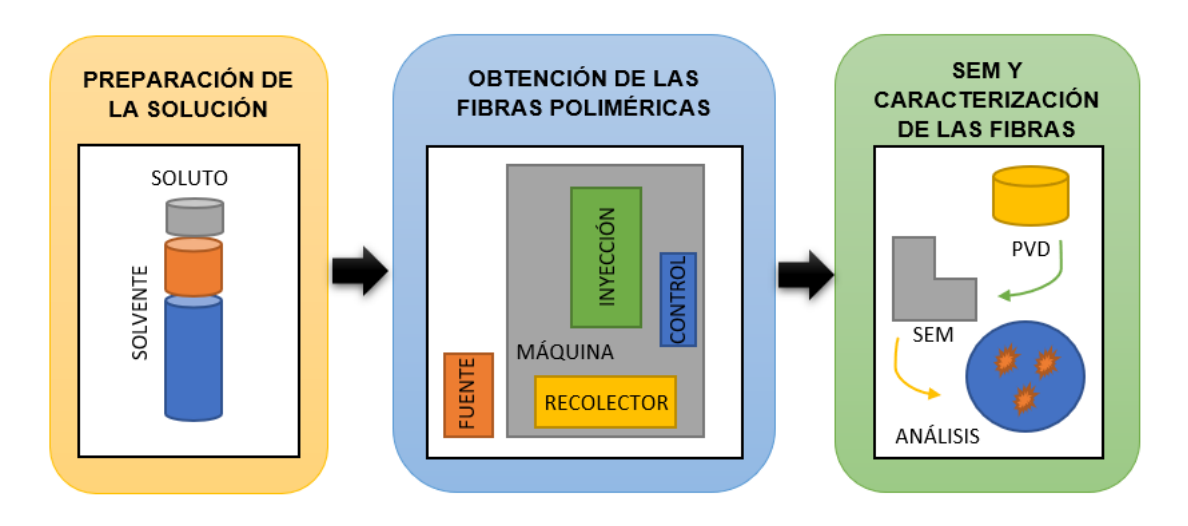

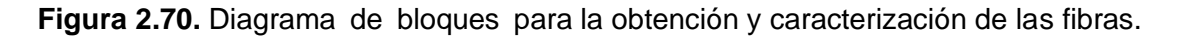

#### Fuente: Propia.

Luego de que la máquina de electrohilado ha sido construida y el sistema de control automático se ha implementado con éxito, se procede a la obtención de las fibras poliméricas. Para esto, la máquina cuenta con un sistema de recolección rotatorio, pero para extraer las muestras se toma en cuenta dos opciones: a) la primera es extraer las muestras directamente del recolector y b) la segunda es recubrir con aluminio al recolector para que las muestra se adhieran a este [\(Figura 2.71\)](#page-57-0).

<span id="page-57-0"></span>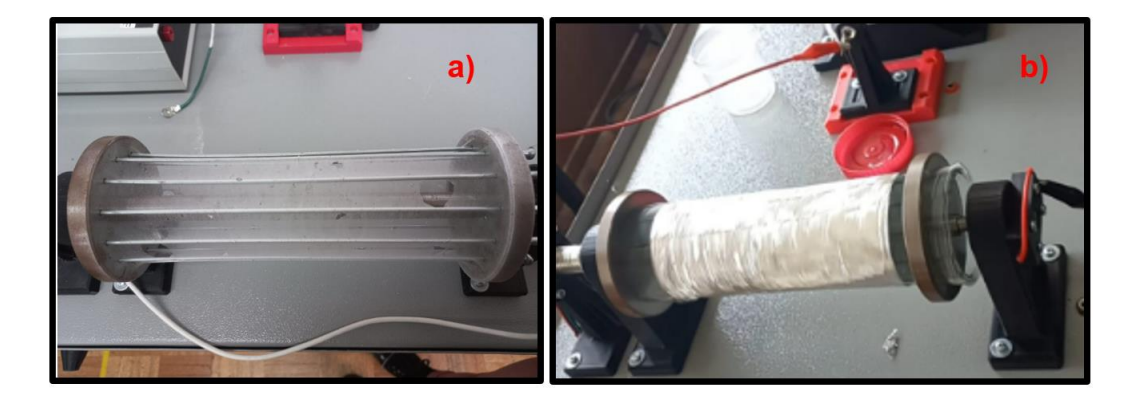

**Figura 2.71.** Recolección de fibras: a) Directo sobre el recolector y b) sobre papel aluminio.

Entonces, se extrae dos muestras de cada una de las opciones anteriores y se las coloca sobre pines porta muestras que son guardados dentro de una caja Petri para evitar la influencia de algún factor externo en los resultados [\(Figura 2.72\)](#page-58-0).

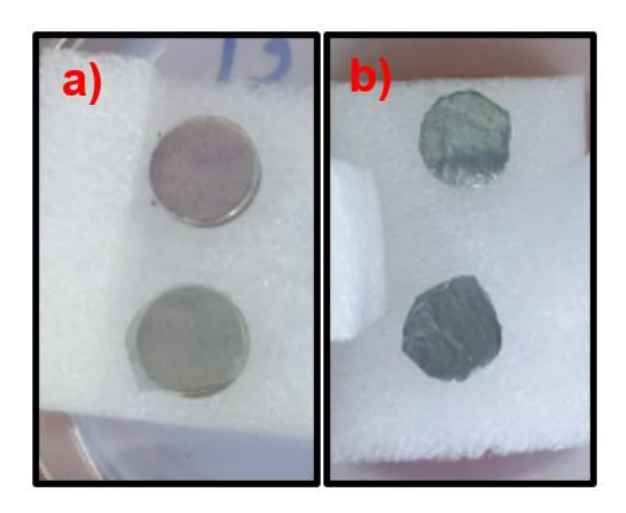

**Figura 2.72.** Muestras tomadas de las fibras: a) directo del recolector y b) sobre papel aluminio.

<span id="page-58-0"></span>Posteriormente, con la ayuda del equipo de PVD o Recubridor metálico QUORUM Q 150R ES disponible en el Laboratorio de Materia Condensada de la EPN [\(Figura 2.73\)](#page-58-1), se realiza un recubrimiento de 5 [nm] de oro en polvo a las muestras, esto con la finalidad de que dichas muestras sean conductoras, requisito que es indispensable para la visualización de las fibras en el SEM. Este proceso toma aproximadamente 6 minutos.

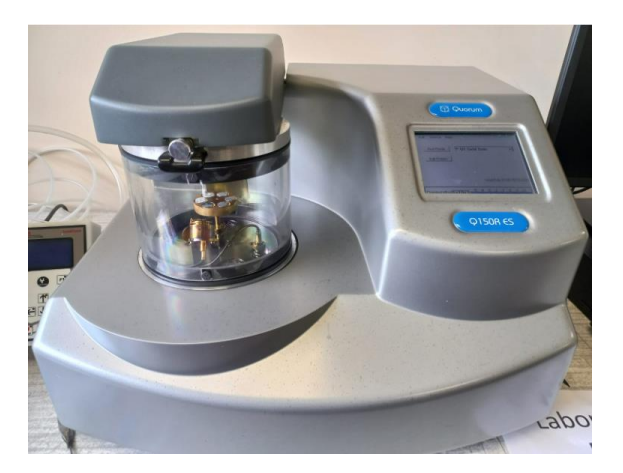

**Figura 2.73.** Recubrimiento metálico de las muestras con un equipo de PVD.

<span id="page-58-1"></span>Finalmente, las muestras fueron llevadas al Laboratorio de Nuevos Materiales (LANUM) de la FIM para ser analizadas mediante el microscopio electrónico de barrido ASPEX PSEM eXpress [\(Figura 2.74\)](#page-59-0) de donde se obtienen imágenes magnificadas de las fibras, haciendo posible apreciar su morfología. El respectivo informe de la microscopía estas muestras proporcionado por los encargados del laboratorio se encuentra en el [ANEXO XIV.](#page-116-0)

<span id="page-59-0"></span>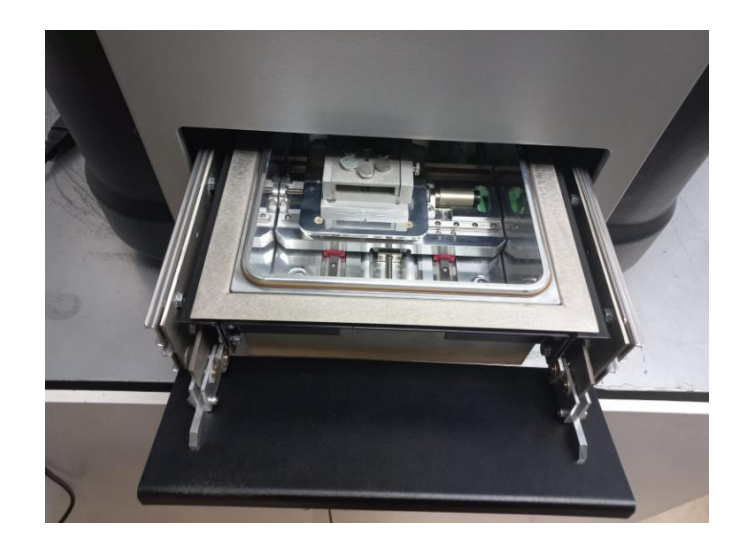

**Figura 2.74.** Muestras colocadas en el microscopio electrónico de barrido.

## **3 RESULTADOS, CONCLUSIONES Y RECOMENDACIONES**

#### **3.1 Resultados**

Los primeros resultados obtenidos son acerca del diseño e implementación del sistema de control automático para la máquina de electrohilado NANOTECH, para esto, se puede decir que el resultado es exitoso, dado que, se cumple con el objetivo de automatizar la máquina y por consecuente, obtener las fibras poliméricas [\(Figura 3.1\)](#page-60-0). Estos resultados favorables son producto del análisis de las alternativas de los componentes electrónicos a utilizar en el presente trabajo de integración curricular y la selección adecuada de los mismos.

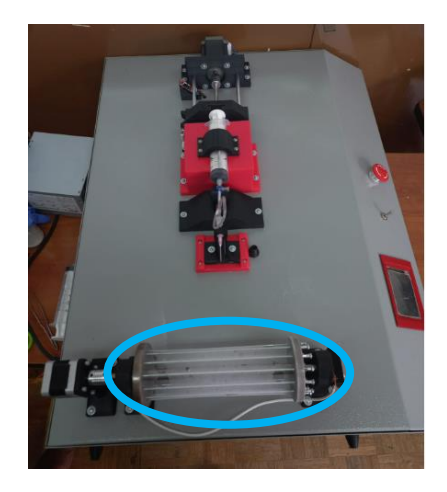

**Figura 3.1.** Fibras obtenidas gracias al buen funcionamiento del sistema de control implementado.

<span id="page-60-0"></span>Por lo tanto, dicho de otro modo, el código de programación en arduino compila sin interrupciones y logra controlar el sistema de inyección y recolección de la máquina, la evidencia de esto es justamente las fibras que se recolectaron para caracterizar. En el círculo celeste de la [Figura 3.1](#page-60-0) se puede visualizar lo antes mencionado.

Parte importante para que se haya dado la obtención de las fibras es la selección del compuesto más adecuado. En este trabajo se experimentó con cuatro diferentes tipos de soluciones, las misma que proporcionaron los siguientes resultados: a) La solución 1 que corresponde al 10 % de polímero y 90 % de soluto (distribuido en: 3 % de acetona y 97 % de agua) presente una apta disolución del soluto, pero tiene una visible presencia de grumos. b) La solución 2 formada por 10 % de polímero y 90 % de soluto (distribuido en: 5 % de acetona y 95 % de agua) es la solución más idónea y apropiada para ser aplicada en el proceso del electrohilado, dado que, es la que mejor disuelve al soluto, evitando su coagulación al momento de la extraer las muestras, esto se puede apreciar también en el

color de la solución es más blanquecina que las demás, esto debido al efecto del mayor porcentaje de acetona. c) La solución 3 dada por un 10 % de polímero y 90 % de soluto (distribuido en: 3 % de ácido acético y 97 % de agua) es la opción menos adecuada que las demás, porque presenta grumos de tamaños considerables y, además, su color cristalino sugiere que el ácido acético no disolvió al soluto. d) La solución 4 compuesta por 10 % de polímero y 90 % de soluto (distribuido en: 5 % de ácido acético y 95 % de agua) presenta mayor cantidad de grumos que la solución 1, lo que no es favorable para el proceso del electrohilado, porque estos podrían taponar la aguja del sistema de inyección [\(Figura 3.2\)](#page-61-0).

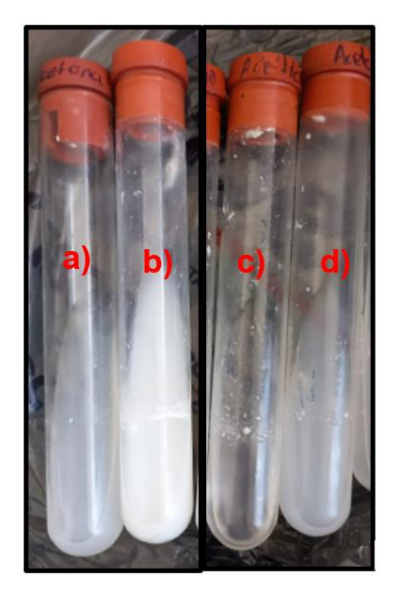

**Figura 3.2.** Soluciones para la obtención de fibras: a) Solución 1, b) solución 2, c) *I*solución *I*3 *I*y *I*d) *I*solución *I*4.

<span id="page-61-0"></span>Por consecuente, las soluciones 1, 3 y 4 quedan descartas para el proceso del electrohilado y se trabaja únicamente con la solución 2 que tiene mayor porcentaje de acetona.

Llevado a cabo el electrohilado de las fibras y su posterior microscopía electrónica de barrido de las cuatro muestras tomadas, se obtuvo los siguientes resultados:

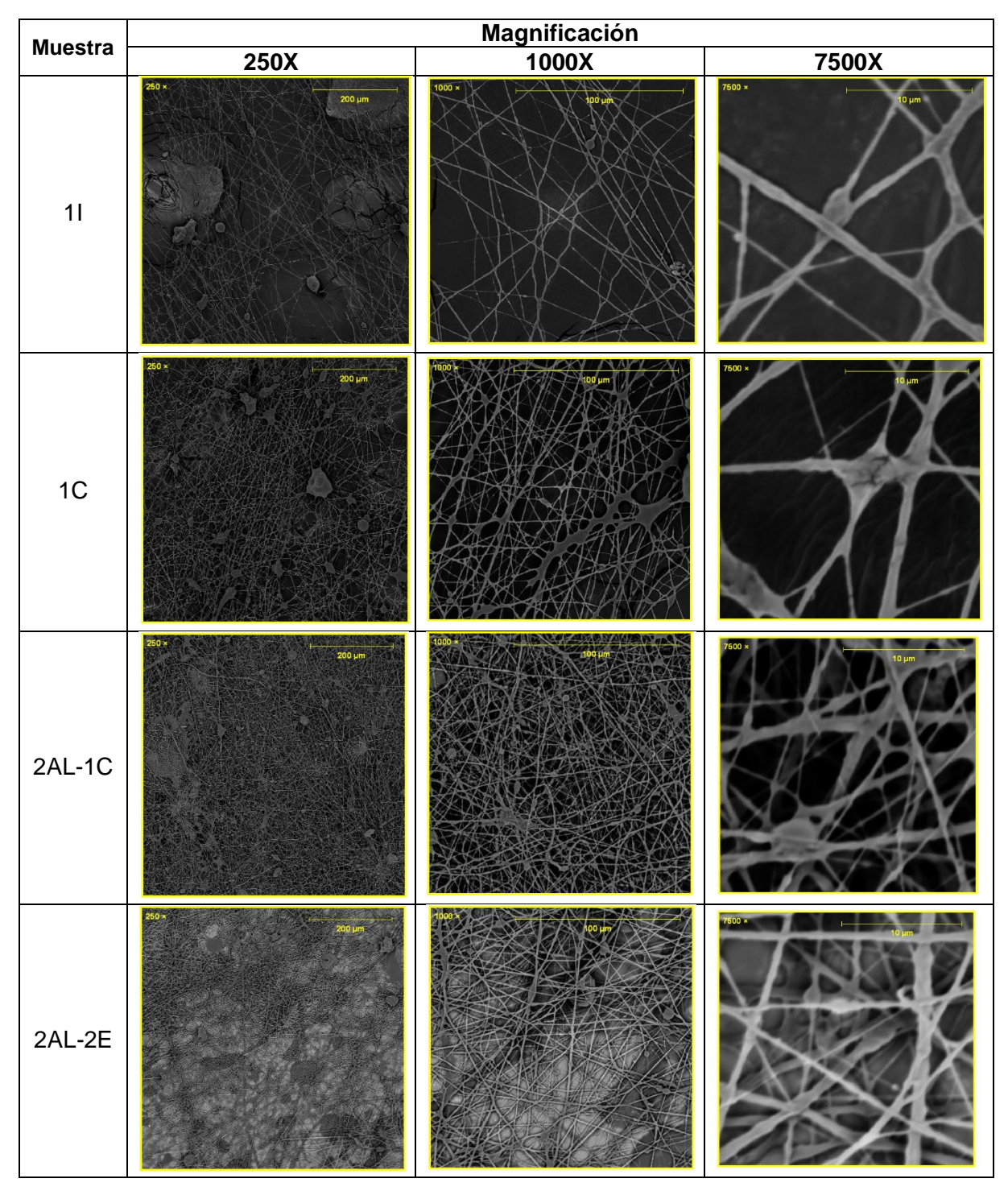

<span id="page-62-0"></span>**Tabla 3.1.** Resultados del SEM para las diferentes muestras de fibras poliméricas obtenidas.

Las dos primeras muestras corresponden a las tomadas directamente del recolector, mientras que las dos últimas muestras corresponden a las extraídas sobre papel aluminio. La denominación de la primera muestra es 1I debido a que fue sustraída del extremo izquierdo del recolector, la denominación de la segunda muestra es 1C esto se debe a que

fue tomada del centro del recolector, la denominación de la tercera muestra es 2AL-1C dado que fue extraída del centro del papel aluminio y la denominación de la cuarta muestra es 2AL-2E debido a que fue sacada del extremo derecho del papel aluminio.

Mediante inspección visual de las imágenes obtenidas del SEM y apreciadas en la [Tabla](#page-62-0)  [3.1](#page-62-0) a diferentes magnificaciones se puede deducir que, las muestras que se encuentran sobre el papel aluminio presentan mayor cantidad de fibras que las muestras tomadas directamente del recolector, esto quiere decir, que sobre el papel aluminio se depositan mayor cantidad de fibras. Por otro lado, también es distinguible que la muestra extraída del extremo derecho es la que mayor cantidad de fibras posee y menor cantidad de salpicaduras se divisa, lo contrario ocurre con la muestra del extremo izquierdo en la que se aprecia poca cantidad de fibras pero un mayor número de salpicaduras, una razón para que esto ocurra es que las gotas del polímero son atraídas por el polo negativo de la máquina, que justamente, se encuentra en el extremo izquierdo, lo que produce que haya más derrames del compuesto hacia ese lado. No obstante, las muestras extraídas del centro de igual manera muestran un gran número de fibras, pero a la vez, exhibe una cantidad más notable de salpicaduras (magnificación 250X) comparadas con la muestra del extremo derecho.

En cuanto a la morfología de las fibras, se puede observar que estas presentan formas cilíndricas alargadas, algunas incluso tienen ramificaciones, las fibras se hallan acomodadas en diferentes orientaciones lo que produce que algunas se crucen entre sí, formando así una especie de membrana.

Para analizar los diámetros de las fibras obtenidas en cada muestra se ocupa el software de diseño AutoCAD, y se mide los diámetros de las diferentes muestras a una magnificación de 7500X. Cabe recalcar que, la fotografía de la magnificación de 7500X fue tomada de las zonas con mayor presencia de fibras.

En consecuencia, los resultados son:

50

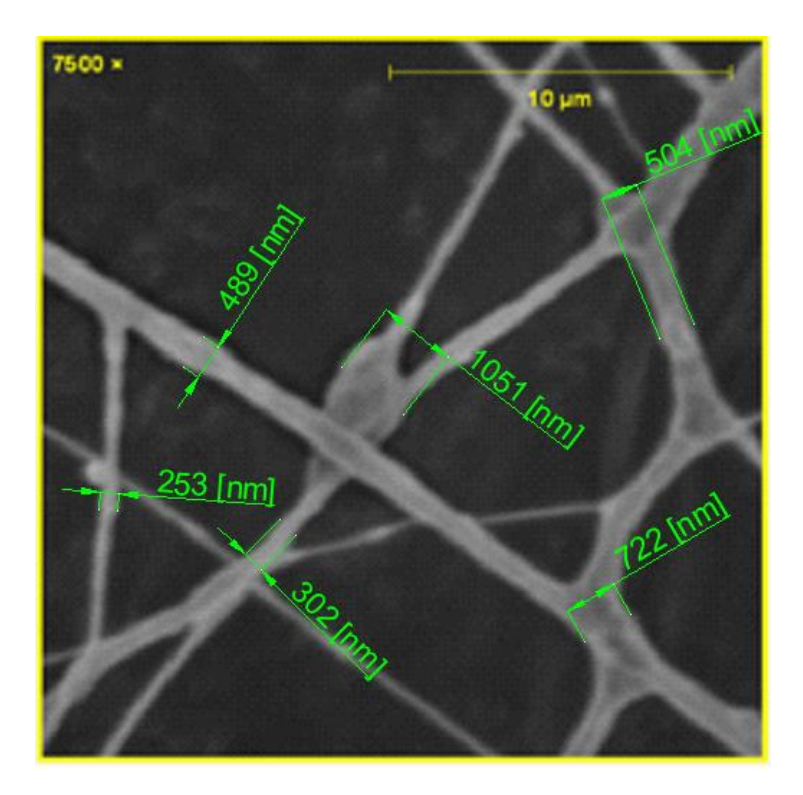

<span id="page-64-0"></span>**Figura 3.3.** Medición de los diámetros de las fibras de la muestra 1I (7500X).

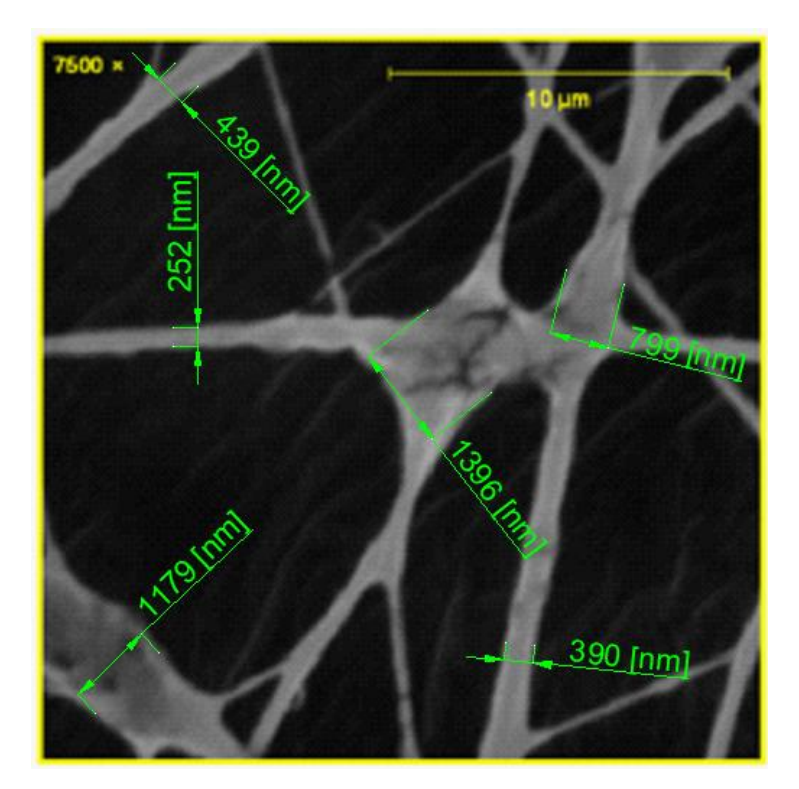

**Figura 3.4.** Medición de los diámetros de las fibras de la muestra 1C (7500X).

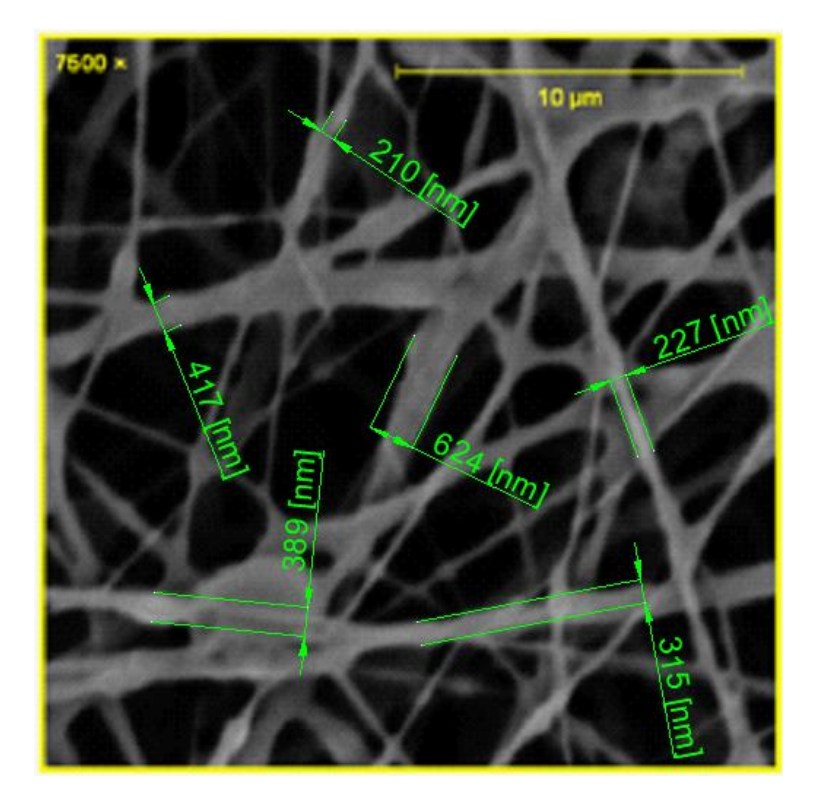

**Figura 3.5.** Medición de los diámetros de las fibras de la muestra 2AL-1C (7500X).

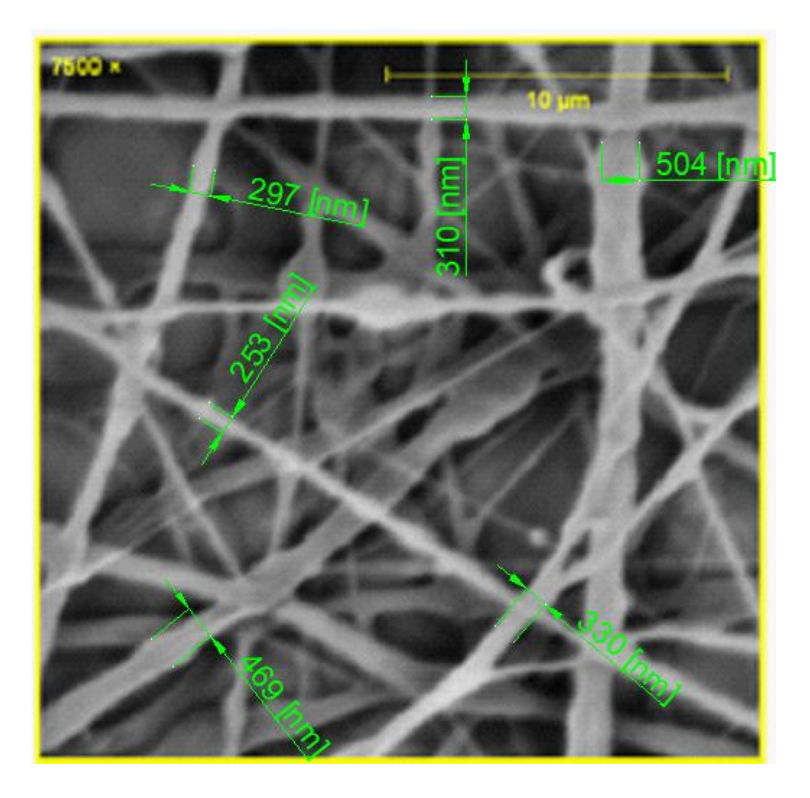

<span id="page-65-0"></span>**Figura 3.6.** Medición de los diámetros de las fibras de la muestra 2AL-2E (7500X).

De la [Figura 3.3](#page-64-0) a la [Figura 3.6](#page-65-0) se puede apreciar los diámetros de seis diferentes fibras en cada muestra, de donde se obtiene que dichos diámetros no son similares en ninguna de las muestras y que, además, están en escala nanométrica.

De manera resumida los resultados se expresan en la siguiente [Tabla 3.2:](#page-66-0)

<span id="page-66-0"></span>

| <b>Muestra</b> | Rango de diámetros<br>[nm] | <b>Promedio</b><br>[nm] | Desviación estándar<br>[nm] |
|----------------|----------------------------|-------------------------|-----------------------------|
|                | $253 - 1051$               | 553,50                  | 269,59                      |
| 1C             | $252 - 1396$               | 742,50                  | 423,82                      |
| $2AL-1C$       | $210 - 624$                | 363,67                  | 139,00                      |
| 2AL-2E         | $253 - 679$                | 360,50                  | 92,59                       |

**Tabla 3.2.** Resultados de los diámetros de las fibras de cada muestra.

La muestra 1C posee un mayor diámetro promedio de las fibras y una desviación estándar más alta, lo que quiere decir que los diámetros de las fibras varían en gran medida unos de otros, mientras que la muestra 2AL-2E presenta un menor diámetro promedio y, además, tiene la menor desviación estándar, lo que significa que sus diámetros son más homogéneos. Esto se puede apreciar de mejor manera en la [Figura 3.7,](#page-66-1) donde se observa la ubicación del rango de diámetros de cada muestra, así como su promedio.

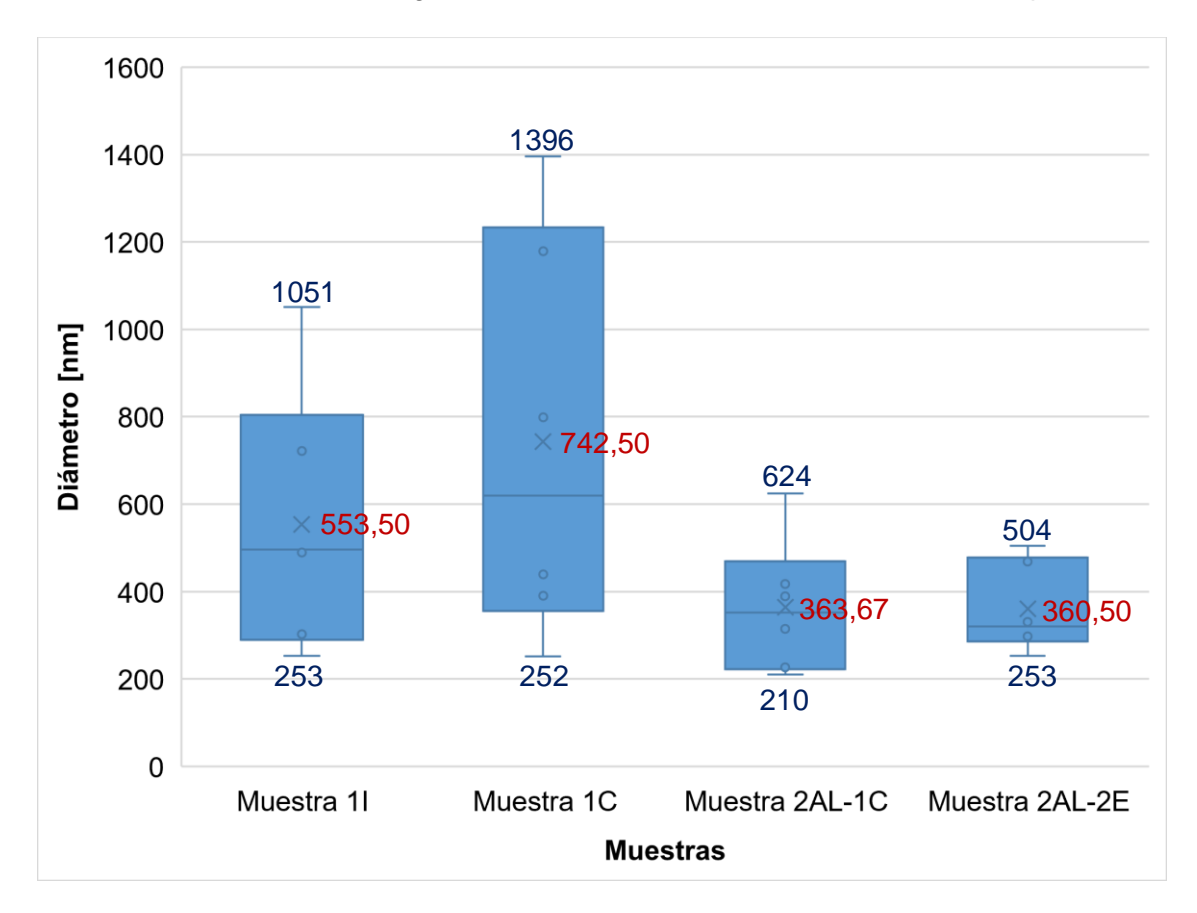

<span id="page-66-1"></span>**Figura 3.7.** Diagrama de caja y bigotes de los diámetros de las muestras.

Finalmente, si se compara los diámetros de todas las muestras mediante un histograma [\(Figura 3.8\)](#page-67-0) se puede observar que la mayoría de las fibras oscila en un diámetro de 210 a 590 [nm], de 24 fibras medidas, 18 se encuentran dentro de este rango, lo que indica que menos del 25 % de las fibras sobrepasan este valor en el diámetro, y que esto posiblemente se debe a que se vieron afectadas por algún factor externo como las condiciones ambientales, sin dejar de lado que, existen otros factores que también pueden afectar en los resultados, como: la conductividad, el diámetro de la aguja, la distancia de la aguja al recolector e incluso el tipo de recolector que se use.

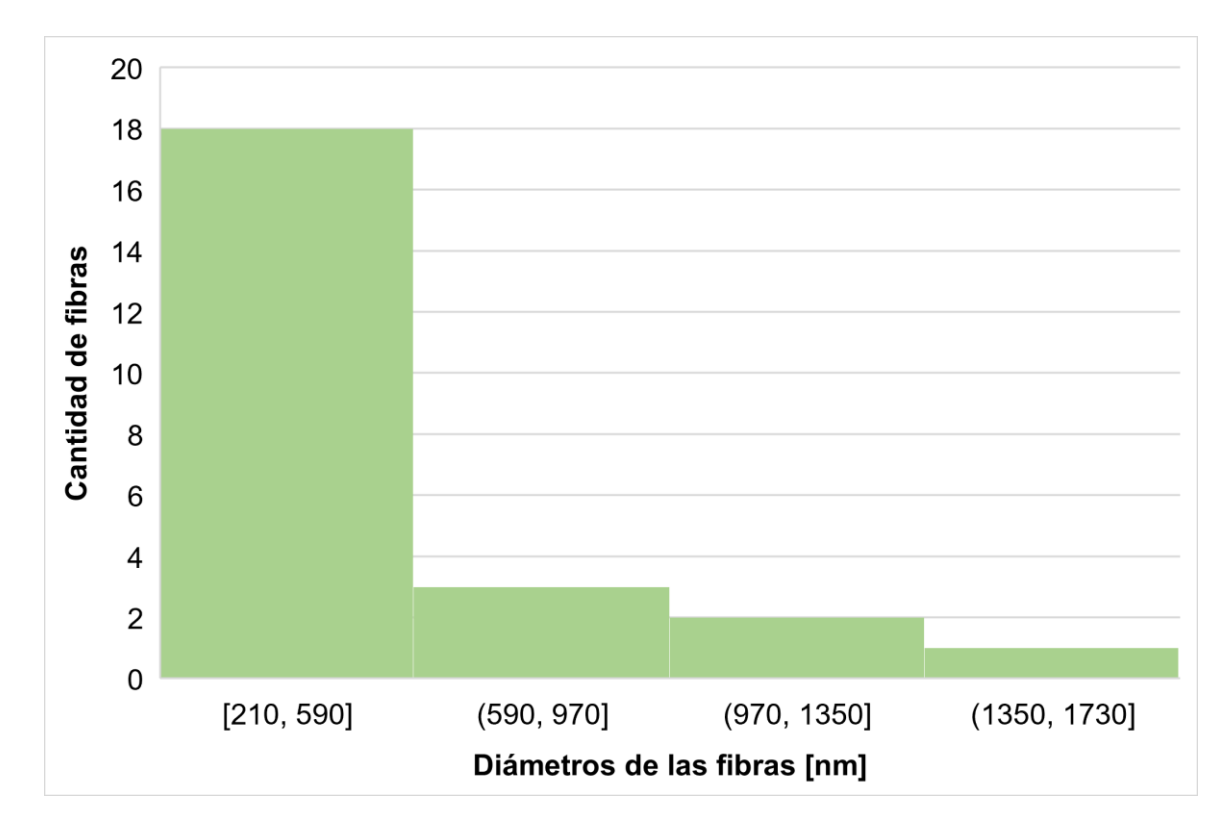

<span id="page-67-0"></span>**Figura 3.8.** Histograma de todas las fibras medidas.

#### **3.2 Conclusiones**

Se concluye que el presente trabajo de integración curricular cumple con el objetivo de diseñar e implementar un sistema de control automático para la máquina de electrohilado, y prueba de esto, es la obtención de las fibras poliméricas, hecho que es posible gracias a que el sistema de control funciona correctamente y permite que el proceso del electrohilado se lleve a cabo.

Se diseñó el sistema de control automático de la máquina de electrohilado NANOTECH con la ayuda de una placa controladora de Arduino Mega 2560 y una interfaz de usuario mediante una pantalla táctil. La aplicación de estos componentes electrónicos resultó bastante útil porque ocupan softwares gratuitos para su programación, son manejables para el usuario y hacen efectiva la automatización de la máquina. La adecuada selección de alternativas para el diseño del sistema de control automático permitió escoger los componentes más factibles para alcanzar el objetivo del presente proyecto.

Se estableció los rangos de operación para los principales factores que intervienen en el funcionamiento de la máquina de electrohilado y por ende, en la obtención de las fibras poliméricas. Experimentalmente se pudo notar que el paso del motor del sistema de inyección debe ser muy pequeño, porque lo que se estableció un rango de 0 – 1 [rpm] para la velocidad del motor, ya que, a partir de 1 [rpm] provoca que se derrame la sustancia polimérica de la jeringa. El caudal debe estar entre 1 – 8 [mL/h] y el volumen no debe exceder los 20 [mL]. La distancia más apropiada entre la aguja y el recolector es de 12 a 16 [cm], esto se debe verificar antes de uso, ya que, distancias más cortas hacen que el polímero se derrame y distancias más largas no dan paso a la formación del Cono de Taylor, aspecto importante para llevar a cabo el electrohilado. Por su parte, la fuente de alta tensión debe trabajar a un voltaje de entre 20 a 30 [kV] para que el electrohilado se produzca.

Se implementó el sistema de control automático a la máquina de electrohilado para facilitar el funcionamiento automático del sistema de inyección y del sistema de recolección de las fibras. El circuito eléctrico del sistema de control se colocó en la parte interna de la máquina de electrohilado, y para la interfaz hombre-máquina se ocupó una pantalla táctil a través de la cual el usuario puede controlar todo el circuito, dicha pantalla se colocó en la parte externa de la máquina para que su uso sea accesible.

Se obtuvo fibras poliméricas a partir del látex extraído de la planta Euphorbia Laurifolia, mejor conocida como El Lechero. Esta planta se encuentra regularmente en los páramos andinos y tiene usos medicinales, por lo que la posible aplicación de estas fibras puede tener relación con sus propiedades antibacterianas. De manera experimental, se comprobó que la mejor solución para obtener estas fibras está compuesta por un 10 % del látex y un 90 % de un solvente que contiene: 95 % de agua y 5 % de acetona, dando como resultado que la acetona fue el mejor disolvente, ya que, evitó la coagulación del polímero y formación de grumos.

Se caracterizó las fibras obtenidas mediante la técnica de microscopía electrónica de barrido (SEM), para lo que fue necesario preparar las muestras de las fibras con la ayuda de un equipo de PVD y proporcionar un recubrimiento de oro en polvo de 5 [nm] a las mismas. Los resultados del microscopio proporcionaron imágenes de las muestras en tres diferentes magnitudes, lo que permitió observar las características de las mismas.

Se obtuvo cuatro diferentes muestras para la caracterización de las fibras, dando como resultado que las muestras recolectadas sobre papel aluminio acumulan mayor cantidad de fibras que las muestras tomadas directamente del recolector. Además, se puede concluir que las fibras tienen a aglomerarse con mayor frecuencia en el centro y en el extremo derecho del recolector.

En conclusión, los diámetros de las fibras obtenidas presentan escala nanométrica, la mayoría se encuentra en un rango de 210 a 590 [nm]. La forma de estas fibras es tubular o cilíndrica alargada, varias muestran ramificaciones incluso, no tienen una orientación determinada, por lo que, se cruzan entre sí formando membranas.

Se elaboró un manual de usuario y un manual de mantenimiento para facilitar la operación del sistema de control de máquina de electrohilado y evitar un uso inadecuado del mismo. Dichos manuales contienen instrucciones sobre su encendido y apagado, su limpieza, entre otras cosas.

Finalmente, se concluye que luego de estudiar que en el país no se dispone de considerable información sobre trabajos realizados para la obtención y caracterización de fibras poliméricas con látex de origen vegetal mediante electrospinning, este presente trabajo de integración curricular: Diseño y Construcción de una Máquina de Electrospinning para la Obtención de Fibras Poliméricas se convierte en uno de los pioneros en Ecuador y el primero en ser fabricado dentro de la Escuela Politécnica Nacional.

56

### **3.3 Recomendaciones**

Se recomienda tener cuidado con la fuente de alto voltaje, ya que, al poseer hasta 35 [kV] una descarga eléctrica puede poner en riesgo la vida del usuario.

Es recomendable verificar con el multímetro el paso de corriente en el circuito eléctrico del sistema de control antes de poner en marcha el equipo, esto con la finalidad de evitar cortocircuitos o que alguno de los componentes se averíe.

Se recomienda aislar el sistema de control antes de ensamblarlo a la máquina de electrohilado, esto es necesario para evitar la estática y, por ende, el daño irreparable de alguno de los componentes electrónicos.

Se debe verificar que no existan derrames de sustancias líquidas sobre los componentes electrónicos.

Es recomendable usar guantes apropiados para el manejo del sistema de control y de la fuente de alto voltaje.

### **4 REFERENCIAS BIBLIOGRÁFICAS**

- [1] L. García, «Membranas fluorescentes de nanofibras conteniendo oligómeros del tipo fenilenetinileno obtenidas por electrohilado para la detección de iones sodio y calcio.,» CIQA, Saltillo, 2008.
- [2] «Técnica de Electrohilado,» UNISON, Sonora.
- [3] CONACYT, «El Electrohilado de Fibras Poliméricas en Aplicaciones Médicas.,» Centro de Investigación en Química Aplicada, Ciudad de México, 2015.
- [4] E. Ruiz, «DISEÑO Y CONSTRUCCIÓN DE UNA MÁQUINA DE ELECTROHILADO VERTICAL DE 0 A 15 kV PARA GENERAR NANOFIBRAS A BASE DEL POLÍMERO POLISILOXANO,» UTA, Ambato, 2019.
- [5] M. Olguín, «Obtención de micro y nanofibras de alfa tocoferol encapsulado en gelatina por la técnica de electrospinning.,» BUAP, Puebla, 2016.
- [6] M. Lema y L. Solórzano, «EVALUACIÓN DE LOS BENEFICIOS DEL LÁTEX DE LECHERO,» UG, Guayaquil, 2020.
- [7] M. Castroviejo, «Microscopía Electrónica de Barrido (MEB),» UBU, Burgos, 2020.
- [8] B. Perea, «Microscopía Electrónica de Barrido MEB,» UV, Veracruz, 2019.
- [9] W. Coral, «Construcción de una máquina de electrospinning para la obtención de fibras poliméricas». Quito Patente Componente A: Diseño y Construcción., 2023.
- [10] INELDEC, «Transformador Trifasico Convencional 30 KVA Rymel Magnetron». Colombia Patente 193518, 2022.
- [11] Hilitand, «Generador de alto voltaje Transformador DC 3.7V-6V a 50KV Generador de pulso Inversor Super Arc Pulse Ignition Coil Module». Estados Unidos 2022.
- [12] INFORMATION\_UNLIMITED, «Fuente de alimentación universal de 5 kV-35 kV CC, modo dual, control de voltaje, salida pos (+)». Estados Unidos Patente HV350REG, 2022.
- [13] ECDA, «Arduino Mega 2560,» El Cajón de Arduino, 2020.
- [14] GENERA\_TECNOLOGÍAS, «Controlador Lógico Programable -PLC,» Madrid, 2022.
- [15] EOC, «¿Qué son y para qué sirven los PLC?,» Escola d'Oficis Catalunya, Catalunya, 2018.
- [16] INSELEC, «PLC 16/16T AC 4». Ecuador Patente A 1609, 2023.
- [17] A. Calzón, «DESARROLLO DE UN EQUIPO DE ELECTROSPINNING PARA OBTENCIÓN DE NANOFIBRAS ALINEADAS DE RECOMBINÁMEROS TIPO ELASTINA,» EII, Valladolid, 2016.
- [18] BricoGeek, «Arduino MEGA 2560 rev3,» España, 2023.
- [19] PEREFILES\_CNC, «Motor de paso Nema 23,» Cuenca, 2023.
- [20] NOVAtronic, «NEM17 Motor paso a paso,» Ambato, 2023.
- [21] MEGATRÓNICA, «Driver Nema 23 Tb6600 Motor Paso Cnc 9-42V 4A,» Quito, 2023.
- [22] ELECTRONICS, «Controlador de motor paso a paso StepStick A4988 importado con disipador de calor para impresora 3D,» USA, 2023.
- [23] SONICOLOR, «FUENTE DE ALIMENTACION 24V 10 A- 250W,» Sevilla, 2023.
- [24] UNIT\_ELECTRONICS, «NX4832T035 Nextion Display 3.5″,» México, 2023.
- [25] MEGATRÓNICA, «Módulo Conversor Convertidor Corriente a Voltaje 4-20ma A 5v,» Quito, 2023.
- [26] IMPORTRADE, «VENTILADOR PARA COMPUTADORA 4 PINES,» Quito, 2023.
- [27] UNIT\_ELECTRONICS, «Sensor Final de Carrera Limit Switch End Stop Impresora 3d Cnc,» Quito, 2023.
- [28] MEGATRÓNICA, «Servo Motor Tower Pro MG996R,» Quito, 2023.
- [29] INDIAMART, «Condensador electrolítico cerámico 450V 100 Uf, para potencia,» India, 2023.
- [30] GEEKBOT\_ELECTRONICS, «Switch de Palanca Mini MTS-102 SPDT,» Veracruz, 2023.
- [31] ROBOTICS, «PULSADOR DE EMERGENCIA 22mm TIPO HONGO,» Quito, 2023.
- [32] MICROELECTRÓNICA, «Conectores para corriente alterna PL-PC-CH,» Buenos Aires, 2023.
- [33] ANEMA, «Metalizador Q150 R Plus,» Madrid, 2023.

## **5 ANEXOS**

## **ANEXO I**

## **FICHA TÉCNICA DE LA MÁQUINA DE ELECTROSPINNING**

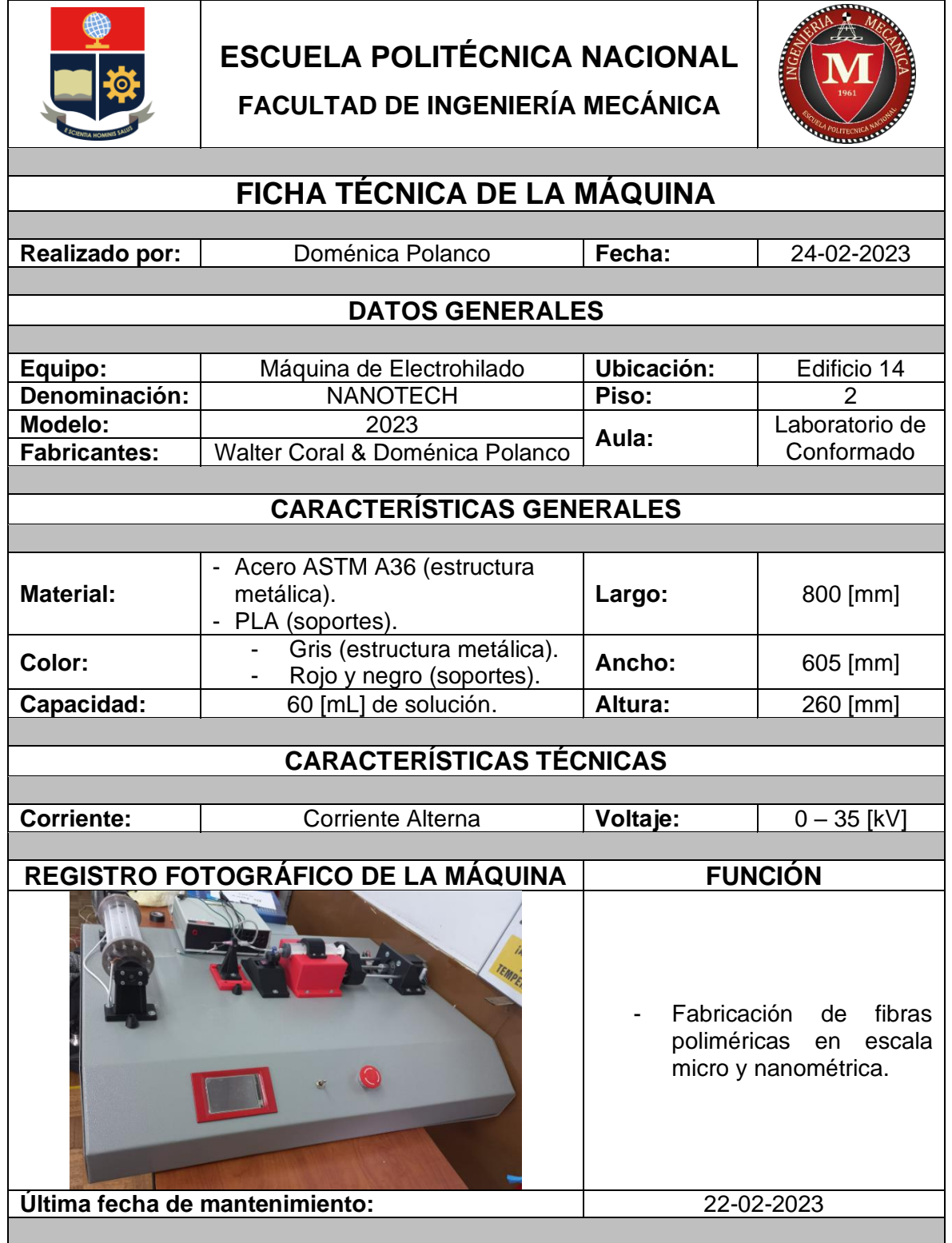

### **ANFXOIL**

#### **INSTRUCCIONES DE USO DE LA FUENTE DE ALTO VOLTAJE HV350REG**

## \* HV350REG / HV350SAFE Operating Instructions rev3/21

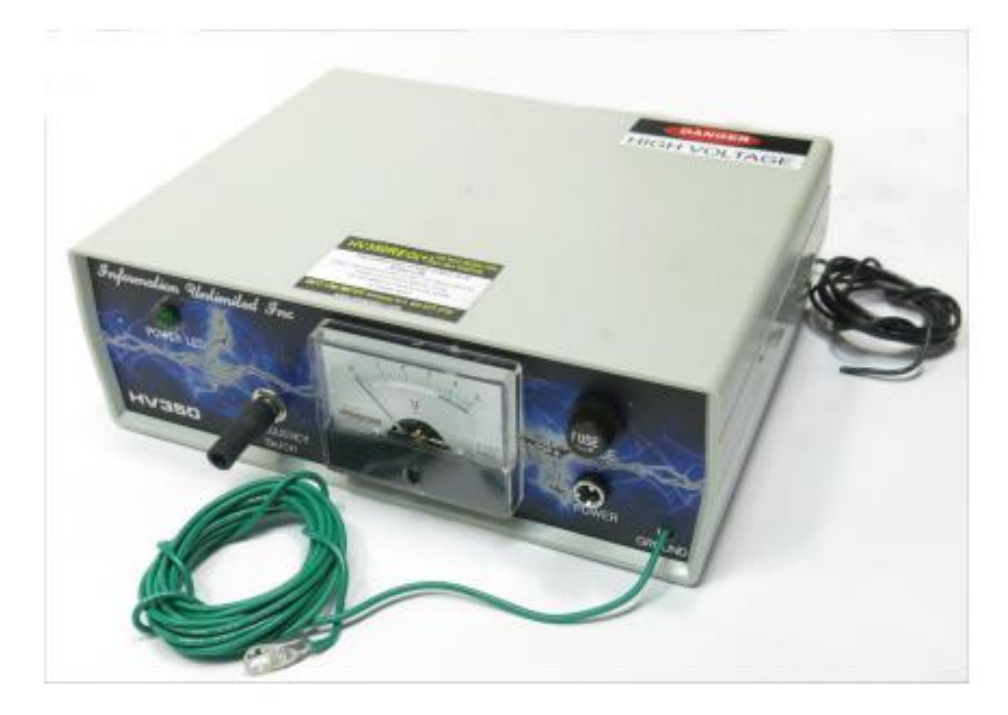

#### **Wire explanations**

- 1. The heavy white wire exiting out the rear panel is the high voltage output.
- 2. The smaller wire is the high voltage return and as you note, connected to the base capacitor of the multiplier stack. Current flow from the high voltage now flows within that loop eliminating loop currents from flowing thru the circuit and causing damage. This is especially important if you anticipate spark break down in your load
- 3. The single wire from the front panel is low voltage ground when you use battery power or ungrounded two wire power supplies. The one included is a three-wire system. If you want to use this ground to be safe, simply attach it to the 115vac socket plate screw. Please Check the Wall Adapter for Heating

#### All these series of power supplies have the following:

- 1. Replaceable front panel fuse. 3 amp
- 2. 2.1mm dc jack for included 12v/5a regulated wall adapter
- 3. Earth grounding lead for attachment to ac socket plate screw can be green or black
- 4. Rubber tube control extension preventing annoying shocks as those occurring with screws in knobs
- 5. Front panel analog vane meter set to read output volts using basic 50 ua full scale meter movement
- 6. HV output was via an insulating plastic tube intended for inserting hv lead minimizing corona to open air It will be up to user and depending on the wire used the method of securing if needed. We split tube and apply a small tie wrap for tightening and mechanically securing
- 7. A HV return lead exits the rear panel and is either green or bik and must be connected to the return as closely as possible. This minimizes ground loop currents from retuning via the circuitry and causing damage should a fault occur in the load.
- 8 Units are short circuit protected but must never be allowed to continually breakdown as a spark discharge

The unit includes a 12 V /5 A DC regulated wall adapter with a grounded plug. It is very important the high-voltage return be connected directly to what you are powering. This will prevent any ground loops that could damage the regulated wall adapter. How-ever the wall adapter is grounded, and this is a rare event, but we want to mention it, because a severe situation could cause a problem. The separate lead coming out the front panel should also be connected directly to the screw securing the AC receptacle wall plate as this will bypass the adapter for even more protection.

When grounded bench power supplies are used, they are not that prone to this type of a problem, as well as unregulated linear adapters as they do not use solid-state components.

#### Your HV350CC10 may be used for charging capacitors. THIS IS A VERY DANGEROUS FUNCTION and must be PERFORMED by a PERSON FAMILIAR WITH DANGEROUS HIGH VOLTAGE CIRCUITRY

This circuitry is not regulated but contains a duty cycle current control chopper that controls the rate of charge. The voltmeter tells you the charged voltage any time during the cycle. The user is responsible to place a dv/dt properly designed snubbing circuit for fast and high energy discharge circuits. The front panel control adjusts the current by varying the duty cycle of the "on" time of the output current. Even with the control set to minimal the open circuit voltage will still be at over 35kv but occurs for less time during a period limiting the current. Because of this feature the unit should not be operated without a load. You may add a resistor load consisting of twenty 5.6 meg/fwatt resistor in series across the output. This load draws over 200 uamps at 25 kV and helps limits the open circuit voltage to this value. Unit may still prearc at full output without an external further load. Unit now can be used for most any project requiring current control, short and open circuit protection. This load may be removed If you know what your target load is and it is connected. Note that the open circuit voltage will soar to over 50kv and may damage the unit otherwise. You may operate up to 35 kV max. There is a protection spark gap that is factory set for 25 kV. It may be changed at users risk in damaging the unit. Failure is usually the IRF540 mosfet and is easily replaced.

Your HV350REG is similar to the above but has the added feature of maintaining a constant voltage throughout its operating range. No load or load resistor is needed and voltage can be adjusted from 5000 to 25000 as in our basic model when operating at +1ma...Regulation/indicating lamp on panel indicates unit is in regulating range. If it goes out the load is too heavy and voltage control must be turned down or load reduced. Lower voltage higher current models are available on customer requests.

Your HV350SAFE is similar to the HV350REG but has the added feature of a high resistance output without any capacitance. This feature while

limiting peak capacitive shocking currents allow many experiments as shown on below page. A "brave" soul can have the output jump to his bare finger. These resistors can be temporarily shorted creating the above HV350R however YOU WILL NOW be subject to annoying and painful shocks.

#### Simple SETUP

- 1. Connect output leads to intended load. Note that the small green or black lead exiting the rear of the unit must be used for the high voltage return as damage may result.
- 2. Connect a high voltage lead to the output stack. It is suggested to cut the protruding lead and make the connection well into the plastic tube. This may be difficult but will reduce leakage corona from the connection junction.
- 3. Verify control is full cow and turned off and there is a 3 amp fuse in holder.
- 4. Connect to a 12 volt source as described above. If you use the cable plus connects to red lead and minus to black lead. The green lead from front panel is an earth grounding point and is not for the high voltage return. It is not the same as the green lead from the rear when a high current discharge occurs!
- 5. Turn on and adjust output level as needed. Note the green LED on the HV350R indicates system is regulating.
- 6. Do not allow a spark to continually discharge to earth ground or continually break down as damage may occur

## **Electrical Grounding Of Our High Voltage Units**

Units that come with a green wire connected to our main unit MUST be connected to an Outlet as Fig 1.

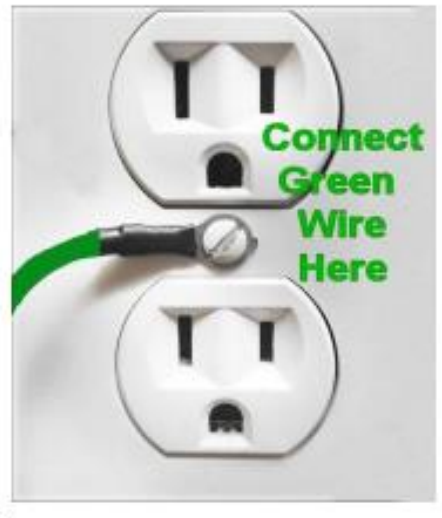

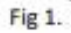

If your outlet only has 2 outlet receptacles then connecting the green wire to the outlet as (Fig 1) DOES NOT GUARANTEE that it is a ground.

Please consult a qualified electrician before connecting our unit.

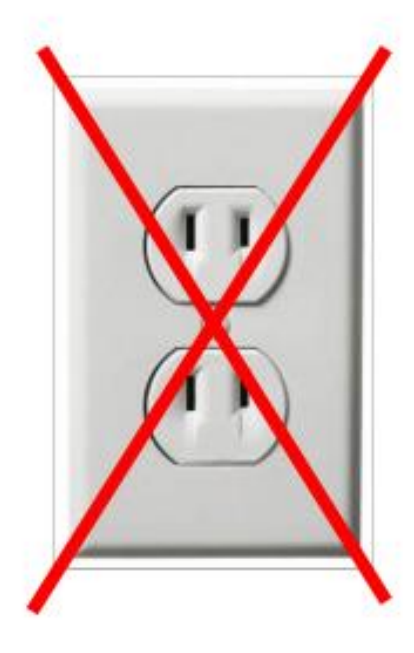

## **ANEXO III**

### **DATASHEET DEL ARDUINO MEGA 2560**

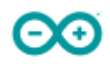

## Arduino® MEGA 2560 Rev3

#### 3.2 Board Topology

#### **Front View**

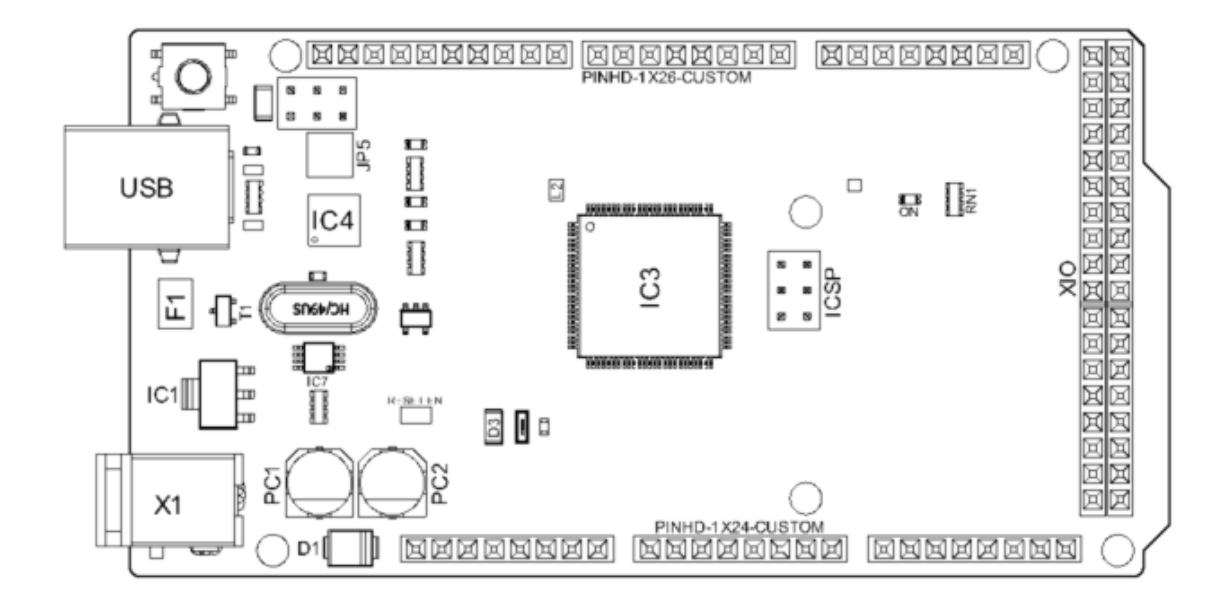

#### Arduino MEGA Top View

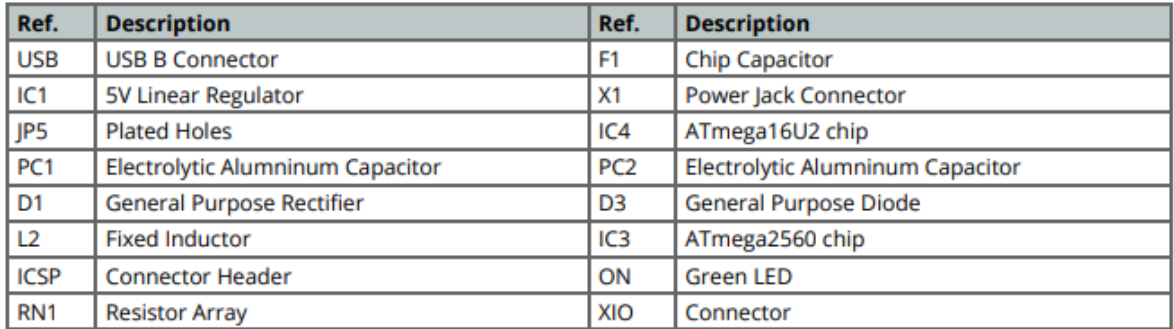

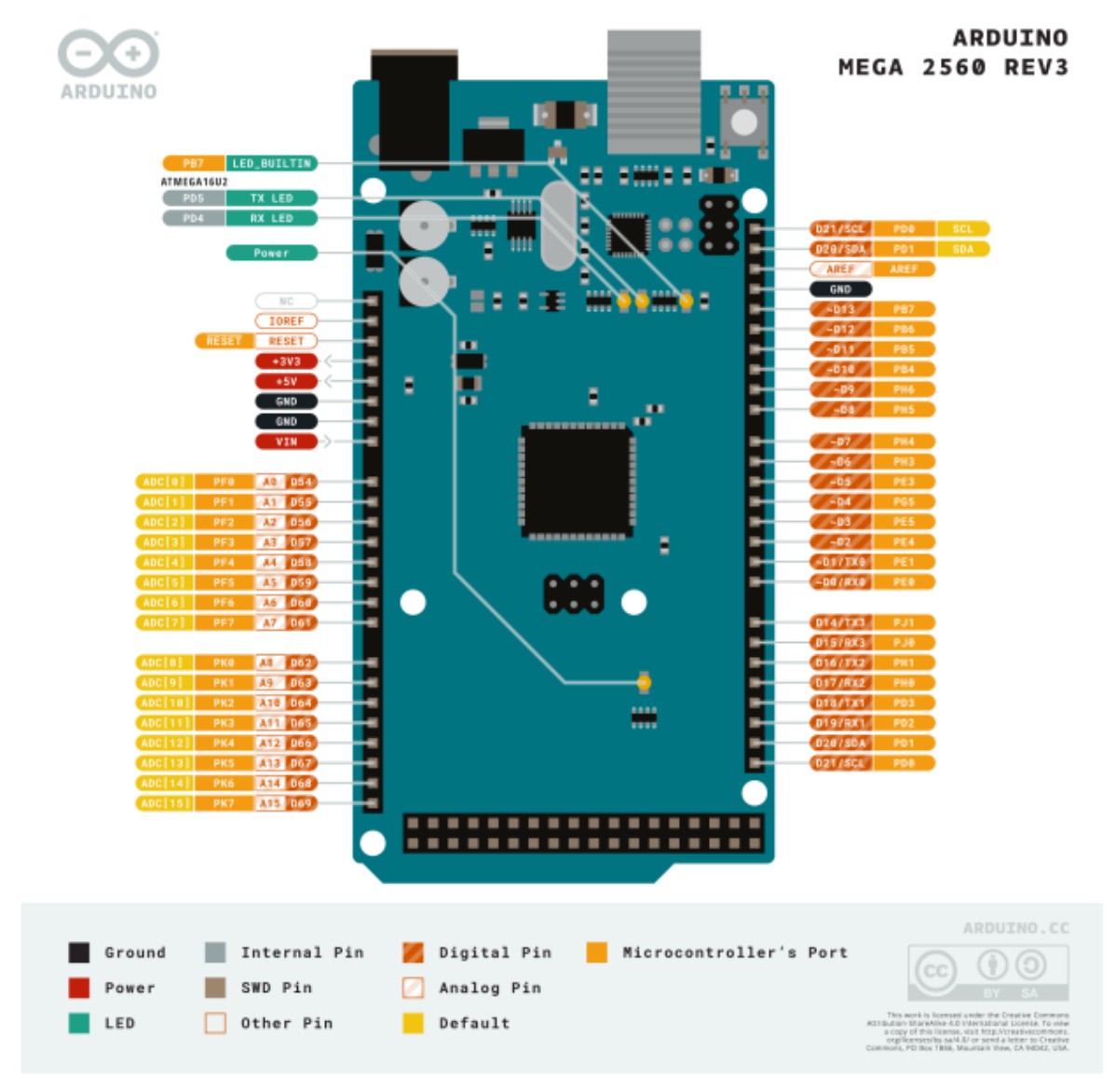

ΘΘ

Arduino Mega Pinout

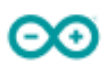

#### 5.1 Analog

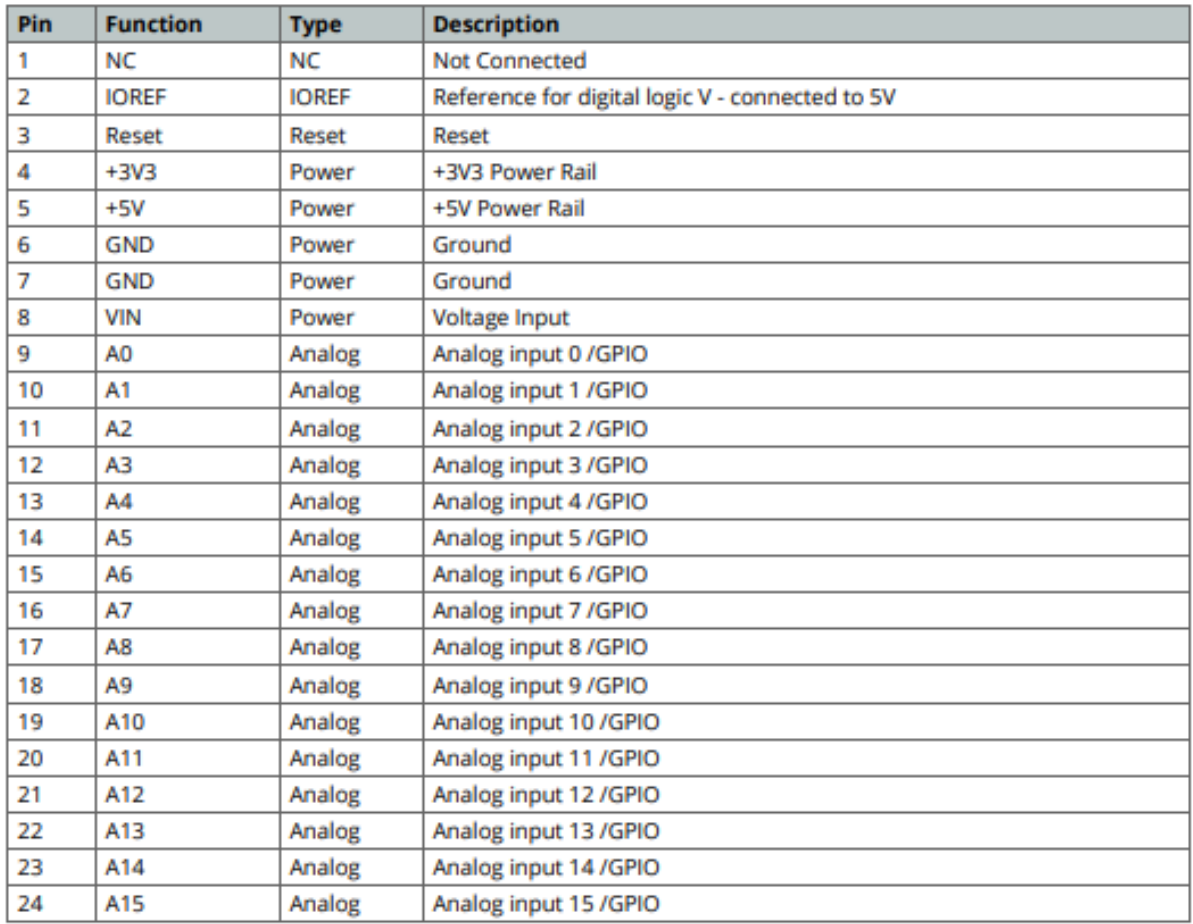

#### 5.2 Digital

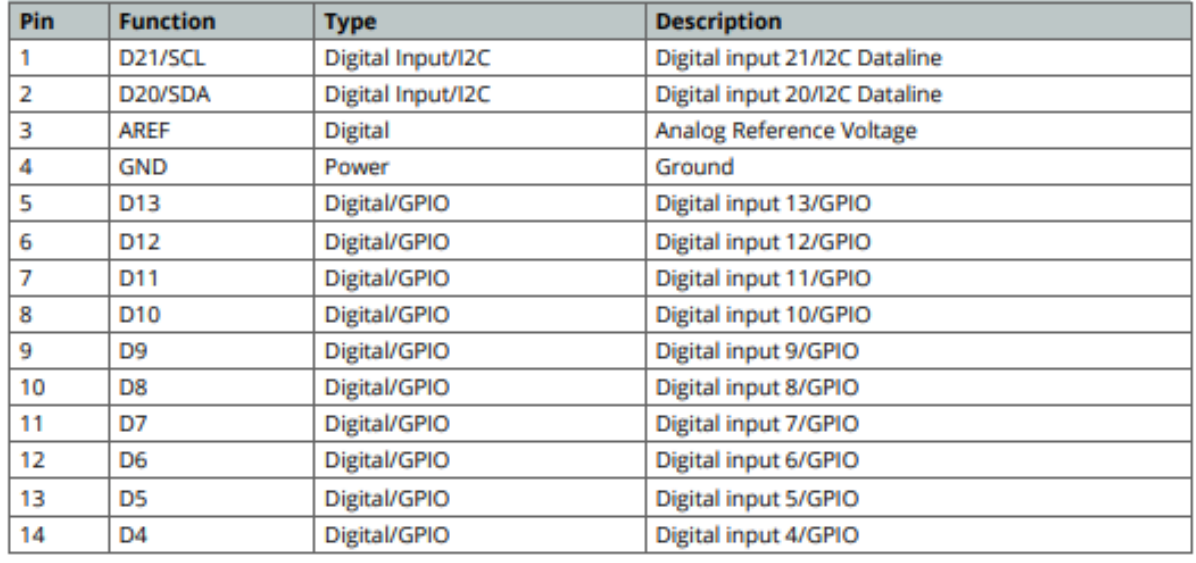

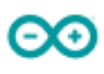

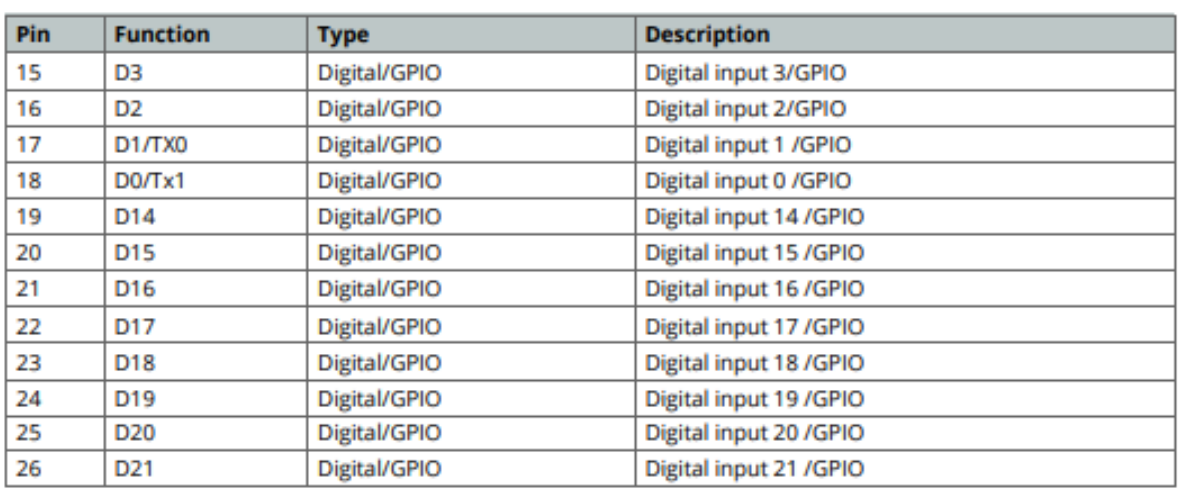

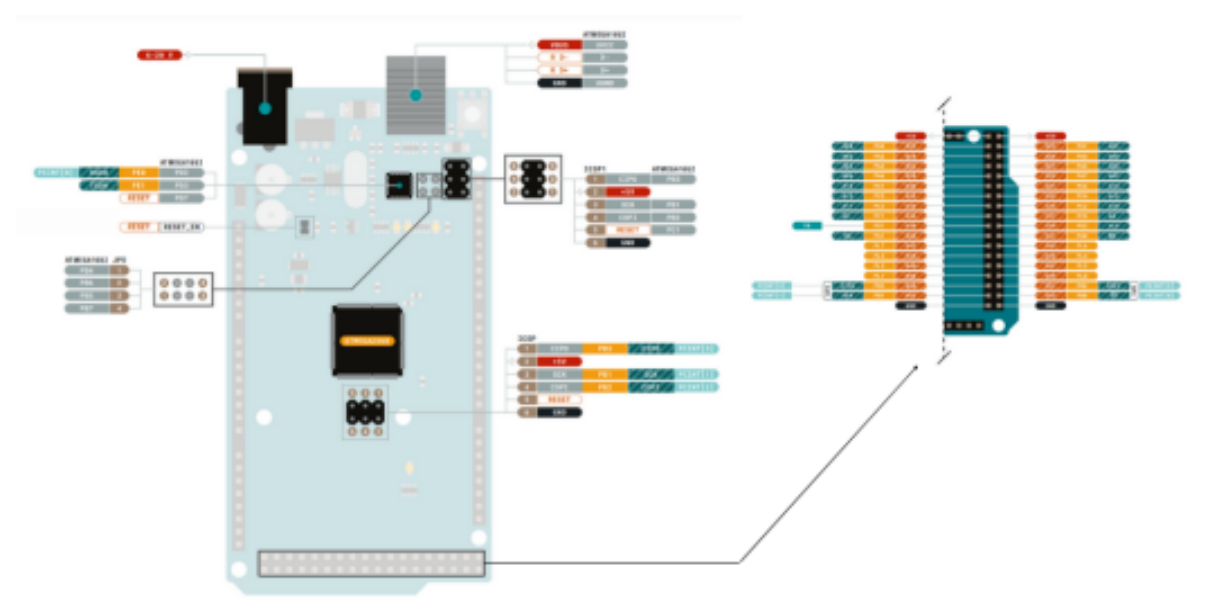

Arduino Mega Pinout

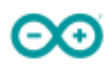

#### 5.3 ATMEGA16U2 JP5

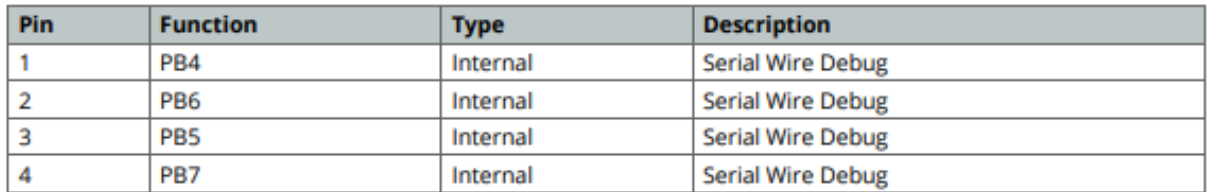

#### 5.4 ATMEGA16U2 ICSP1

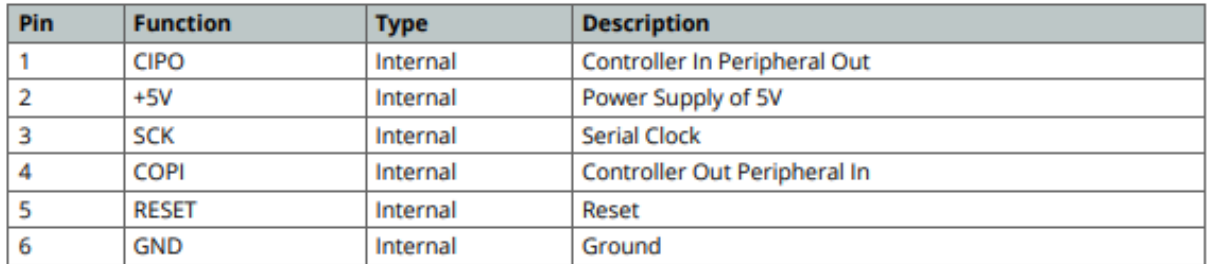

#### 5.5 Digital Pins D22 - D53 LHS

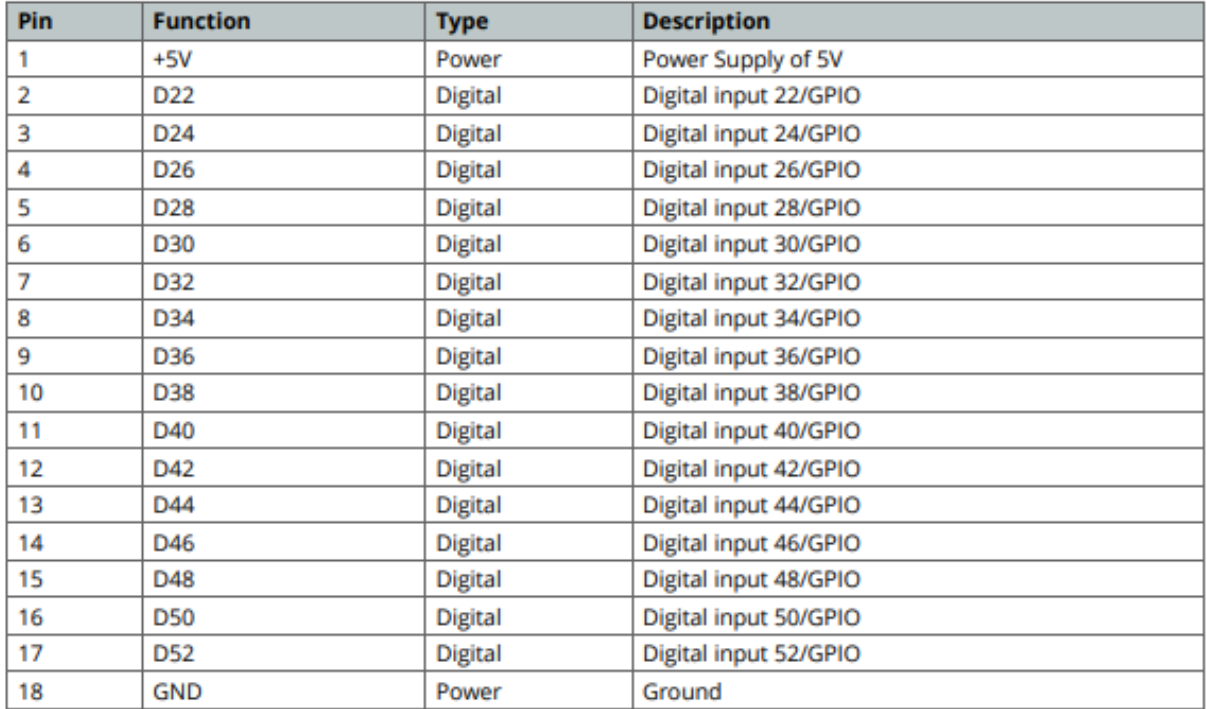

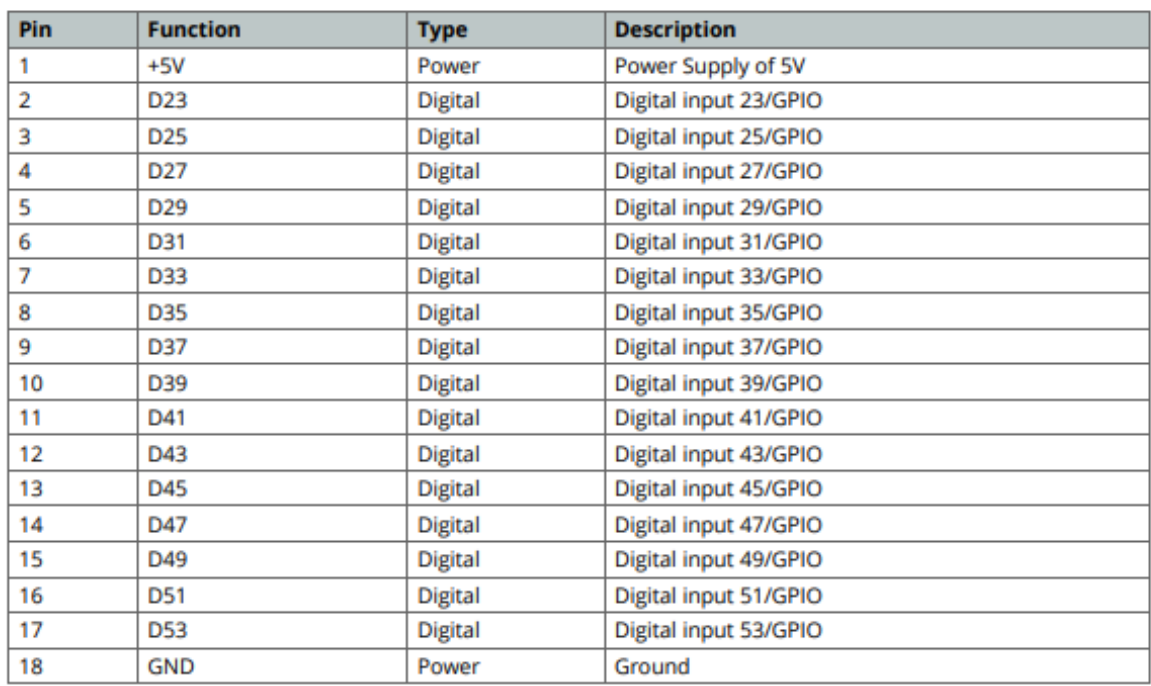

## 5.6 Digital Pins D22 - D53 RHS

## 6 Mechanical Information

#### 6.1 Board Outline

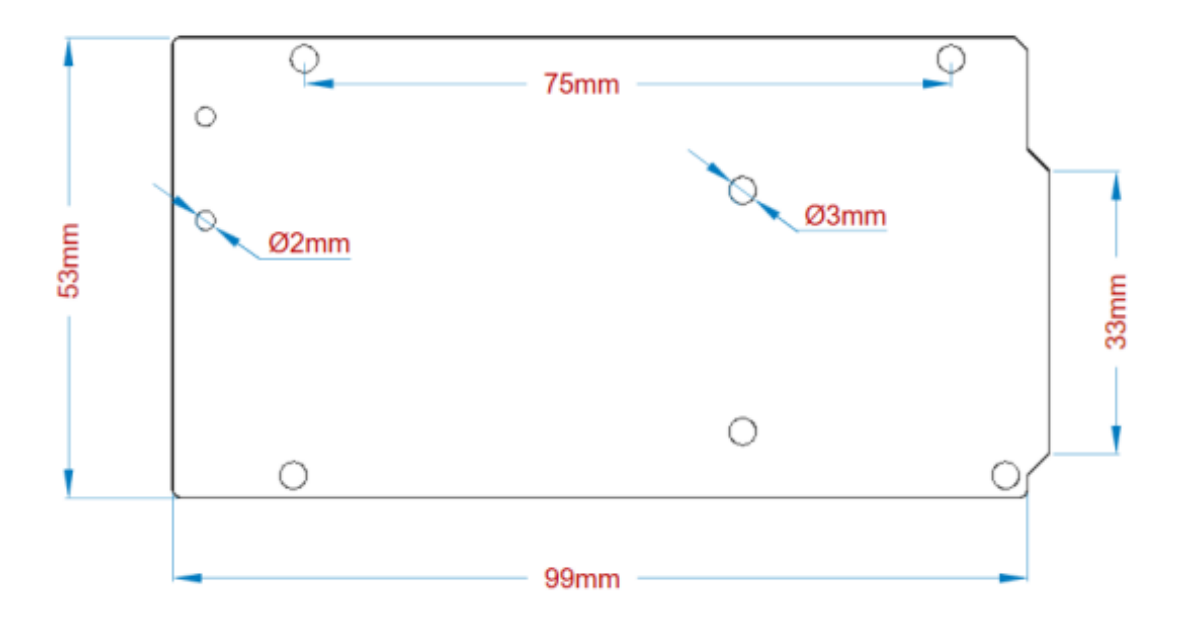

#### Arduino Mega Outline

#### 6.2 Board Mount Holes

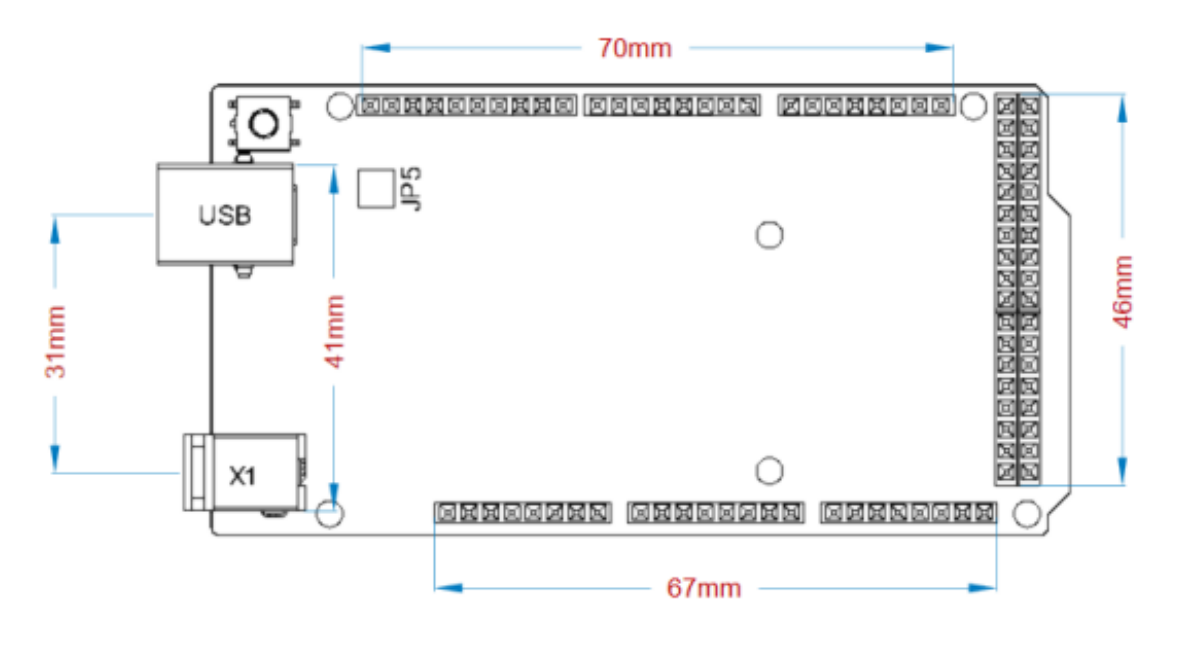

Arduino Mega Mount Holes

## Certifications

## 7 Declaration of Conformity CE DoC (EU)

We declare under our sole responsibility that the products above are in conformity with the essential requirements of the following EU Directives and therefore qualify for free movement within markets comprising the European Union (EU) and European Economic Area (EEA).

## **ANEXO IV**

#### **DATASHEET DEL MOTOR NEMA 23**

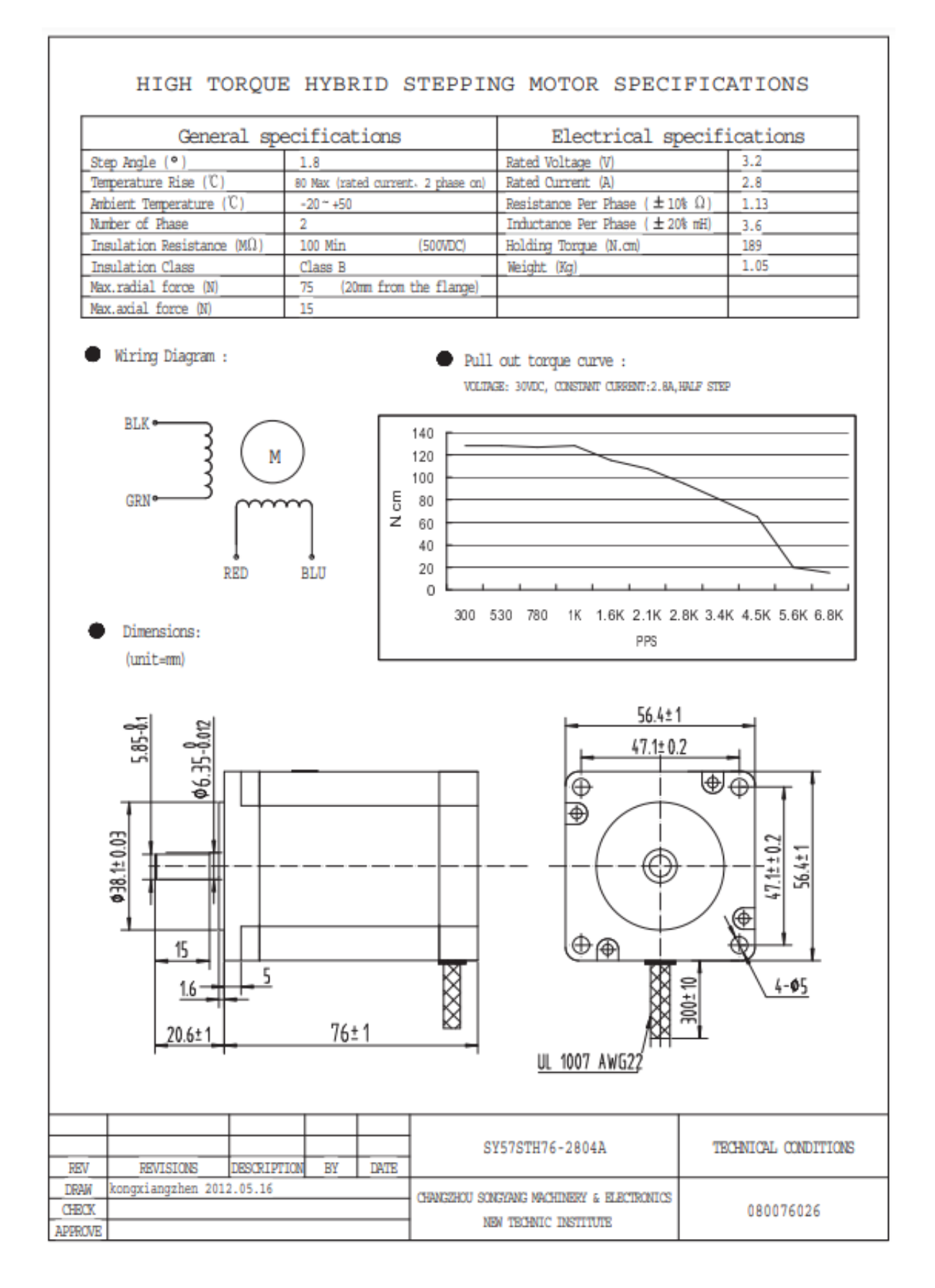

## **ANEXO V**

#### **DATASHEET DEL MOTOR NEMA 17**

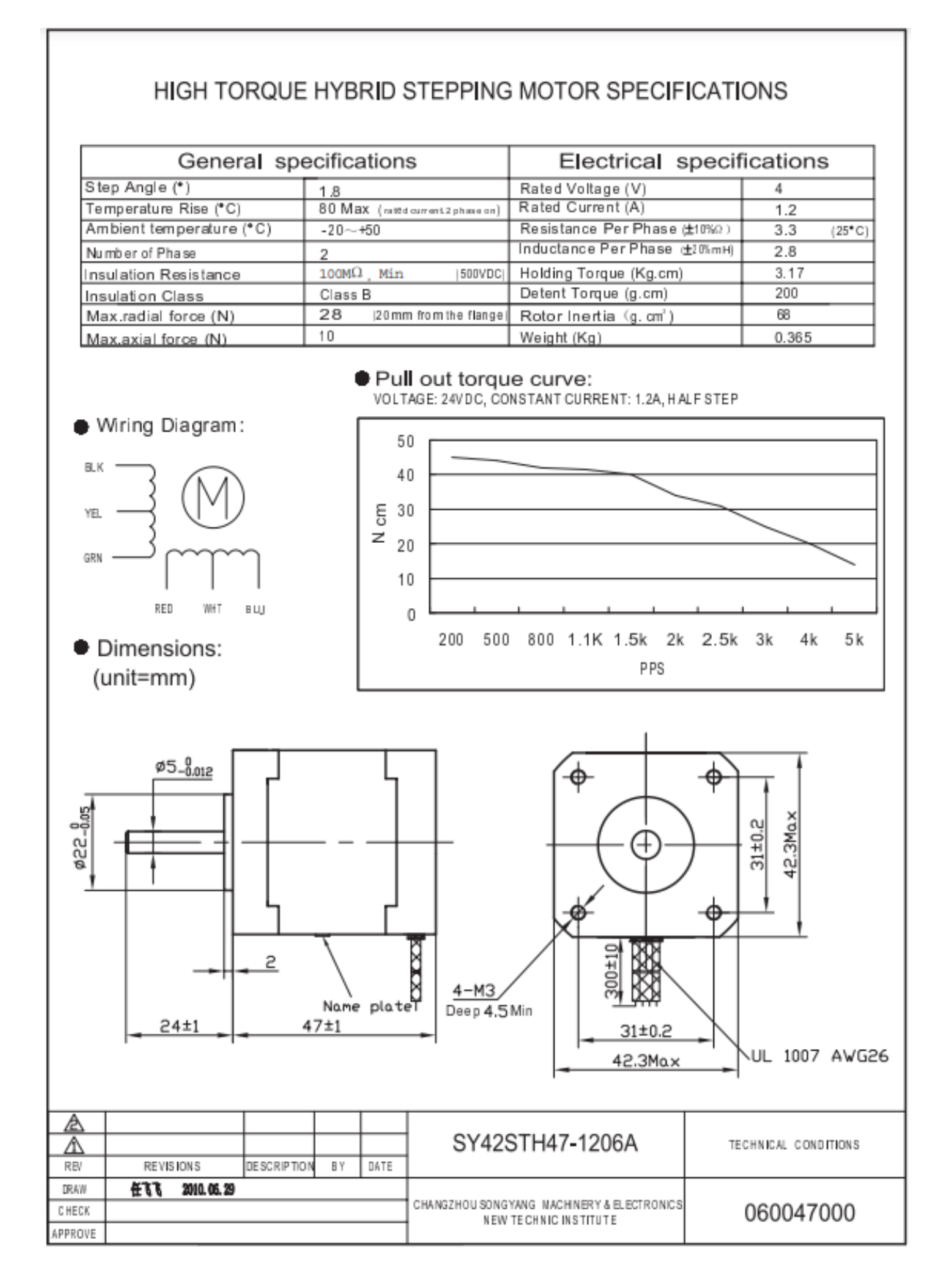

### **ANEXO VI**

#### **DATASHEET DEL DRIVER MOTOR NEMA 23**

## 1. Introduction

This is a professional two-phase stepper motor driver. It supports speed and direction control. You can set its micro step and output current with 6 DIP switch. There are 7 kinds of micro steps (1, 2 / A, 2 / B, 4, 8, 16, 32) and 8 kinds of current control (0.5A, 1A, 1.5A, 2A, 2.5A, 2.8A, 3.0A, 3.5A) in all. And all signal terminals adopt high-speed optocoupler isolation, enhancing its anti-high-frequency interference ability.

#### **Features:**

- **X Support 8 kinds of current control**
- **X Support 7 kinds of micro steps adjustable**
- **※ The interfaces adopt high-speed optocoupler isolation**
- **※ Automatic semi-flow to reduce heat**
- **X Large area heat sink**
- **※ Anti-high-frequency interference ability**
- **X Input anti-reverse protection**
- ※ Overheat, over current and short circuit protection

## **Electrical Specification:**

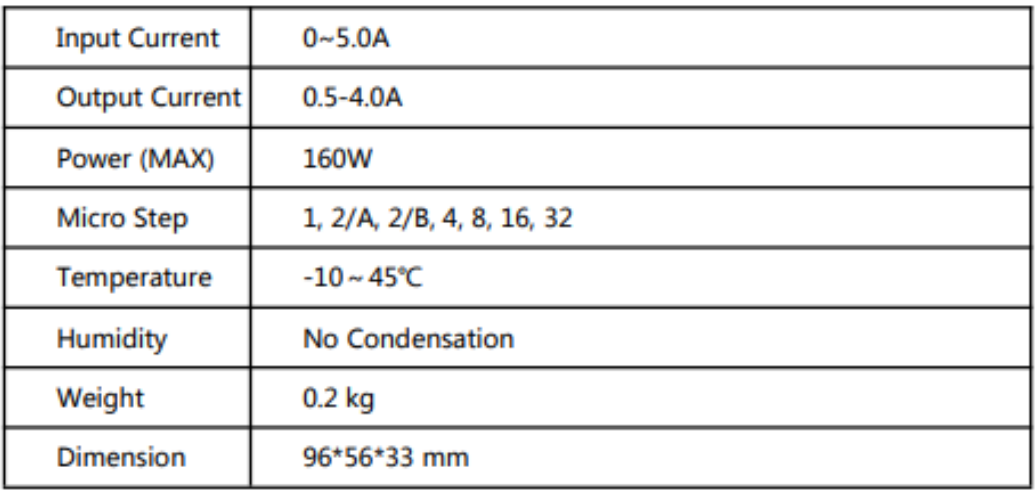

### **INPUT & OUTPUT:**

#### **Signal Input:**

- PUL+ Pulse +
- PUL-Pulse -
- $DIR+$ Direction +
- DIR-Direction -
- $EN+$ Off-line Control Enable +
- Off-line Control Enable -EN-

#### **Motor Machine Winding:**

- $A+$ Stepper motor A+
- А-Stepper motor A-
- $B +$ Stepper motor B+
- **B-**Stepper motor B-

#### **Power Supply:**

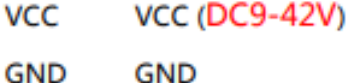

#### • Wiring instructions

There are three input signals in all:  $\textcircled{1}$  Step pulse signal PUL +, PUL-;  $\textcircled{2}$  Direction signal DIR +, DIR-; 3 off-line signal EN +, EN-. The driver supports common-cathode and common-anode circuit, you can select one according to your demand.

#### **Common-Anode Connection:**

Connect PUL +, DIR + and EN + to the power supply of the control system. If the power supply is  $+5V$ , it can be directly connected. If the power supply is more than  $+$ 5V, the current limiting resistor R must be added externally. To ensure that the controller pin can output  $8 \sim 15$ mA current to drive the internal optocoupler chip. Pulse signal connects to PUL-; direction signal connects to Dir- ; Enable signal connects to EN-. As shown below:

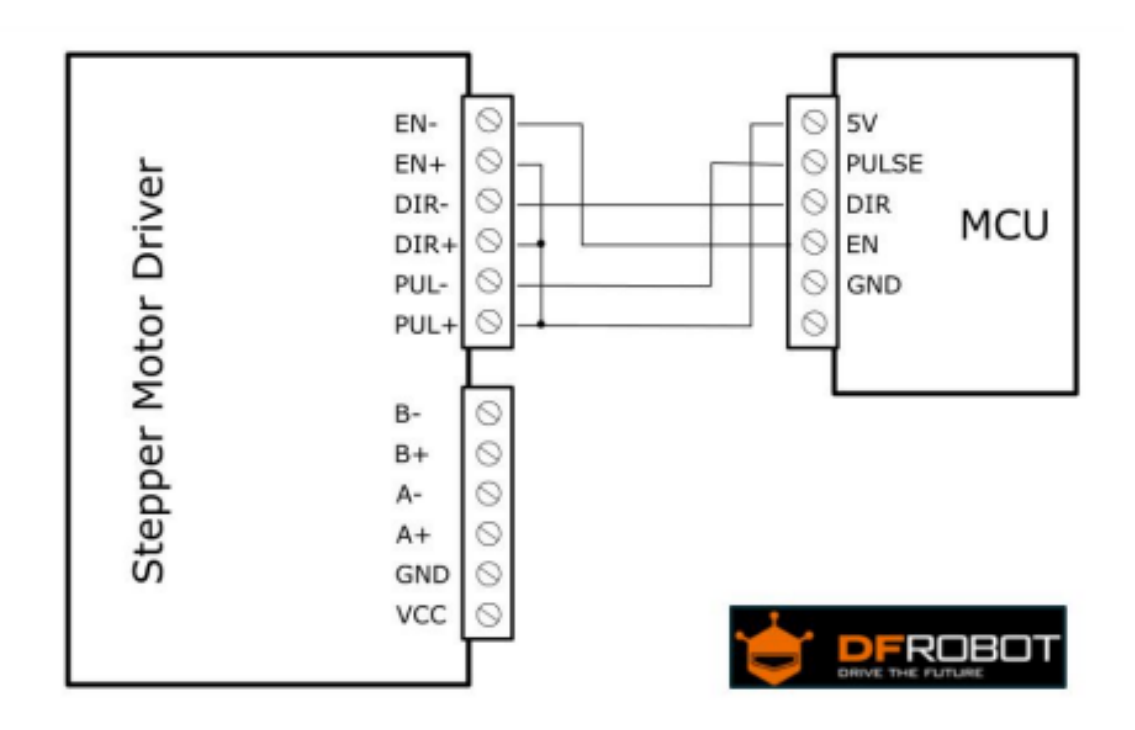

#### **Common-Cathode Connection:**

Connect PUL -, DIR - and EN - to the ground terminal of the control system. Pulse signal connects to PUL-; direction signal connects to Dir- ; Enable signal connects to EN-. As shown below:

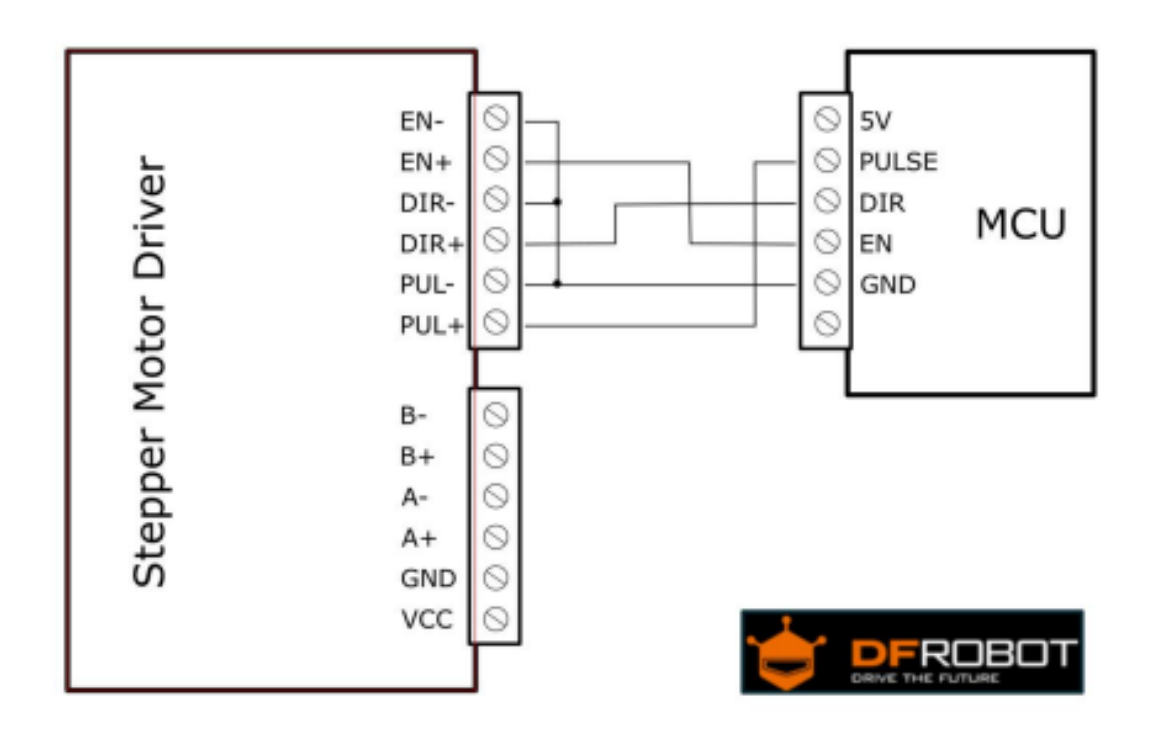

Note: When "EN" is in the valid state, the motor is in a free states (Off-line mode). In this mode, you can adjust the motor shaft position manually. When "EN" is in the invalid state, the motor will be in an automatic control mode.

## 3. Microcontroller Connection Diagram:

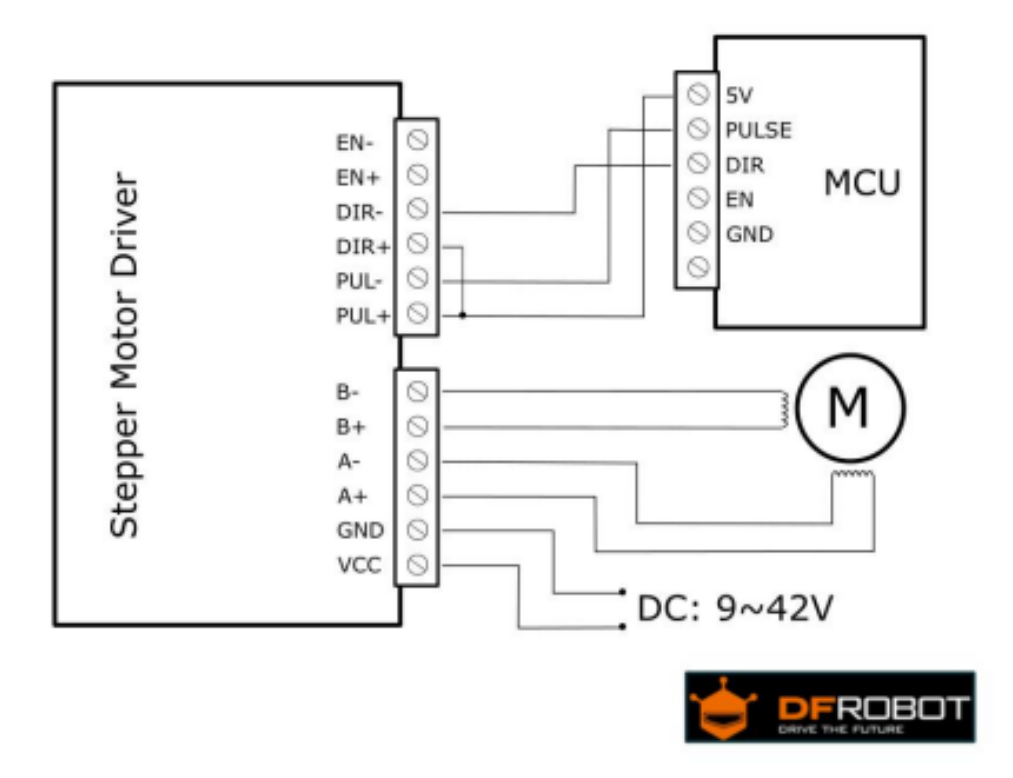

This is an example for the common-anode connection. ("EN" not connected)

Note: Please cut off the power when you connect the system, and ensure the power polar is correct. Or it will damage the controller.

## 4. DIP Switch

## **Micro Step Setting**

The follow tablet shows the driver Micro step. You can set the motor micro step via the first three DIP switch.

Step Angle = Motor Step Angle / Micro Step

E.g. An stepper motor with 1.8° step angle, the finial step angle under "Micro step 4" will be 1.8°/4=0.45°

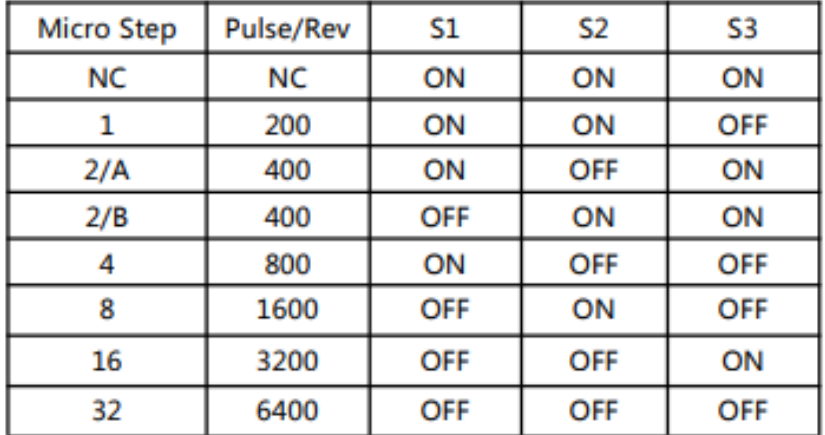

## **Current Control Setting**

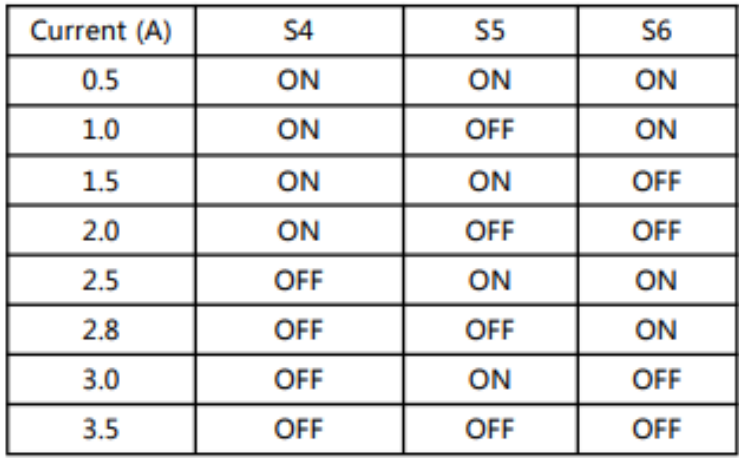

## **ANFXO VII**

#### **DATASHEET DEL DRIVER MOTOR NEMA 17**

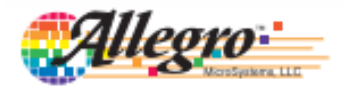

## A4988

## **DMOS Microstepping Driver with Translator** And Overcurrent Protection

#### **Features and Benefits**

- Low R<sub>DS(ON)</sub> outputs
- Automatic current decay mode detection/selection
- Mixed and Slow current decay modes
- Synchronous rectification for low power dissipation
- Internal UVLO
- Crossover-current protection
- 3.3 and 5 V compatible logic supply
- Thermal shutdown circuitry
- Short-to-ground protection ٠
- Shorted load protection
- Five selectable step modes: full,  $\frac{1}{2}$ ,  $\frac{1}{4}$ ,  $\frac{1}{8}$ , and  $\frac{1}{16}$ ٠

#### Package:

#### 28-contact OFN with exposed thermal pad 5 mm  $\times$  5 mm  $\times$  0.90 mm (ET package)

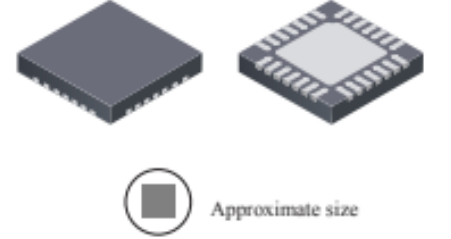

#### **Description**

The A4988 is a complete microstepping motor driver with built-in translator for easy operation. It is designed to operate bipolar stepper motors in full-, half-, quarter-, eighth-, and sixteenth-step modes, with an output drive capacity of up to 35 V and ±2 A. The A4988 includes a fixed off-time current regulator which has the ability to operate in Slow or Mixed decay modes.

The translator is the key to the easy implementation of the A4988. Simply inputting one pulse on the STEP input drives the motor one microstep. There are no phase sequence tables, high frequency control lines, or complex interfaces to program. The A4988 interface is an ideal fit for applications where a complex microprocessor is unavailable or is overburdened.

During stepping operation, the chopping control in the A4988 automatically selects the current decay mode, Slow or Mixed. In Mixed decay mode, the device is set initially to a fast decay for a proportion of the fixed off-time, then to a slow decay for the remainder of the off-time. Mixed decay current control results in reduced audible motor noise, increased step accuracy, and reduced power dissipation.

Continued on the next page

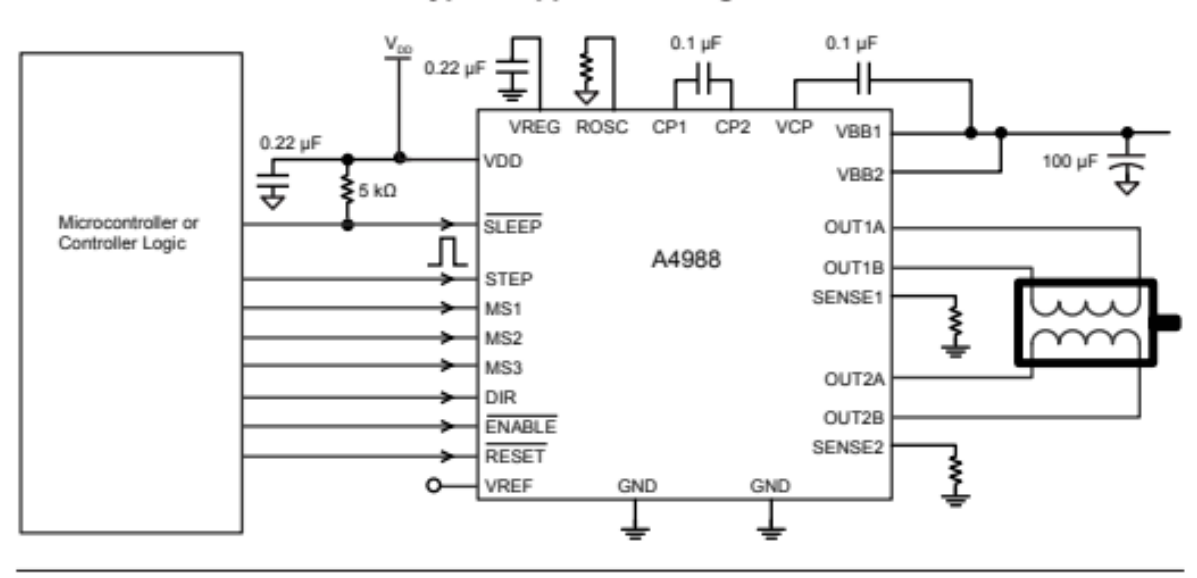

#### **Typical Application Diagram**

## A4988

## **DMOS Microstepping Driver with Translator**<br>And Overcurrent Protection

#### **Description (continued)**

Internal synchronous rectification control circuitry is provided to improve power dissipation during PWM operation. Internal circuit protection includes: thermal shutdown with hysteresis, undervoltage lockout (UVLO), and crossover-current protection. Special power-on sequencing is not required.

The A4988 is supplied in a surface mount QFN package (ES), 5 mm  $\times$  5 mm, with a nominal overall package height of 0.90 mm and an exposed pad for enhanced thermal dissipation. It is lead (Pb) free (suffix -T), with 100% matte tin plated leadframes.

#### **Selection Guide**

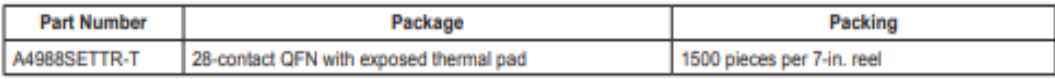

#### **Absolute Maximum Ratings**

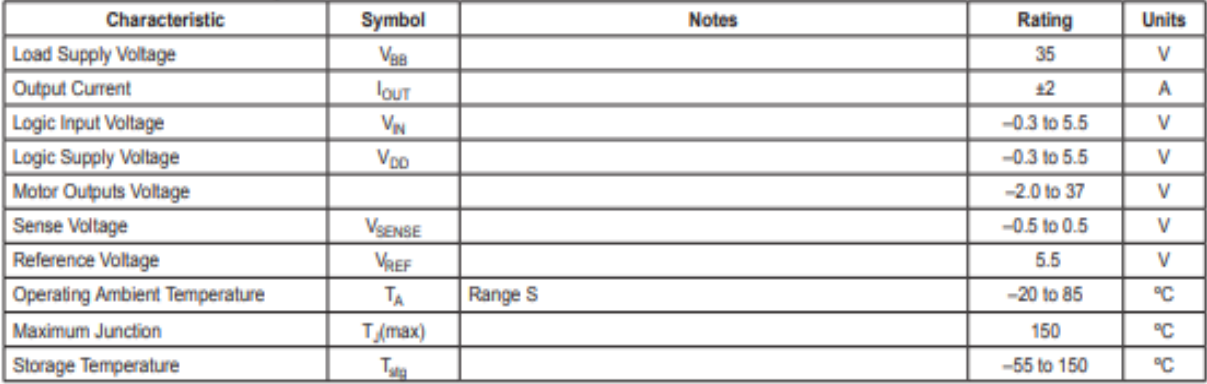

## **DMOS Microstepping Driver with Translator**<br>And Overcurrent Protection

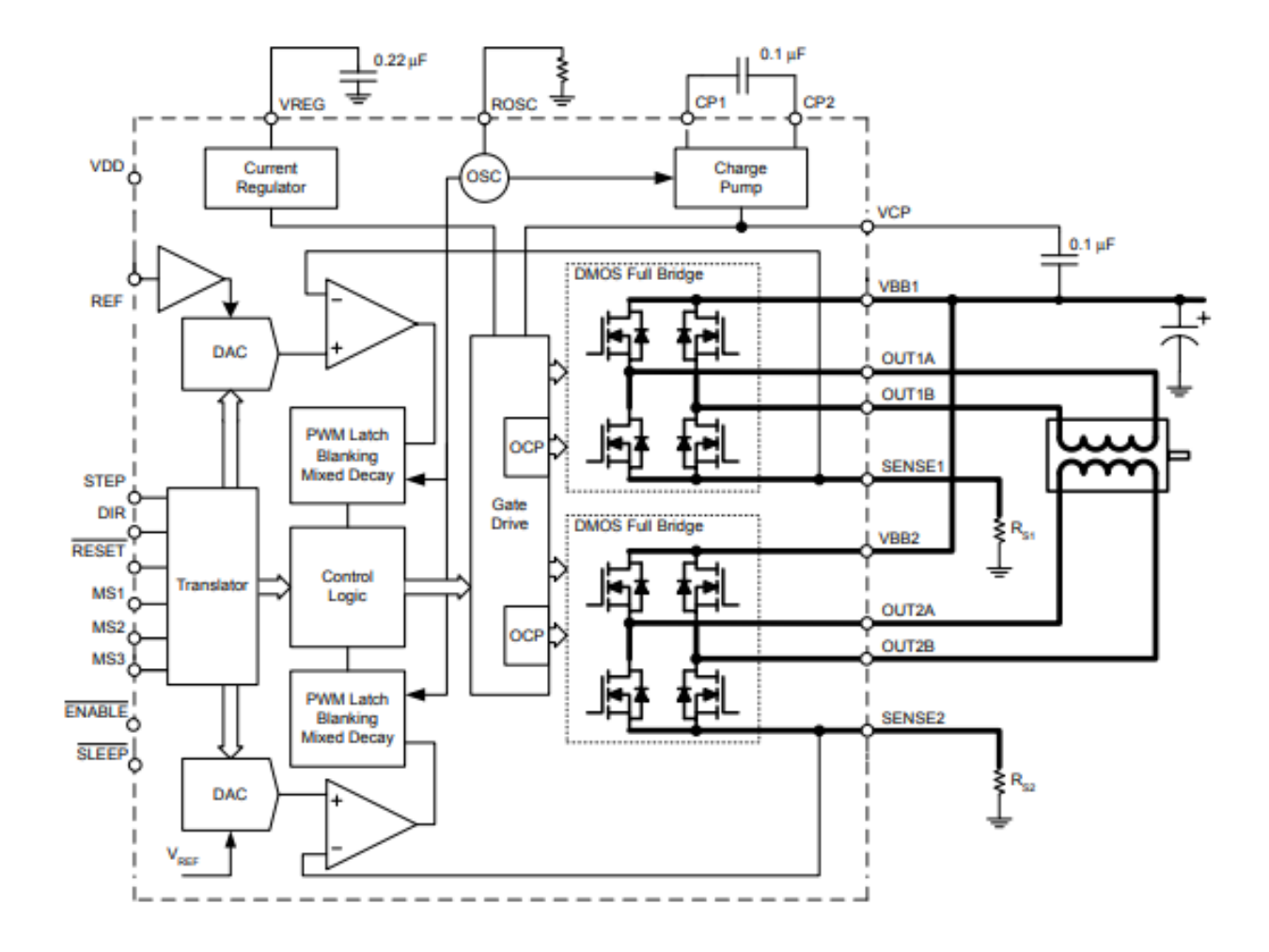

#### **Functional Block Diagram**

## A4988

## **DMOS Microstepping Driver with Translator**<br>And Overcurrent Protection

#### **Characteristics Symbol Test Conditions** Min.  $Type<sub>2</sub>$ Max. **Units Output Drivers** Load Supply Voltage Range 35  $V_{BB}$ Operating  $\overline{8}$ v Ξ Logic Supply Voltage Range Operating  $\overline{3.0}$  $5.5$  $\overline{\mathsf{v}}$  $V_{DD}$ Source Driver, I<sub>OUT</sub> = -1.5 A 320 430  $\overline{\mathsf{m}\Omega}$ Ξ Output On Resistance R<sub>DSON</sub> Sink Driver, I<sub>OUT</sub> = 1.5 A 320 430  $m\Omega$ Ξ Source Diode, I<sub>F</sub> = -1.5 A  $12$  $\overline{\mathsf{v}}$ Ξ ٠ **Body Diode Forward Voltage** V<sub>F</sub> Sink Diode,  $I_F$  = 1.5 A  $\overline{12}$  $\overline{\mathsf{v}}$  $\overline{a}$  $f_{\text{PWM}}$  < 50 kHz  $\overline{4}$  $mA$  $\overline{a}$  $\overline{\phantom{a}}$ Motor Supply Current l<sub>BB</sub> Operating, outputs disabled  $\overline{2}$ mÅ  $\overline{a}$ ۰  $f_{\text{PWM}}$  < 50 kHz 8 mA **Logic Supply Current**  $I<sub>DD</sub>$ Outputs off 5 mA **Control Logic**  $\overline{\mathsf{v}}$  $V_{IN(1)}$  $V_{DD}$  $\times$ 0.7  $\overline{a}$  $\overline{a}$ Logic Input Voltage  $V_{DD}$  $\times$ 0.3  $\mathbf v$ VINIO  $\overline{a}$  $-20$  $5 - 1.0$ 20 μA I<sub>IN(1)</sub>  $V_{IN} = V_{DD} \times 0.7$ Logic Input Current  $-20$  $\overline{20}$  $510$  $V_{IN} = V_{DD} \times 0.3$ μA I<sub>IN(0)</sub>  $R_{MS1}$ MS1 pin Ξ 100  $k\Omega$ ٠  $R_{MS2}$ Microstep Select MS2 pin 50  $k\Omega$ ÷ ÷  $R_{MS3}$ MS3 pin 100  $k\Omega$  $\overline{a}$  $\overline{a}$ As a % of V<sub>DD</sub> Logic Input Hysteresis V<sub>HYS(IN)</sub>  $\overline{5}$  $11$ 19 % **Blank Time**  $0.7$  $1.3$  $\overline{1}$ μs **t<sub>BLANK</sub>** OSC = VDD or GND  $\overline{20}$ 40 30  $\overline{\mu}$ s **Fixed Off-Time** toFF  $R_{\text{OSC}}$  = 25 k $\Omega$ 23 30 37  $\overline{\mu}$ s Reference Input Voltage Range V<sub>REF</sub>  $\overline{\mathbf{0}}$ 4 v Reference Input Current  $\overline{\mathbf{0}}$  $_{-3}$ μA  $I_{REF}$  $±15$  $V_{REF}$  = 2 V, % $V_{TripMAX}$  = 38.27% % ۰ ÷ Current Trip-Level Error<sup>3</sup>  $V_{REF}$  = 2 V, % $V_{TriphAAX}$  = 70.71%  $\overline{+5}$ % err<sub>i</sub>  $\overline{a}$  $\overline{\phantom{0}}$  $V_{REF}$  = 2 V, % $V_{TriphAX}$  = 100.00%  $+5$ 砿 **Crossover Dead Time** 100 800 475  $t_{DT}$ ns Protection Overcurrent Protection Threshold<sup>4</sup>  $2.1$ A locpst **Thermal Shutdown Temperature**  $T<sub>TSD</sub>$ 165 ٢C **Thermal Shutdown Hysteresis** T<sub>TSDHYS</sub> 15 с ÷ VDD Undervoltage Lockout V<sub>DDUVLO</sub> V<sub>DD</sub> rising v 2.7  $2.8$ 2.9 VDD Undervoltage Hysteresis 90 mV **VDDUVLOHYS**

#### **ELECTRICAL CHARACTERISTICS<sup>1</sup>** at  $T_A$  = 25°C, V<sub>BB</sub> = 35 V (unless otherwise noted)

<sup>1</sup>For input and output current specifications, negative current is defined as coming out of (sourcing) the specified device pin.

2Typical data are for initial design estimations only, and assume optimum manufacturing and application conditions. Performance may vary for individual units, within the specified maximum and minimum limits.

 $^{3}V_{\text{ERR}} = [(V_{\text{REF}}/8) - V_{\text{SENSE}}]/(V_{\text{REF}}/8)$ .

<sup>4</sup>Overcurrent protection (OCP) is tested at  $T_A$  = 25°C in a restricted range and guaranteed by characterization.

### **ANEXO VIII**

#### DATASHEET DE LA FUENTE DE VOLTAJE DE 24 [V] - 10 [A]

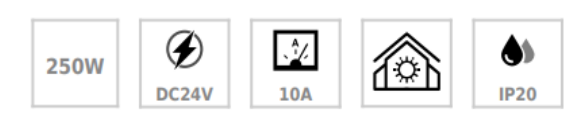

#### **ESPECIFICACIONES**

#### **DETALLES**

#### **Características:**

- La fuente de alimentación conmutada dispone de interruptor para seleccionar el voltaje de entrada entre 110-AC y 230V-AC.

- El voltaje de salida se puede ajustar entorno a un ±10% compensando la caída de tensión entre la F.A. y el punto de consumo. -

- Disponen de protección contra sobrecargas y sobretensiones.

- Su carcasa de chapa perforada permite su refrigeración por convección natural del aire.

- Ideal para la alimentación de tiras led y otros dispositivos

que necesiten alimentación continua de DC24V.

Diferencias entre fuentes de alimentación conmutadas y lineales.

#### **Aplicaciones:**

- Su función principal es la de alimentar tiras de led a 24V-DC, así como cualquier otro elemento con tensión de trabajo 24V-DC, siempre que no sobrepase la potencia máxima de la fuente. Para uso en instalaciones interiores.

- Apto para todo tipo de usos: doméstico, comercial, oficina, restauración y hostelería, etc.

- Voltaje de Salida: 24 Voltios DC
- Conexión: Bornes
- Protecciones: Cortocircuito, sobrecarga, temperatura
- Grado Protección: IP20 - Certificación: CE, RoHS

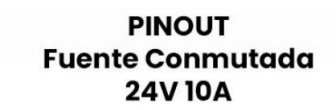

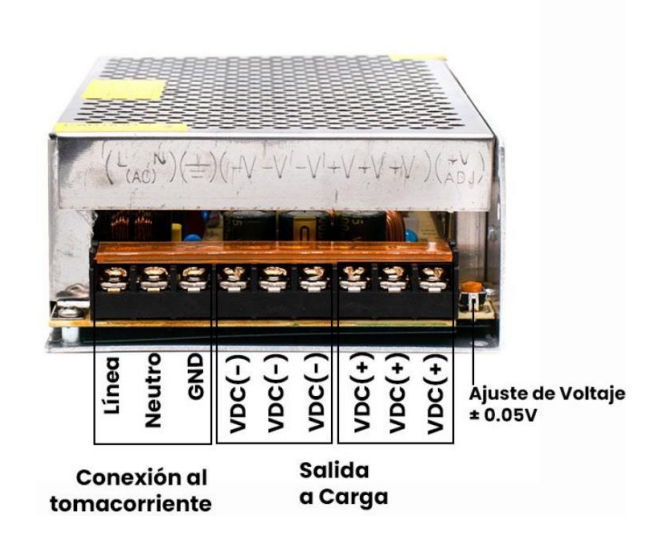

## **ANEXO IX**

#### DATASHEET DE LA PANTALLA NEXTION HMI 3,5^"

## NX4832T035

Descripción general **Modelos Nextion** Especificaciones Características Electrónicas Ambiente de trabajo y parámetro de confiabilidad Rendimiento de las interfaces Características de la memoria Dimensiones del producto

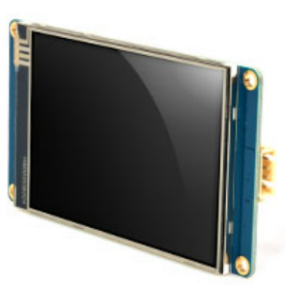

## Caution:

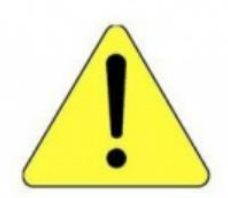

Working under insufficient power supply condition will damage the Nextion model easily.

Blurred screen? Flashing? You may be suffering from power shortages. Power off at the first possible moment. No more repeated attempts to damage your Nextion model.

A small connector is included in the package. Please try to power Nextion with your phone charger through the connector to check if Nextion works well.

A high quality usb cable is required.

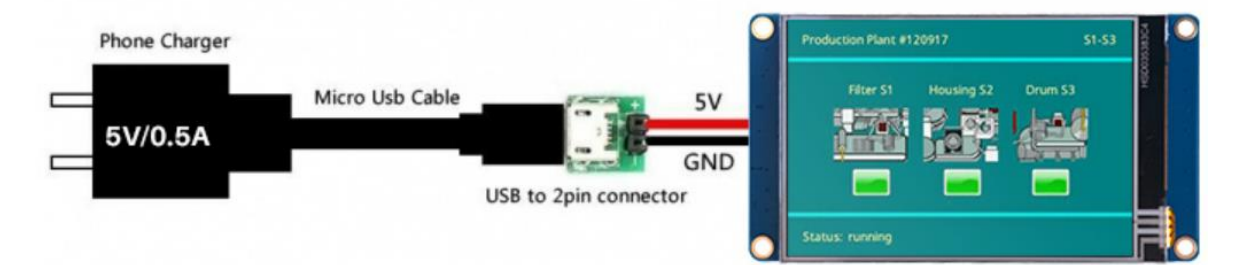

#### **Modelos Nextion**

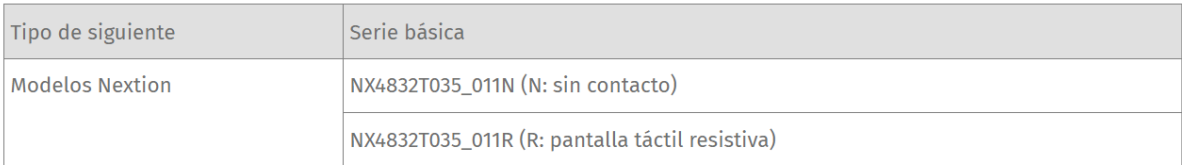

#### **Especificaciones**

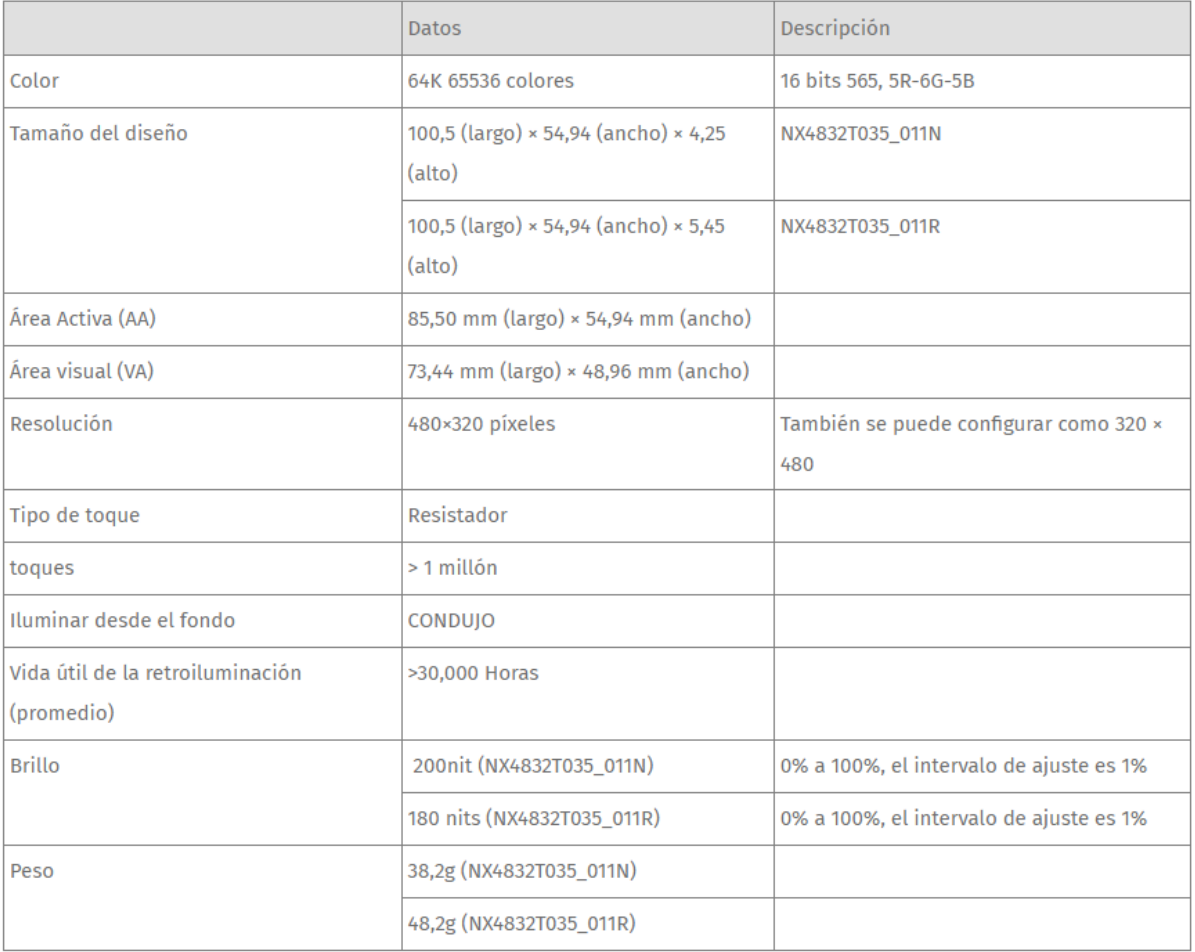

#### **Características Electrónicas**

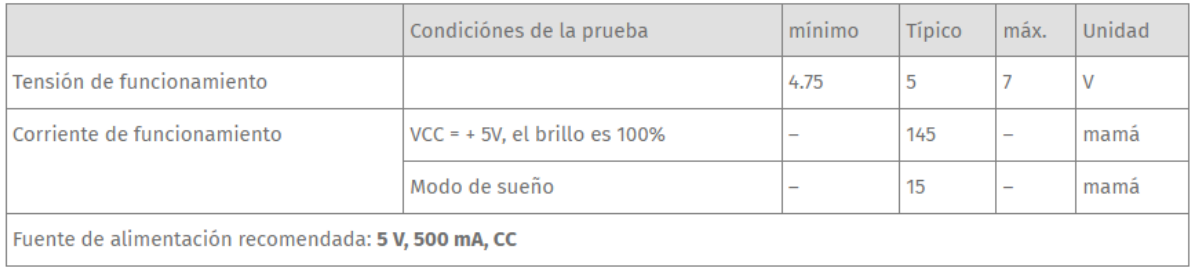

### Ambiente de trabajo y parámetro de confiabilidad

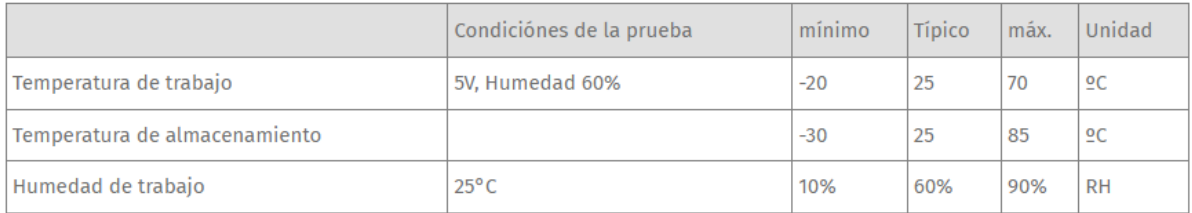

#### **Rendimiento de las interfaces**

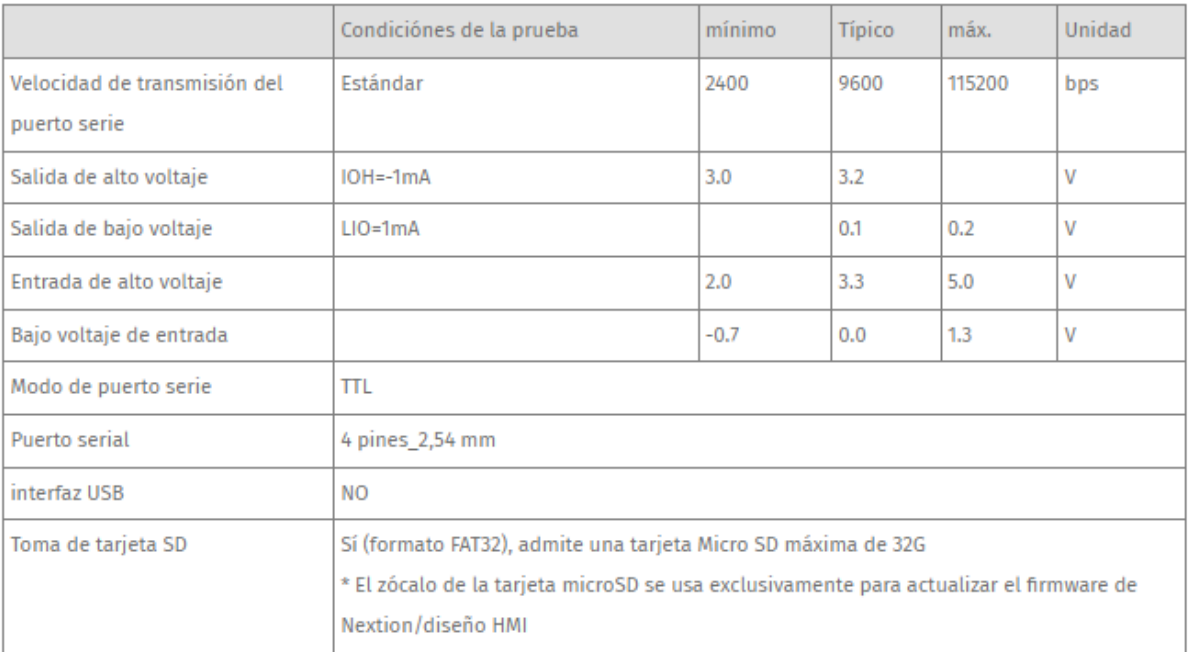

#### Características de la memoria

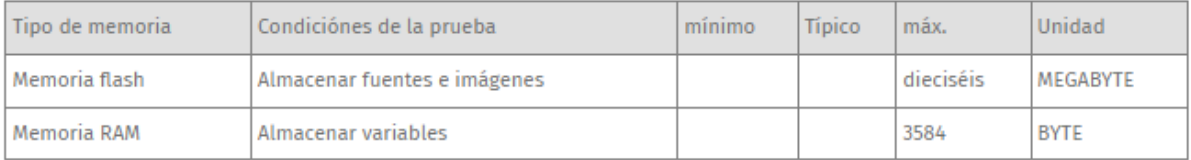

#### **Dimensiones del producto**

3.5"\_Siguiente\_Dimensión

#### Certificados de producto

CE-EMC, RoHS

#### **PINOUT NEXTION NX4832T035 Nextion Display 3.5"**

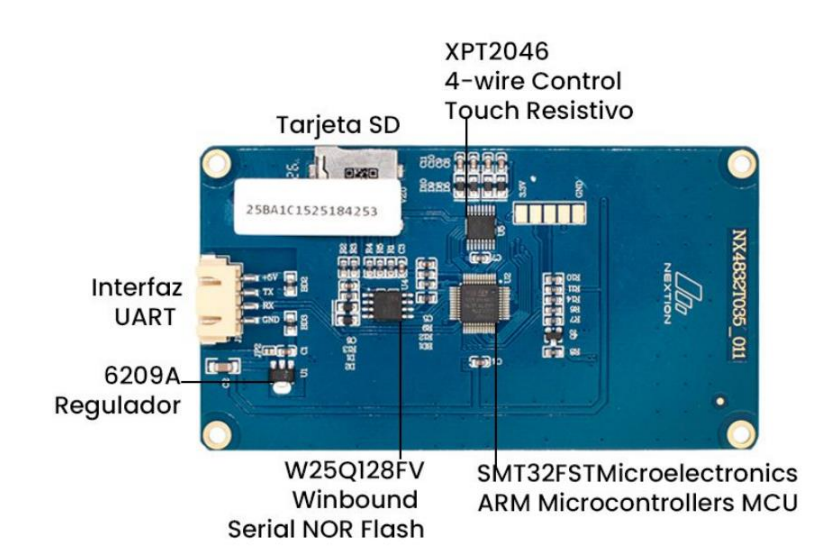

## **ANEXO X**

## **INFORME ECONÓMICO DEL COMPONENTE B**

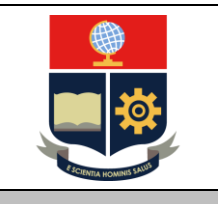

## **ESCUELA POLITÉCNICA NACIONAL FACULTAD DE INGENIERÍA MECÁNICA**

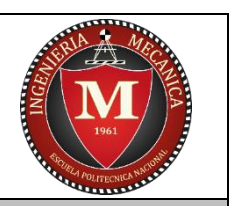

## **INFORME ECONÓMICO FINAL**

**Responsable:** Doménica Polanco

**Asunto:** Informe económico sobre los costos de producción del sistema de control para la máquina de electrohilado y la obtención de fibras poliméricas.

**Lugar y fecha:** Quito, 24 de febrero de 2023.

Por medio del presente se informa lo siguiente:

Costo neto de la producción del sistema de control para la máquina de electrohilado y la obtención de fibras poliméricas, detallados en las siguientes matrices de costos:

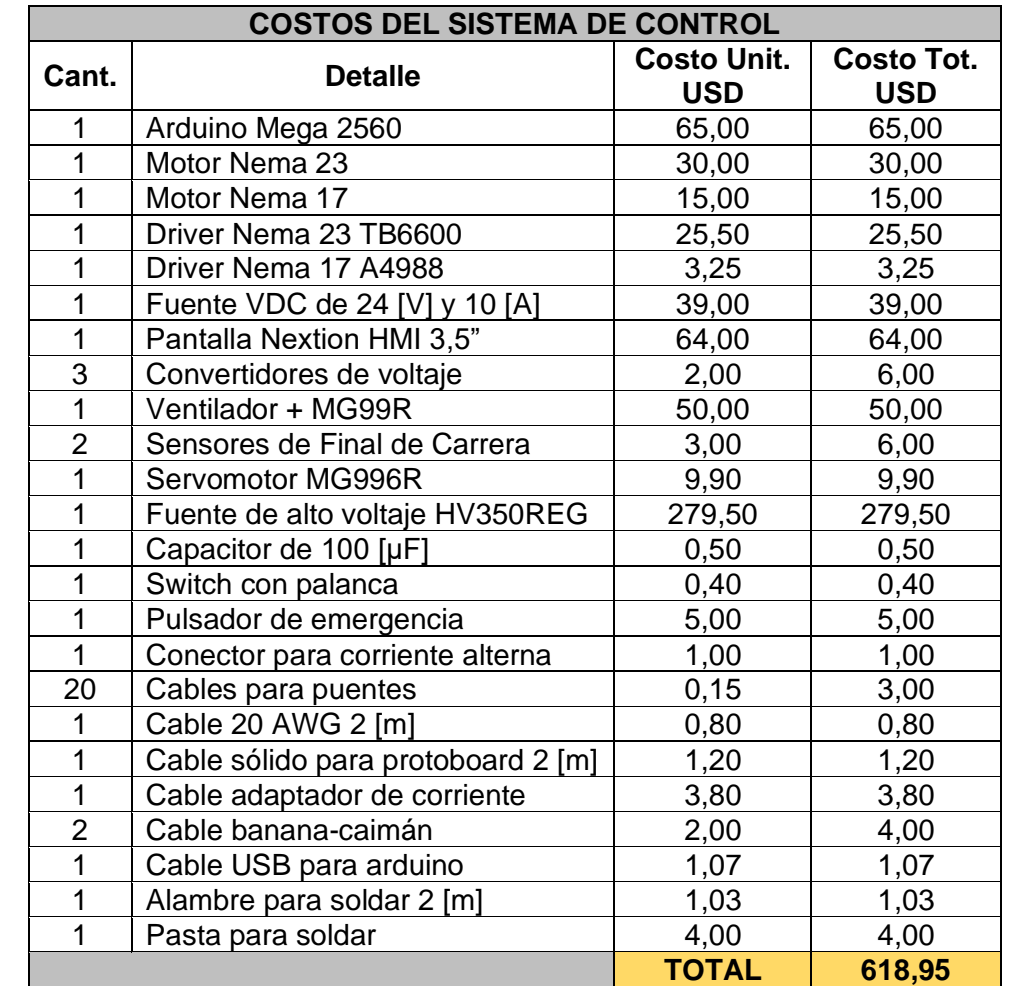

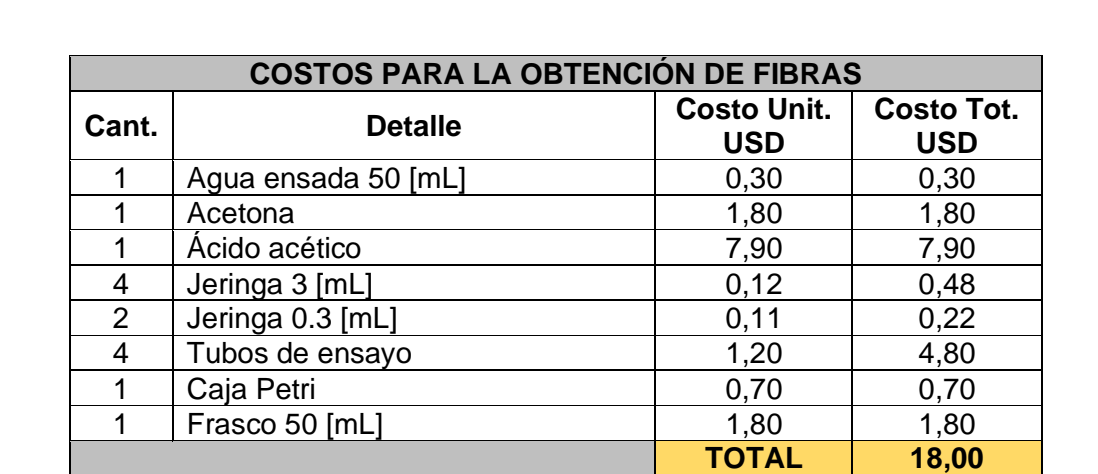

**El costo neto para el desarrollo del sistema de control automático y la obtención de fibras es de 636,95 [USD].**

#### **Informe a cargo de:**

Doménica Polanco

**Firma:**

DOMENICA POLANCY

## **ANEXO XI**

### **CÓDIGO DE PROGRAMACIÓN EN ARDUINO**

#include <EEPROM.h>

#include "Nextion.h"

String entrada = "";

int cond  $= 0$ ;

String rpm;

float rpmf;

String caudal;

float caudalf;

String volumen;

float volumenf;

int len;

String data\_ep;

float num;

float v1;

float v2;

float v3;

```
void setup() {
```
Serial.begin(9600);

Serial2.begin(9600);

```
}
```

```
void loop() {
  if(Serial2.available()){
   delay(30);
    while(Serial2.available()){
     entrada += char(Serial2.read());
```
}

```
//cond = entrada.toFloat();
```

```
 len = entrada.length();
```

```
rpm = {entrada.substring(0,3)};
```

```
rpmf = rpm.toFloat();
```

```
caudal = {entrada.substring(3,6)};
```

```
caudalf = caudal.toFloat();
```

```
volumen = {entrada.substring(6,len)};
```

```
 volumenf = volumen.toFloat();
```
 $entrada = "";$ 

EEPROM.put(1,rpmf);

```
 EEPROM.put(10,caudalf);
```

```
 EEPROM.put(20,volumenf);
```

```
 }
```

```
v1 = EEPROM.get(1, rpmf); // Velocidad de recoleccion
v2 = EEPROM.get(10,caudalf); // Caudal
```

```
 v3 = EEPROM.get(20,volumenf); // Volumen de produccion
```
switch(cond){

case 1: // Reposo

// Boton play

break;

case 2: // Trabajo

// Condicional para detenerse o pausar

break;

case 3: // Pausa

// Condicional para retomar el trabajo

break;

case 4: // Reset

// Condicional para iniciar nuevo ciclo o limpiar

break;

case 5: // Limpiar

// Condicional para iniciar un nuevo trabajo

break;

 } }

## **ANEXO XII**

## **MANUAL DE USUARIO DEL SISTEMA DE CONTROL**

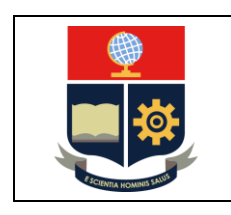

**ESCUELA POLITÉCNICA NACIONAL FACULTAD DE INGENIERÍA MECÁNICA**

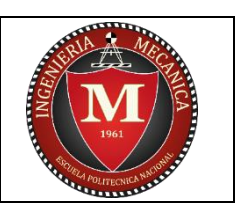

# MANUAL DE OPERACIÓN

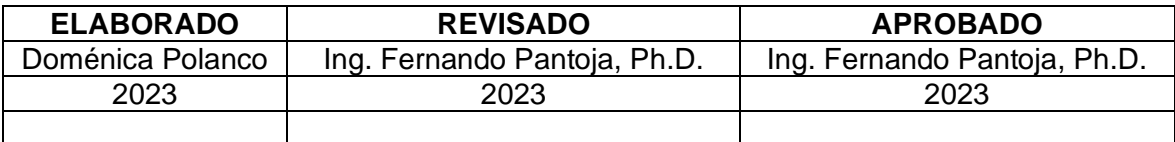

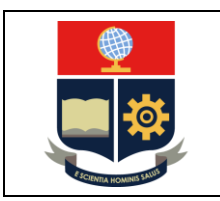

## **ESCUELA POLITÉCNICA NACIONAL FACULTAD DE INGENIERÍA MECÁNICA**

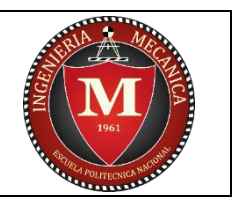

## **CONTENIDO**

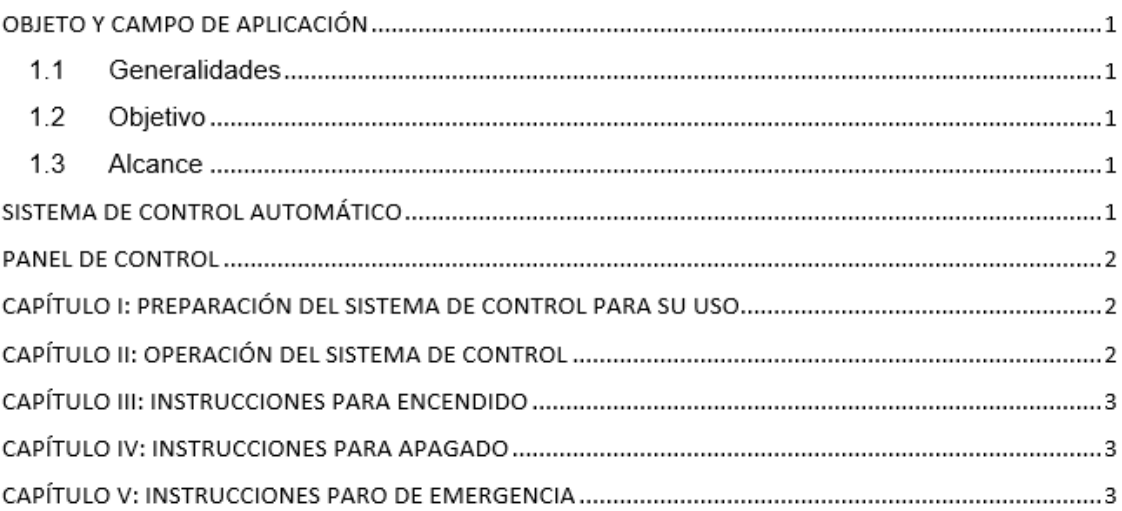

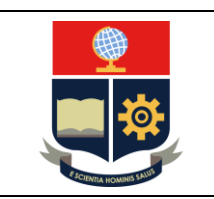

## **ESCUELA POLITÉCNICA NACIONAL FACULTAD DE INGENIERÍA MECÁNICA**

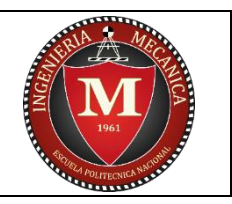

## OBJETO Y CAMPO DE APLICACIÓN

#### 1.1 Generalidades

El presente documento ha sido elaborado con la finalidad de brindar al usuario una herramienta para comprender el uso apropiado del sistema diseñado sin que su integridad esté puesta en riesgo por un error de operación.

#### 1.2 Objetivo

Determinar los pasos necesarios para el adecuado manejo del sistema de control de la máquina de Electrohilado NANOTECH a través del interfaz de usuario que se encuentra sobre la misma.

#### 1.3 Alcance

El cumplimiento de este manual de operación aplica para el sistema de control de la máquina de Electrohilado, diseñado y fabricado en el Trabajo de Integración Curricular: Construcción de un Sistema de Electrospinning Para la Obtención de Fibras Poliméricas.

## ⊿ SISTEMA DE CONTROL AUTOMÁTICO

Es un sistema de control que automatiza a la máquina de electrohilado NANOTECH para la obtención de fibras poliméricas. Este sistema es el encargado de controlar el sistema de inyección y el sistema de recolección de la máquina a través de un panel de control.

- Sistema de inyección: Se encarga de desplazar el carro inyector para empujar el émbolo de la jeringa de manera que permita la salida del compuesto polimérico para dar paso al electrohilado.
- Sistema de recolección: Se encarga de rotar el tambor recolector de las fibras poliméricas a pasos muy pequeños.

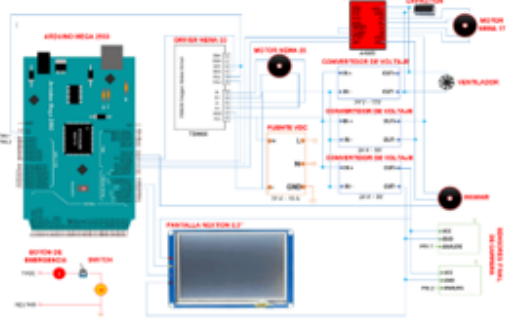

Figura 1. Sistema de control.

 $\mathbf{1}$
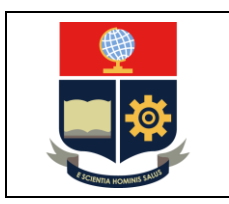

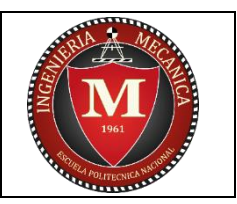

# **PANEL DE CONTROL**

Permite que el usuario opere la máquina a través de las siguientes funciones:

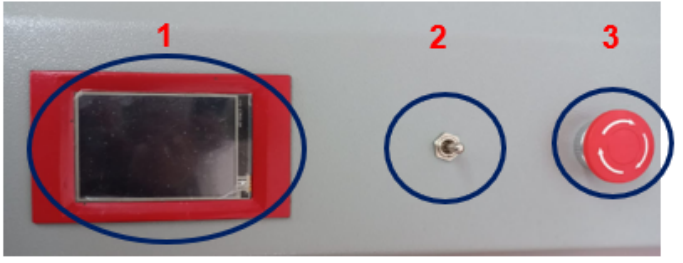

Figura 2. Panel de control.

- 1. Pantalla táctil.
- 2. Switch de encendido y apagado.
- 3. Pulsador de emergencia.

# CAPÍTULO I: PREPARACIÓN DEL SISTEMA DE CONTROL PARA SU **USO**

- 1. Asegúrese de que los cables estén bien conectados.
- 2. Verifique que no se haya derramado alguna sustancia líquida sobre la máquina.
- 3. Reinicie el sistema para colocar el carro inyector en la posición inicial.
- 4. Conecte la fuente de alto poder a los terminales ubicados al lado izquierdo de la máquina.
- 5. Después de ajustar la velocidad de bajada, la posición del marco de la sierra y el movimiento de bajada se controlan con el botón de encendido/apagado.

## **CAPÍTULO II: OPERACIÓN DEL SISTEMA DE CONTROL**

Primero, verifique que la máquina de electrohilado esté preparada para su uso.

- 1. Realice una inspección previa a la operación con el suministro eléctrico desactivado. Revisar que no haya cables dañados o mal conectados.
- 2. Repare los cables o componentes eléctricos en mal estado.

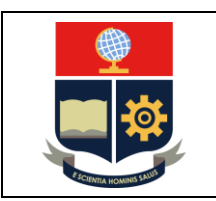

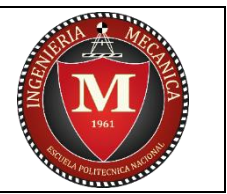

# **FACULTAD DE INGENIERÍA MECÁNICA**

# **CAPÍTULO III: INSTRUCCIONES PARA ENCENDIDO**

Antes de encender el sistema de control de la máquina, es indispensable que porte la indumentaria adecuada para su protección personal.

- 1. Coloque la solución polimérica en la jeringa del sistema de inyección.
- 2. Conecte la máquina a la fuente de alimentación.
- 3. Accione el switch de palanca.
- 4. Digite los parámetros de velocidad, caudal y volumen en la pantalla táctil del panel de control.
- 5. Marque el botón Check **de la pantalla táctil.**

# CAPÍTULO IV: INSTRUCCIONES PARA APAGADO

- 1. Apaque la fuente de alto voltaje.
- 2. Marque el botón Stop de la pantalla táctil.
- 3. Espere a que el material de la aguja haya regresado a la jeringa.
- 4. Proceda a desenganchar suavemente la pieza de la hoja.
- 5. Apaque la máquina de electrohilado.

# **CAPÍTULO V: INSTRUCCIONES PARO DE EMERGENCIA**

1. En caso de emergencia, pulse el botón rojo para el paro de emergencia (Figura 2), esto hará que la máquina se detenga por completo. Una vez que se solucione el problema presione nuevamente el switch para arrancar la máquina. Evite el riesgo de una descarga eléctrica de la fuente de alto voltaje.

# **ANEXO XIII**

## **MANUAL DE MANTENIMIENTO DEL SISTEMA DE CONTROL**

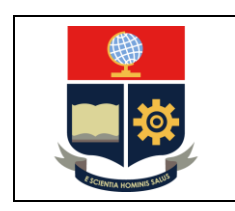

**ESCUELA POLITÉCNICA NACIONAL FACULTAD DE INGENIERÍA MECÁNICA**

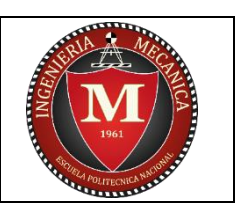

# MANUAL DE MANTENIMIENTO

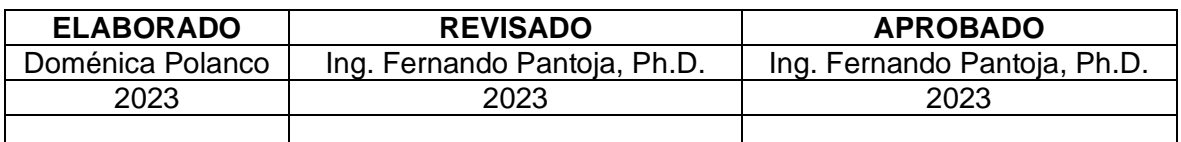

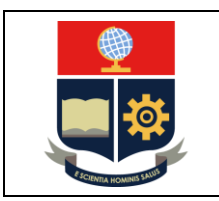

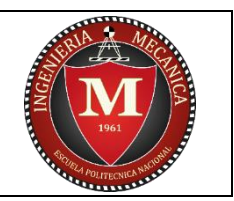

# **CONTENIDO**

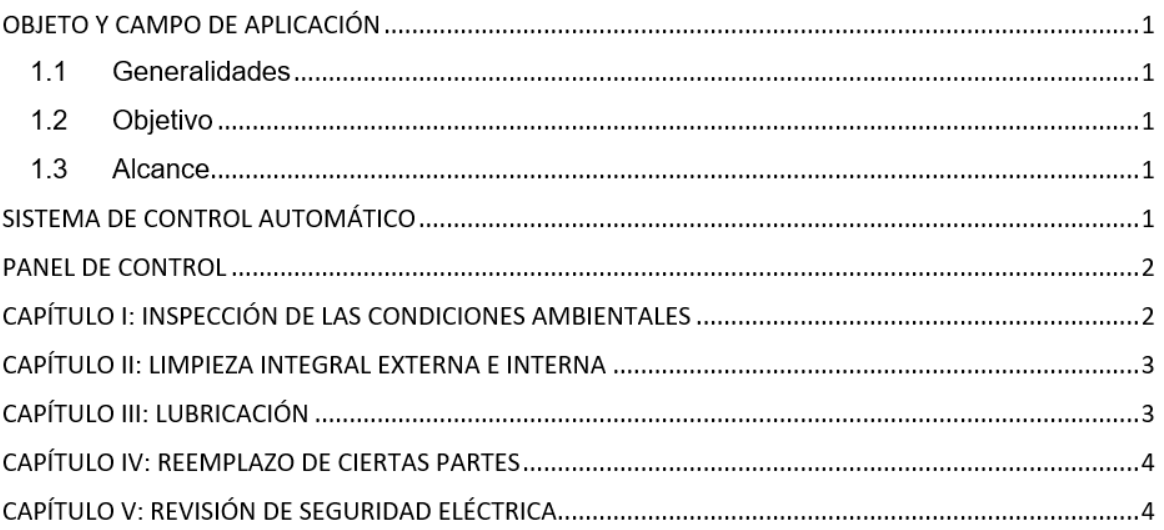

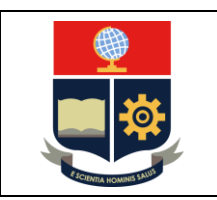

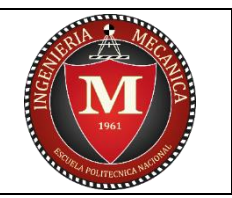

# **FACULTAD DE INGENIERÍA MECÁNICA**

# OBJETO Y CAMPO DE APLICACIÓN

## 1.1 Generalidades

El presente documento fue elaborado con la finalidad de proporcionar al usuario información para el correcto mantenimiento preventivo del sistema de control de la máquina.

## 1.2 Obietivo

Determinar los pasos necesarios para el mantenimiento del sistema de control de la máquina ubicados al interior y exterior de la misma.

### 1.3 Alcance

El cumplimiento de este manual de mantenimiento aplica para el equipo de Electrohilado, diseñado y fabricado en el Trabajo de Integración Curricular: Construcción de un Sistema de Electrospinning Para la Obtención de Fibras Poliméricas.

## SISTEMA DE CONTROL AUTOMÁTICO

Es un sistema de control que automatiza a la máquina de electrohilado NANOTECH para la obtención de fibras poliméricas. Este sistema es el encargado de controlar el sistema de inyección y el sistema de recolección de la máquina a través de un panel de control. Se encuentra ubicado en la parte interna y externa de la máquina.

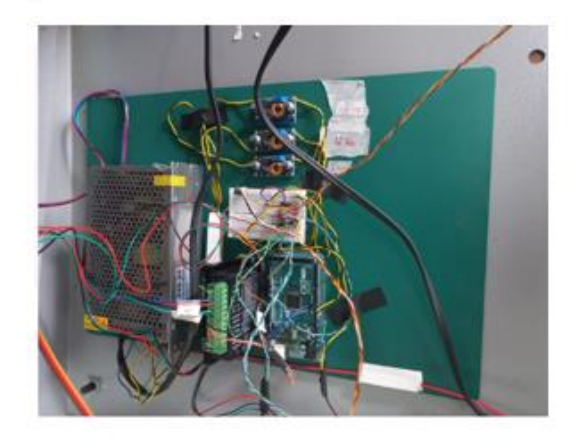

Figura 1. Sistema de control automático parte interna.

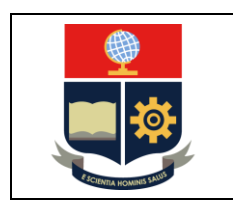

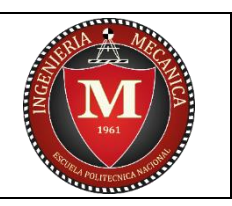

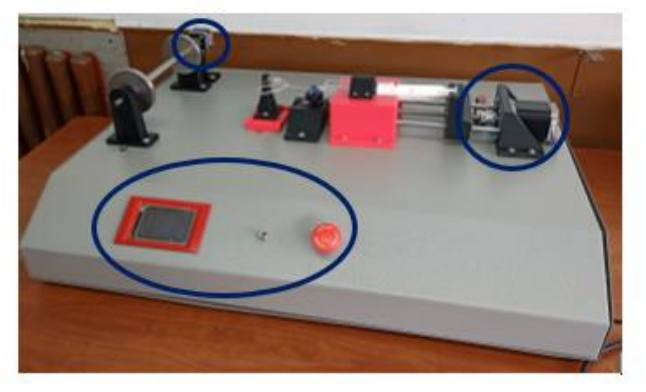

Figura 2. Sistema de control automático parte externa.

## PANEL DE CONTROL

Permite que el usuario opere la máquina a través de las siguientes funciones:

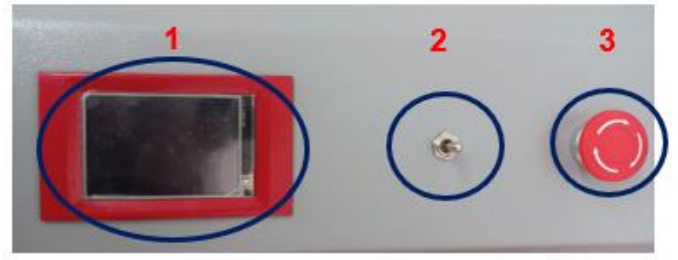

Figura 3. Panel de control.

- A. Pantalla táctil.
- B. Switch de encendido y apagado.
- C. Pulsador de emergencia.

## **CAPÍTULO I: INSPECCIÓN DE LAS CONDICIONES AMBIENTALES**

Observar las condiciones del ambiente en las que se encuentra el equipo, ya sea en funcionamiento o en almacenamiento. Los aspectos que se recomienda evaluar son:

- 1. Humedad (sólo para equipos electrónicos).
- 2. Exposición a vibraciones mecánicas (sólo para equipos electrónicos).
- 3. Presencia de polvo.
- 4. Seguridad de la instalación y temperatura (para equipos, mecánicos y eléctricos).

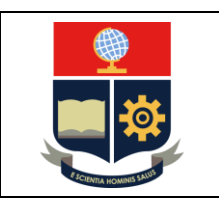

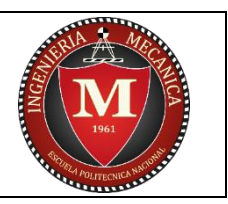

# CAPÍTULO II: LIMPIEZA INTEGRAL EXTERNA E INTERNA

Limpie cada uno de los elementos de la máquina y sus accesorios cada vez que la utilice. Previo al mantenimiento y limpieza de la máquina, asegúrese de que esté apagada y de que ningún elemento se encuentre caliente o eléctricamente cargado. El uso de disolventes y otros productos químicos puede afectar a la pintura de la máquina y a los componentes electrónicos del sistema de control.

Es importante portar siempre el equipo de protección individual de acuerdo con los materiales que se esté ocupado en el desarrollo del trabajo. Utilice quantes dieléctricos para manejar el circuito eléctrico del sistema de control. Además, ocupe quantes adecuados a alta temperatura si se requiere manipular elementos que puedan estar calientes. Cuidado con derramar aqua u otros líquidos sobre elementos eléctricos.

Procedimiento para la limpieza:

- 1. Limpie los elementos externos de la máquina (panel de control, sensores de fin de carrera, motores, etc.).
- 2. Destape cuidadosamente la máquina de electrohilado.
- 3. Limpie cuidadosamente todos los elementos colocados dentro de la máquina, procure no mover ninguna conexión. Utilice elementos adecuados a los materiales. No ocupe estropajos.
- 4. Montar de la tapa de la máquina de electrohilado.

# **CAPÍTULO III: LUBRICACIÓN**

Lubricar y/o engrasar ya sea en forma directa o a través de un depósito los mecanismos que lo necesiten. Puede ser realizado en el momento de la inspección.

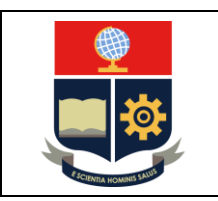

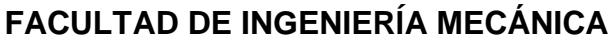

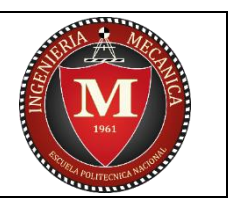

# CAPÍTULO IV: REEMPLAZO DE CIERTAS PARTES

La mayoría de los componentes electrónicos pueden averiarse o agotarse después de su funcionamiento excesivo, por eso es importante prevenir el desgaste de estos. Ejemplo de estos elementos son:

- a. Cables.
- b. Switches.
- c. Capacitores.
- d. Resistencias.

# CAPÍTULO V: REVISIÓN DE SEGURIDAD ELÉCTRICA

Es indispensable revisar eventualmente el funcionamiento del sistema eléctrico y electrónico de la máquina, esto puede realizarse con la ayuda de un multímetro.

# **ANEXO XIV**

## **INFORME DE RESULTADOS OBTENIDOS EN EL LANUM**

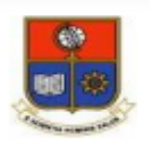

## **ESCUELA POLITÉCNICA NACIONAL LABORATORIO DE NUEVOS MATERIALES (LANUM)**

Campus Politécnico "José Rubén Orellana Ricaurte" · Calle Isabela Católica S/N y Alfredo Mena Caamaño RUC: 1760005620001 · Tel.: (00593-2) 2976300 Ext.: 3000, 3735 Apartado 17-01-2759 · E-mail: lanum.fim@epn.edu.ec · Quito - Ecuador

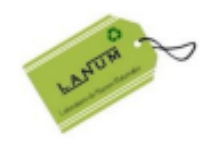

### **INFORME DE RESULTADOS No. II-2023-009**

Solicitud de trabaio: No. LANUM-2023-ST.012

Quito, 27 de febrero de 2023

#### DATOS DE LA EMPRESA/INSTITUCIÓN SOLICITANTE

Solicitado por: Fernando Pantoja, Ph.D. Empresa / Institución: EPN-DMT Teléfono: 2976-300 ext. 3737 Dirección: Ladrón de Guevara E11-253 E-Mail: fernando.pantoja@epn.edu.ec

Identificación de la(s) muestra(s) (cliente):

- $11$
- $1C$
- $1D$
- $-1P$
- $-2AL-1C$
- $-2AL-2E$

Descripción de la(s) muestra(s): Muestras de fibras con recubrimiento conductor.

#### **LABORATORIO**

Fecha de ingreso al Laboratorio: 22/02/2023 Identificación de la(s) muestra(s) (código LANUM):

- MI-23-189 para 1l
- MI-23-190 para 1C
- MI-23-191 para 1D
- MI-23-192 para 1P
- MI-23-193 para 2AL-1C
- MI-23-194 para 2AL-2E

Fechas en que se realizaron los ensayos: 22/02/2023

Área del laboratorio donde se realizó el ensayo: Área de análisis y síntesis

Condiciones ambientales: Para SEM no se registraron las condiciones ambientales, puesto que el ensayo se realiza en una cámara cerrada sin influencia significativa de las condiciones ambientales.

F-PT-07-05

Página 1 de 5

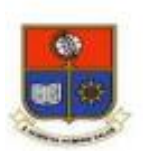

#### **LABORATORIO DE NUEVOS MATERIALES (LANUM)**

Campus Politécnico "José Rubén Orellana Ricaurte" · Calle Isabela Católica S/N y Alfredo Mena Caamaño RUC: 1760005620001 · Tel.: (00593-2) 2976300 Ext.: 3000, 3735 Apartado 17-01-2759 · E-mail: lanum.fim@epn.edu.ec · Quito - Ecuador

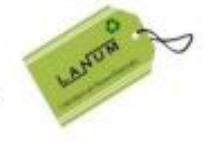

#### **EQUIPO UTILIZADO**

· Microscopio electrónico de barrido: Marca ASPEX, Modelo PSEM eXpress, rango de detección 500 nm a 5 mm.

#### **MÉTODO EMPLEADO**

Las micrografías fueron adquiridas con las siguientes condiciones:

Voltaje de aceleración: 10 kV Carga del filamento: 70,2% Magnificaciones: 250X, 1000X, 7500X

#### **RESULTADOS**

En las Figuras 1-6 se presentan las micrografías de menor magnificación obtenidas de las muestras analizadas. Cabe señalar que se obtuvieron tres micrografías para cada muestra a 250X, 1000X y 7500X. Las micrografías completas en formato digital fueron enviadas al cliente el 22/02/2023.

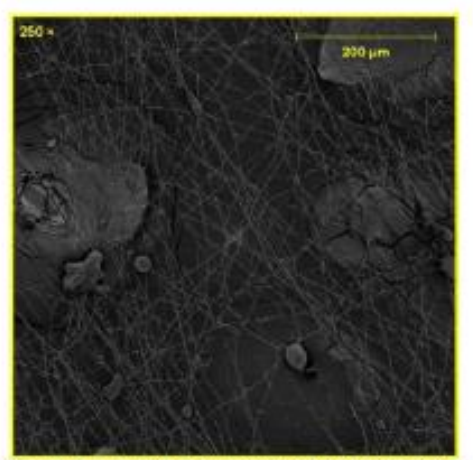

Figura 1. Imagen SEM de la muestra 11 (MI-23-189) a 250X

F-PT-07-05

Página 2 de 5

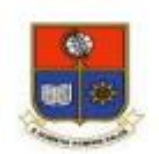

## **ESCUELA POLITÉCNICA NACIONAL LABORATORIO DE NUEVOS MATERIALES (LANUM)**

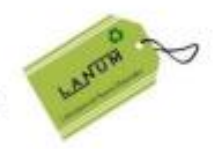

Campus Politécnico "José Rubén Orellana Ricaurte" · Calle Isabela Católica S/N y Alfredo Mena Caamaño RUC: 1760005620001 · Tel.: (00593-2) 2976300 Ext.: 3000, 3735 Apartado 17-01-2759 · E-mail: lanum.fim@epn.edu.ec · Quito - Ecuador

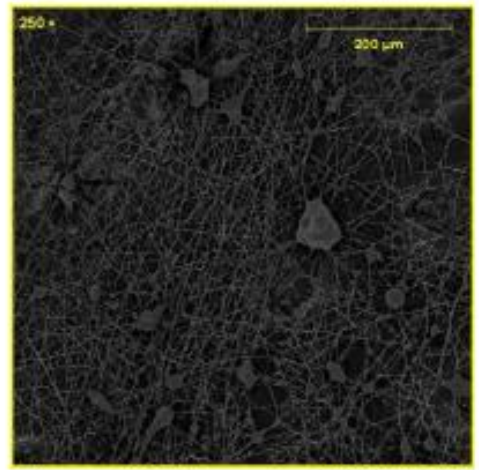

Figura 2. Imagen SEM de la muestra 1C (MI-23-190) a 250X

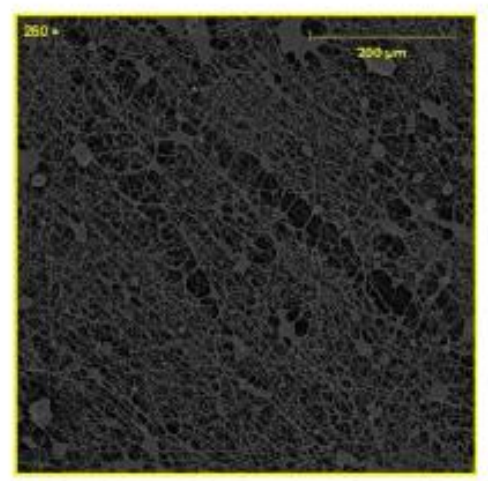

Figura 3. Imagen SEM de la muestra 1D(MI-23-191) a 250X

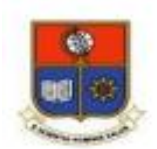

## **ESCUELA POLITÉCNICA NACIONAL LABORATORIO DE NUEVOS MATERIALES (LANUM)**

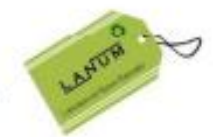

Campus Politécnico "José Rubén Orellana Ricaurte" · Calle Isabela Católica S/N y Alfredo Mena Caamaño RUC: 1760005620001 · Tel.: (00593-2) 2976300 Ext.: 3000, 3735 Apartado 17-01-2759 · E-mail: lanum.fim@epn.edu.ec · Quito - Ecuador

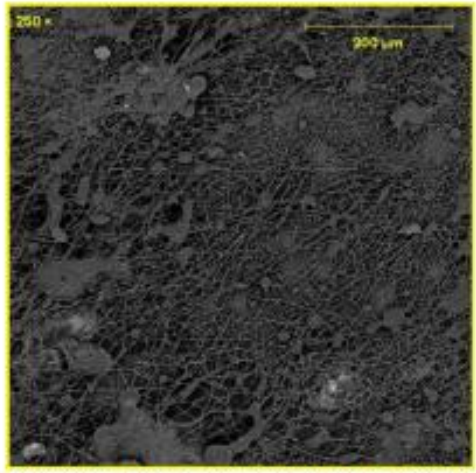

Figura 4. Imagen SEM de la muestra 1P (MI-23-192) a 250X

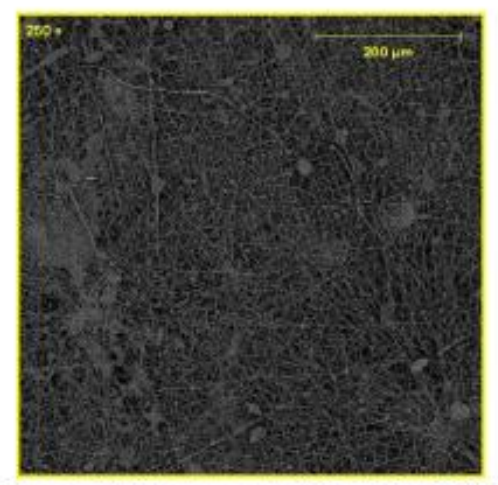

Figura 5. Imagen SEM de la muestra 2AL-1C (MI-23-193) a 250X

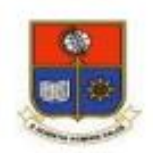

## **ESCUELA POLITÉCNICA NACIONAL LABORATORIO DE NUEVOS MATERIALES (LANUM)**

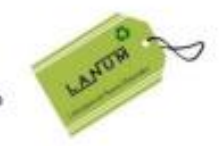

Campus Politécnico "José Rubén Orellana Ricaurte" . Calle Isabela Católica S/N y Alfredo Mena Caamaño RUC: 1760005620001 · Tel.: (00593-2) 2976300 Ext.: 3000, 3735 Apartado 17-01-2759 · E-mail: lanum.fim@epn.edu.ec · Quito - Ecuador

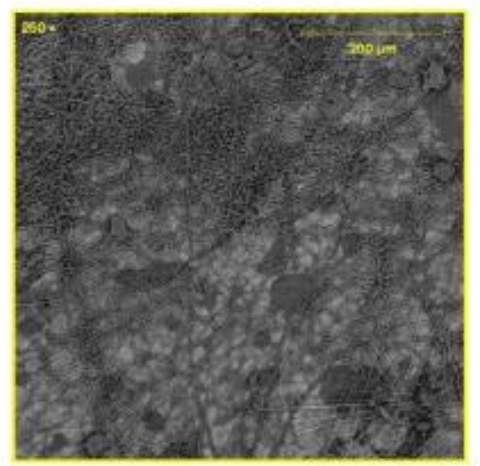

Figura 6. Imagen SEM de la muestra 2AL-2E (MI-23-194) a 250X

OBSERVACIÓN: La normativa para la organización y gestión de los laboratorios de la Escuela Politécnica Nacional, capítulo IV (De la difusión) menciona: "Si la contribución de un laboratorio es significativa y sustancial para la realización de una publicación, se deberá colocar al miembro(s) del laboratorio que contribuyó al desarrollo de la investigación como co-autor(es) de la publicación realizada". En este caso, por favor mantener comunicado al LANUM.

"El cliente puede hacer uso académico de los resultados presentados en este informe, así como de los respaldos enviados en formato digital para su tratamiento".

NOTA: ESTOS RESULTADOS ESTÁN RELACIONADOS ÚNICAMENTE A LA(S) MUESTRA(S) SOMETIDA(S) A ENSAYO

NOTA DE DESCARGO DE RESPONSABILIDAD: En caso de que las muestras entregadas no cumplieran con las especificaciones solicitadas por el LANUM (dimensiones, cantidad de muestra), y a pesar de eso el cliente diera su consentimiento para la realización de análisis, el LANUM no se responsabiliza si los resultados son afectados debido a estas desviaciones (no cumplimiento de especificaciones)

Realizado por:

Revisado y aprobado por:

Autorizado por:

Britchender

Ing. Karina Lagos

Analista Técnica

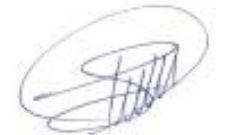

Ing. Orlando Campaña

Responsable Técnico (S)

Paulina Romero, Ph.D.

Coordinadora del Laboratorio

F-PT-07-05

Página 5 de 5

**ANEXO XV CIRCUITO ELÉCTRICO DE LA MÁQUINA DE ELECTROHILADO NANOTECH**

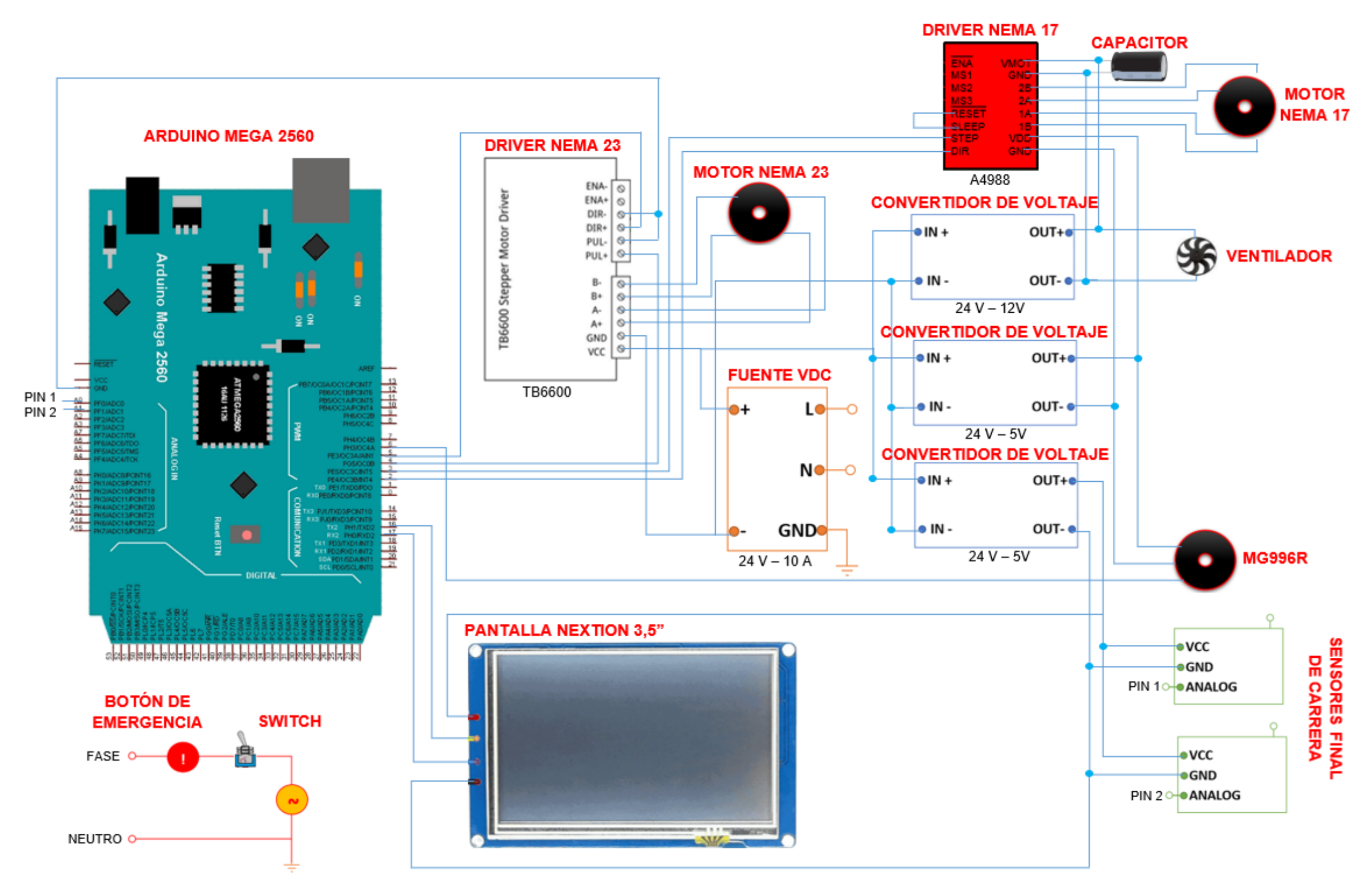

**ELABORADO POR: DOMÉNICA POLANCO**